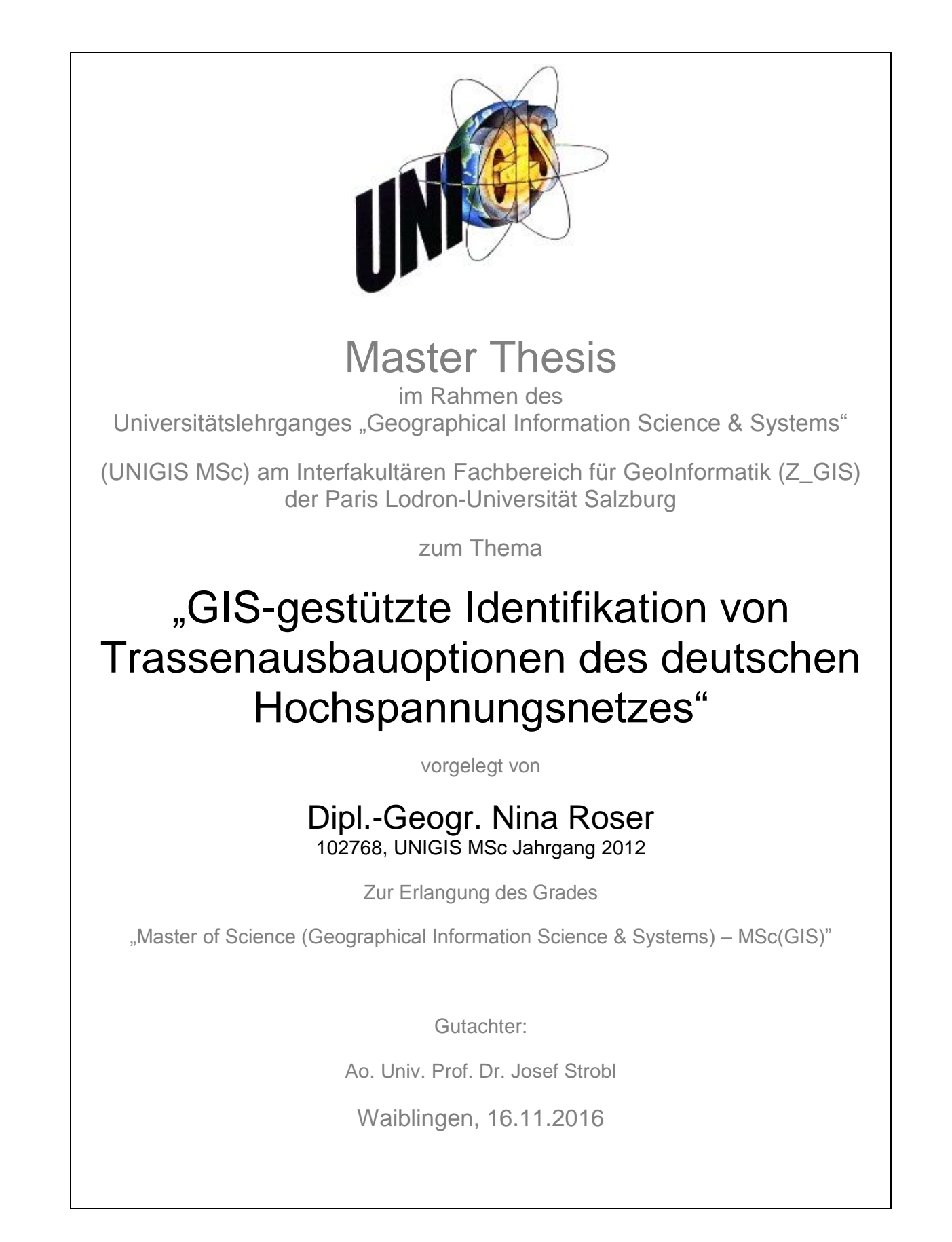

## **I. Eigenständigkeitserklärung**

Ich versichere, diese Master Thesis ohne fremde Hilfe und ohne Verwendung anderer als der angeführten Quellen angefertigt zu haben, und dass die Arbeit in gleicher oder ähnlicher Form noch keiner anderen Prüfungsbehörde vorgelegen hat. Alle Ausführungen der Arbeit, die wörtlich oder sinngemäß übernommen wurden, sind entsprechend gekennzeichnet.

Waiblingen, 16.11.2016

Nina Roser

## **2 Kurzfassung**

Die Förderung von erneuerbaren Energien und Kraft-Wärme-Kopplung führt zu einer zunehmenden Dezentralisierung von Energiesystemen, wodurch neue Herausforderungen für das System entstehen. Insbesondere die zunehmende Integration der dargebotsabhängigen und fluktuierenden Windenergie- und Photovoltaikeinspeisung verschärft die Problematik des räumlichen und zeitlichen Ausgleichs von Angebot und Nachfrage. Vor dem Hintergrund der erwarteten zunehmenden Engpässe im Stromübertragungsnetz gewinnt ein adäquater Netzausbau an Bedeutung.

Vor dem Hintergrund der hohen Aktualität der Fragestellung, insbesondere unter dem Gesichtspunkt der Akzeptanzproblematik des Netzausbaus ist dieses Thema von großem Interesse. Im Fokus der Untersuchung liegt der Leitungsausbau des deutschen Höchstspannungsnetzes (380kV/220kV) in bestehender oder neuer Trasse.

Als Grundlage für eine weitere methodische Vorgehensweise zur Identifikation der Ausbauoptionen wird ein Input-Datensatz aufgebaut. Beispielhaft findet dieser seinen Eingang als Network Dataset. Die Verteilung der Knoten des Höchstspannungsnetzes entspricht vereinfacht den existierenden Abzweigknoten sowie Umspannknoten. Die Leitungsalternativen werden im Netzwerk exemplarisch nach der Shortest-Path-Methode berechnet und in einem weiteren Schritt exemplarisch mittels Multikriterienanalyse verglichen

Aufgrund des Aufwands bei der Erstellung des Input-Datasets steht der GIS-basierte Input und die Identifikation der Inputparameter im Mittelpunkt (Lage und Verlauf der Umspannwerke, Verlauf alternativer Netzinfrastruktur wie Bahntrassen und Autobahnen sowie relevante GIS-Daten für den Leitungsneubau (Naturschutzgebiete, Siedlungsflächen etc). Für die Analyse wird ESRI ArcGIS 10.3 verwendet.

Initiiert wurde dieses Vorhaben mit den Partnern des Karlsruher Instituts für Technologie (KIT) am Institut für Industriebetriebslehre und Industrielle Produktion (IIP). Diese Arbeit wird im Rahmen einer Energiesystemanalyse der Forschungsgruppe "Dezentrale Energiesysteme und Netze" und der weiteren Modellierung des Transportnetzausbaus angefertigt.

## **3 Abstract**

The promotion of renewable energies and cogeneration leads to an increasing decentralization of energy systems, creating new challenges for the system arise. In particular the increasing integration of supply-dependent and fluctuating wind and photovoltaic supply exacerbates the problems of spatial and temporal balance of supply and demand. Against the backdrop of the expected increasing bottlenecks in the electricity transmission grid to win an adequate network expansion in importance.

In view of the high relevance of the question, especially from the viewpoint of acceptance problem of network expansion is the subject of great interest. The focus of the investigation of the line extension of the German high-voltage grid (380kV / 220kV) located in existing or new route creating an Input-Dataset for spatial analysis and network modeling.

# Inhaltsverzeichnis

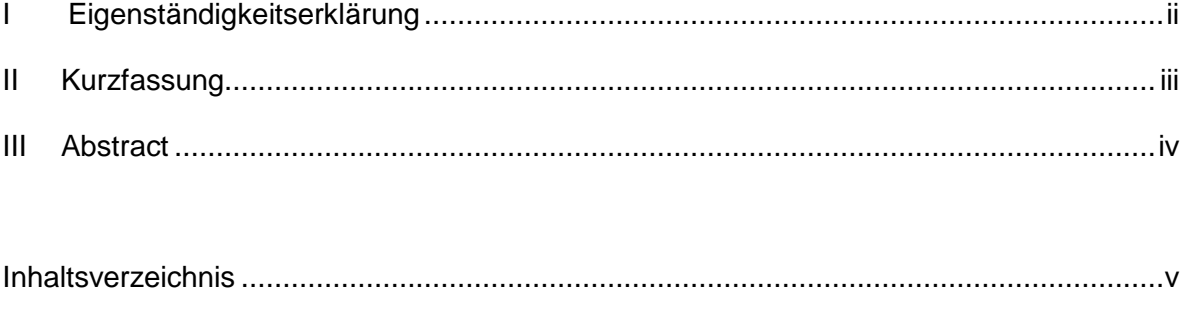

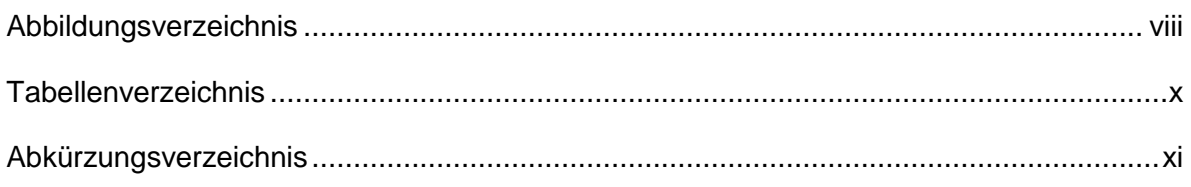

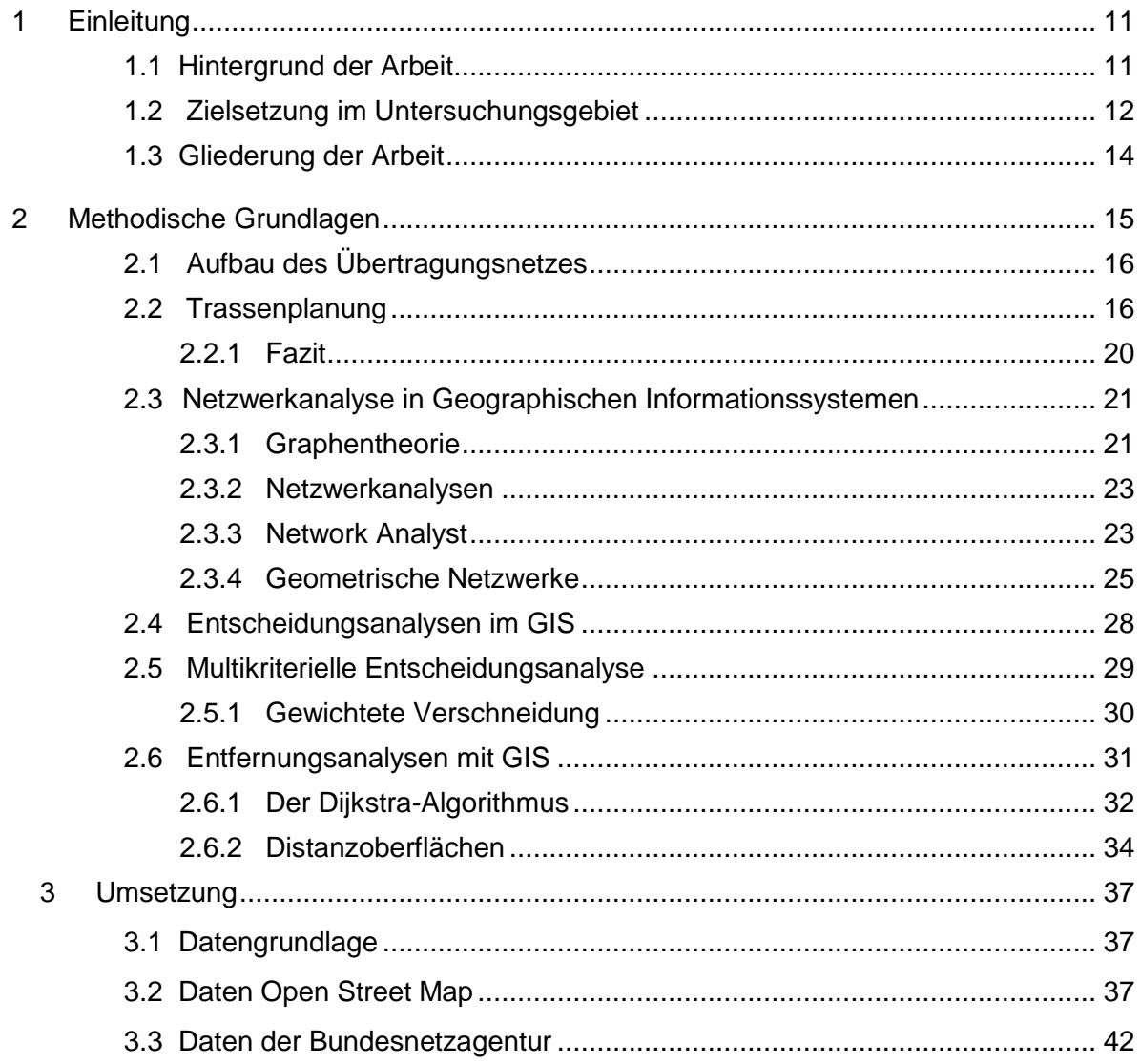

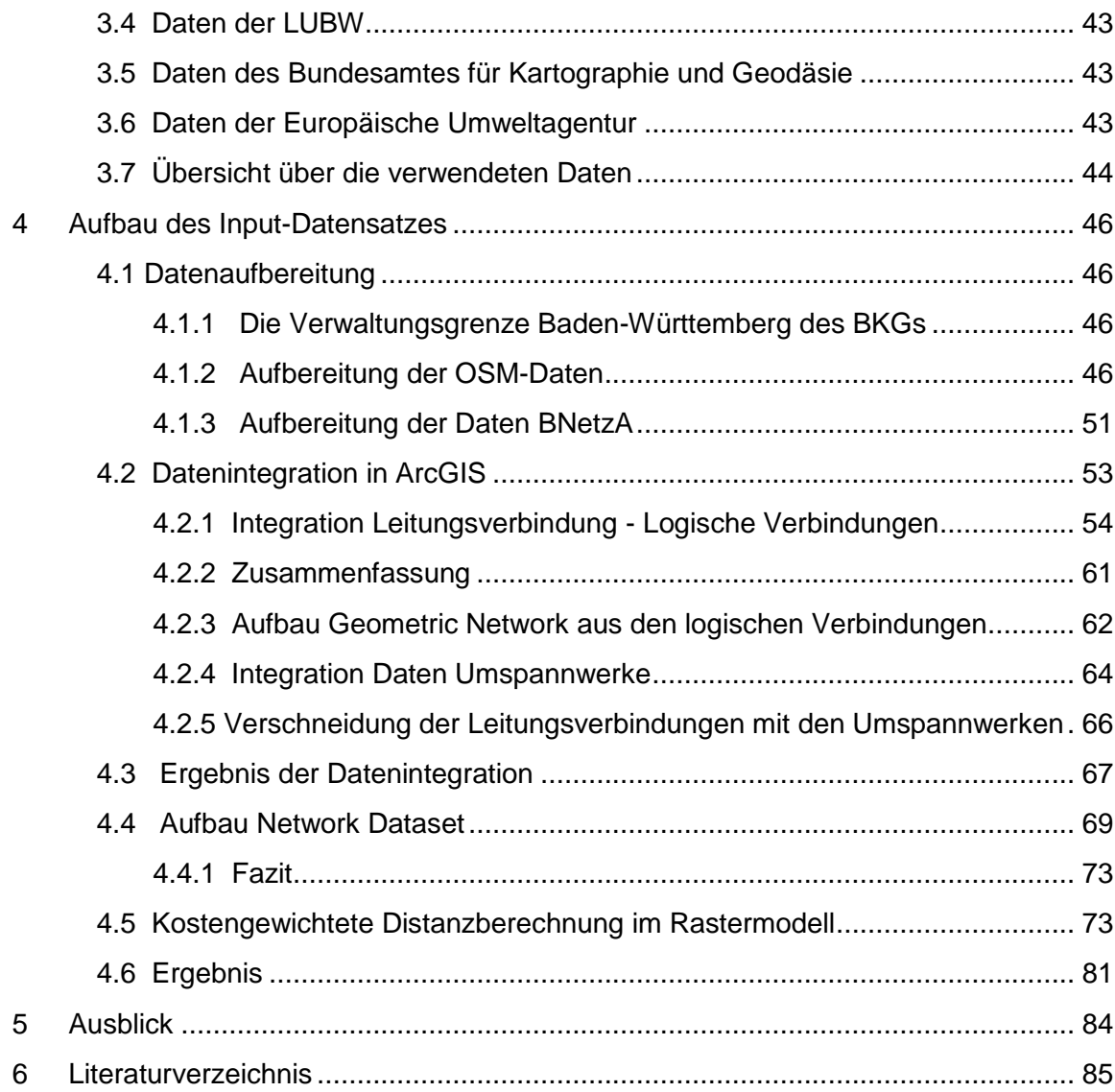

# **Abbildungsverzeichnis**

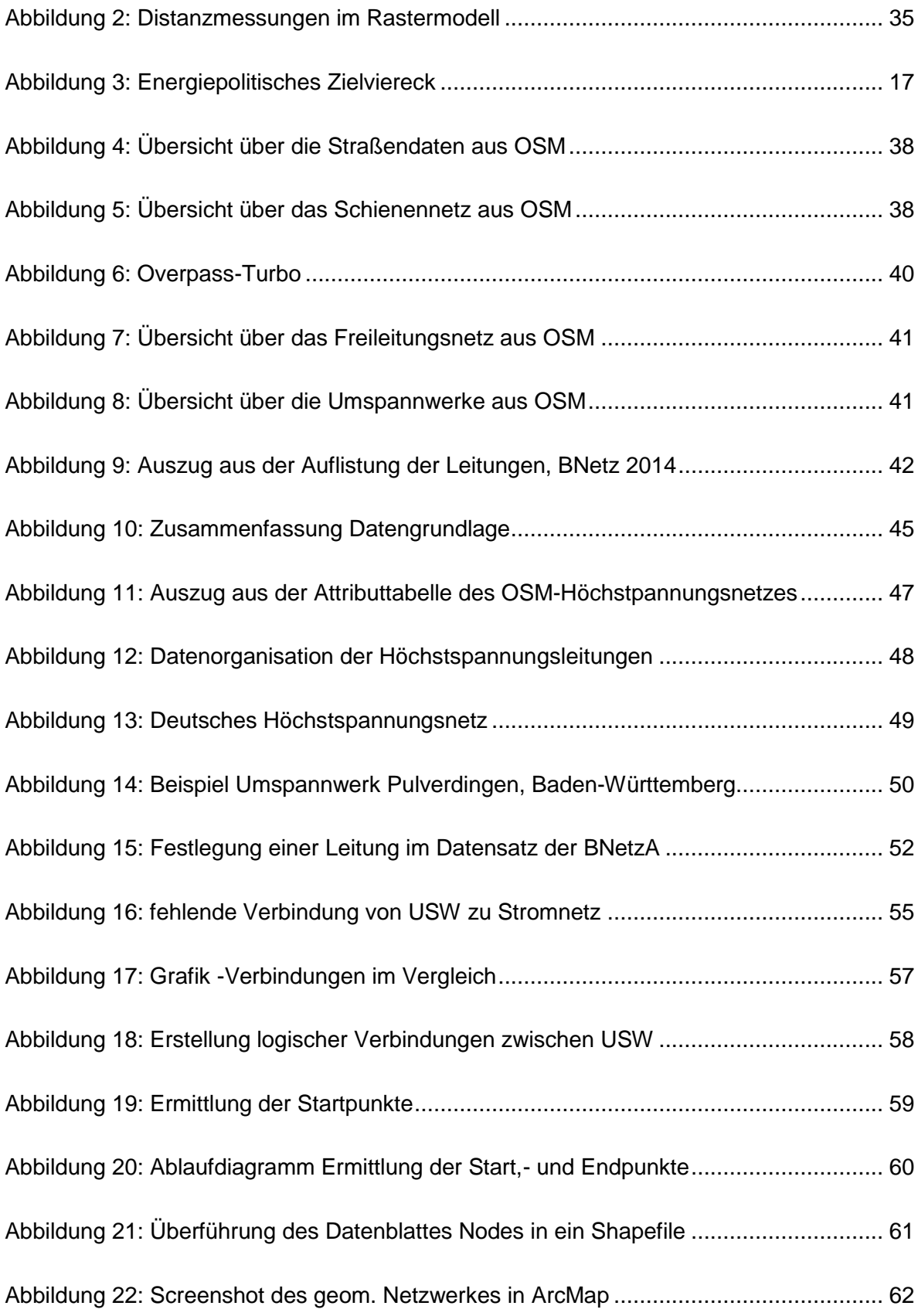

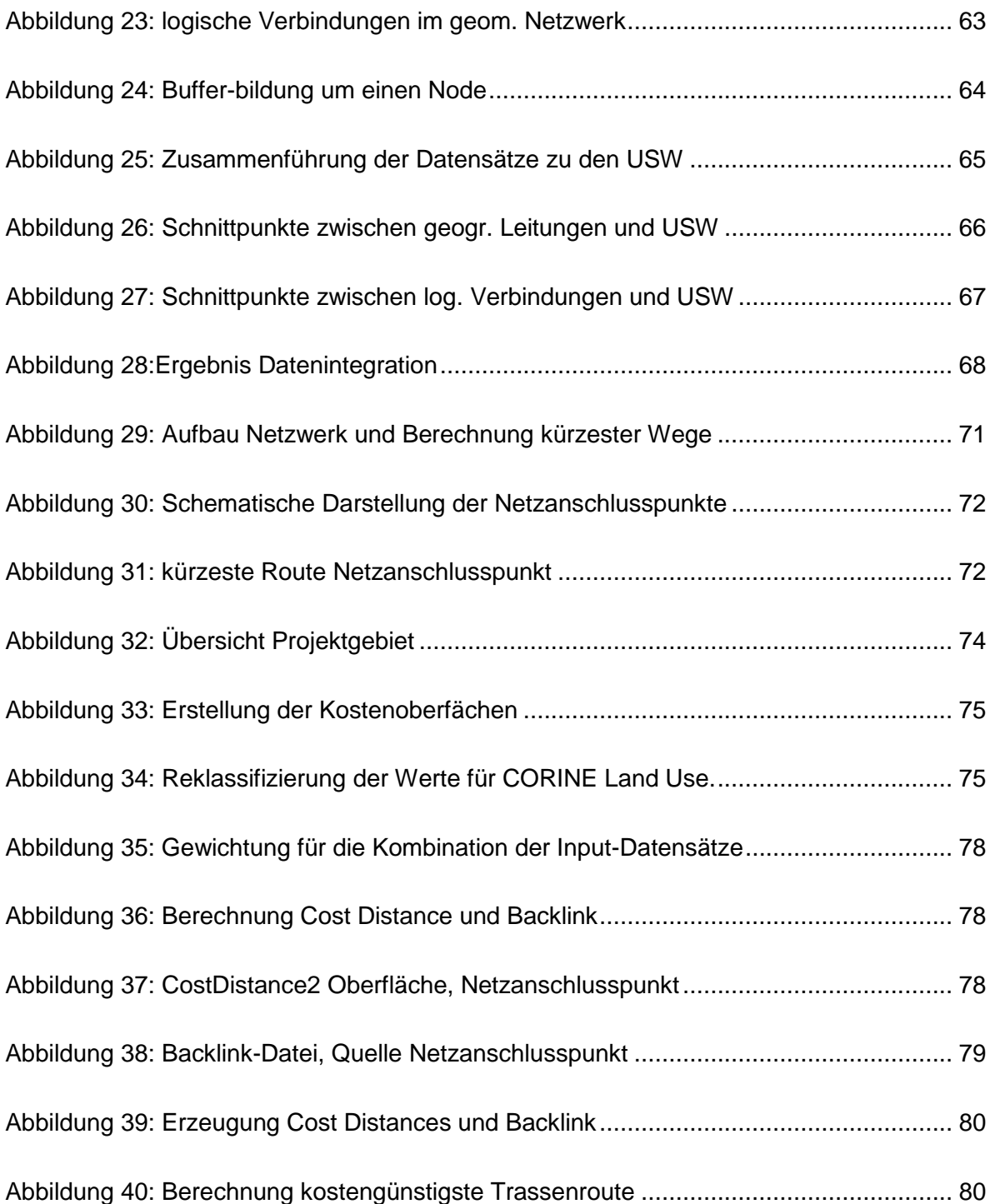

# **Tabellenverzeichnis**

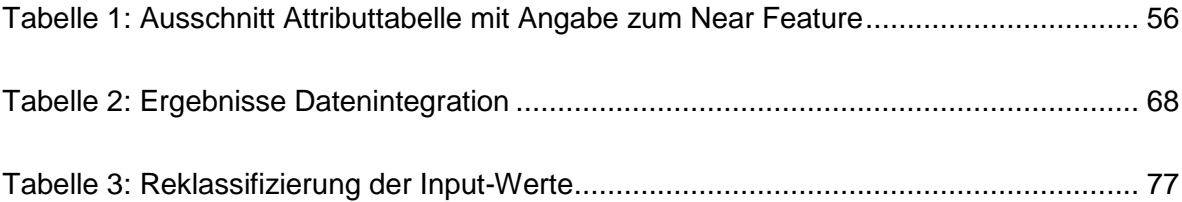

# <span id="page-9-0"></span>**Abkürzungsverzeichnis**

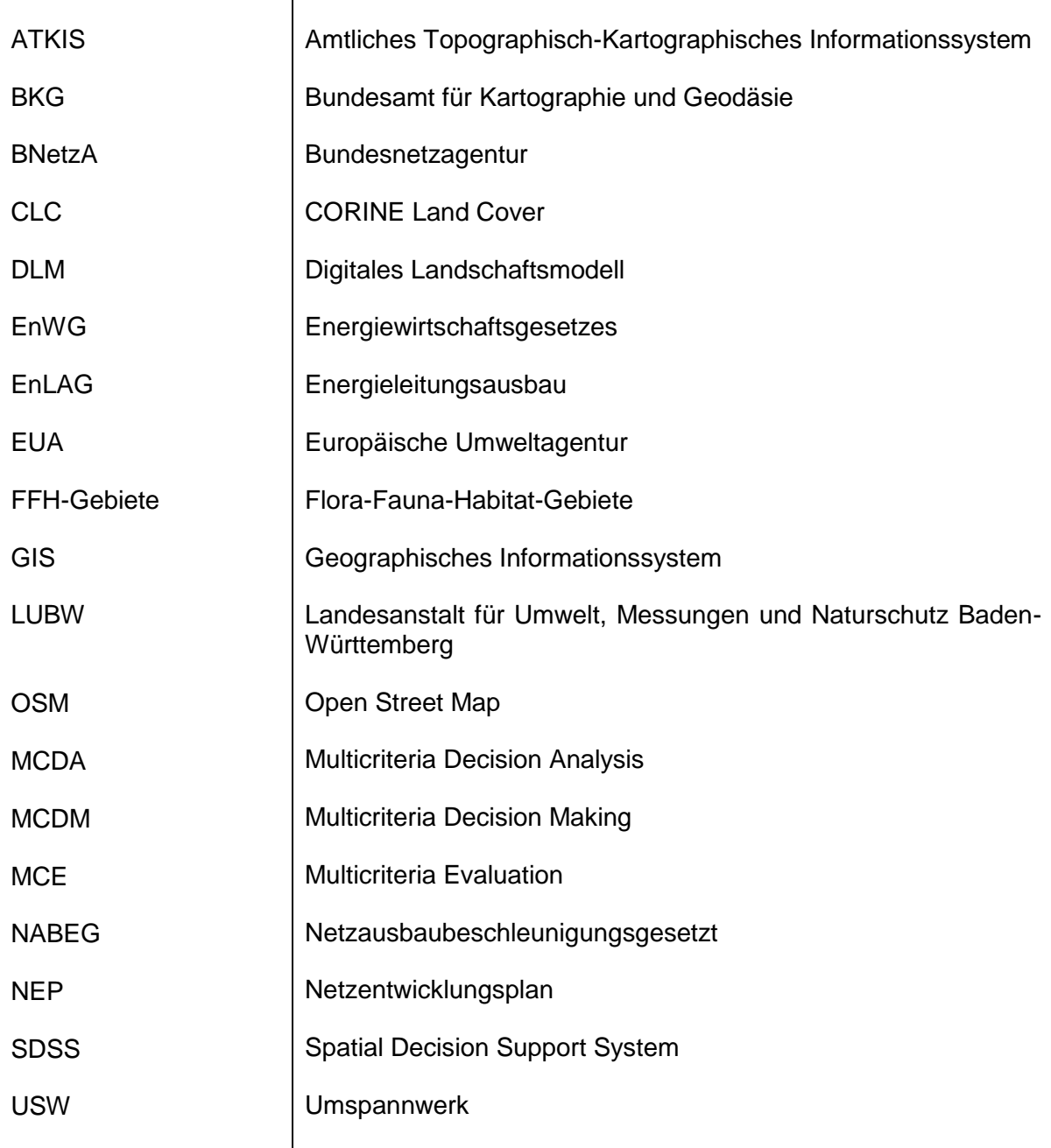

## <span id="page-10-0"></span>**1 Einleitung**

## <span id="page-10-1"></span>**1.1 Hintergrund der Arbeit**

In Deutschland wird im Rahmen der "Energiewende" ein grundlegender Transformationsprozess des Energiesystems vollzogen. Das im September 2012 durch die Bundesregierung beschlossene Energiekonzept legt die zugrundeliegenden energiepolitischen Ziele fest, welche die Basis für die energiepolitische Ausrichtung Deutschlands bis 2050 bilden. Im Juli 2011 hat die Bundesregierung, unter dem Eindruck der Katastrophe von Fukushima, die Maßnahmen des Energiekonzepts ergänzt, um die Energiewende weiter zu beschleunigen. Darunter fällt auch der schrittweise Ausstieg aus der Kernenergie bis 2022. Ziel des Energiekonzepts ist, die Deckung von 80% des elektrischen Energiebedarfs durch die sogenannten "Erneuerbaren Energien".

Eine wesentliche Voraussetzung für die Erreichung dieser Ziele ist eine ausreichende und leistungsfähige Netzinfrastruktur. Jedoch ist das historisch gewachsene Energieversorgungssystem für eine zentrale Bereitstellung von elektrischer Energie in der Nähe der Verbrauchszentren ausgelegt. Die bestehende Netzinfrastruktur wird die zukünftigen Anforderungen in ihrer jetzigen Form jedoch nicht bewältigen können. Beispielsweise befinden sich die Erzeugungszentren für elektrische Energie aus Windkraft im Norden, während sich die Verbrauchszentren im Süden Deutschlands befinden. Außerdem zeichnen sich schon heute zunehmend Netzengpässe ab. Um der Bewältigung der großen Aufgabe des Netzausbaus gerecht zu werden, ist der Ausbaubedarf des Transportnetzes und die daraus resultieren Investitions- und Betriebskosten zu quantifizieren. Dabei gilt es, die Ansprüche und Meinungen sehr vieler Stakeholder zu berücksichtigen und aus der Vielzahl der möglichen Trassenausbauoptionen eine Option, die möglichst allen Ansprüchen gerecht wird, auszuwählen. Da der Netzausbau bereits dem vorgegebenen Zeitplan im Verzug ist, müssen die obligatorischen Genehmigungsverfahren effizient und möglichst reibungsfrei durchgeführt werden. Dabei sind vor allem die Akzeptanz, der vom Netzausbau Betroffenen, sicher zustellen und alle möglichen Alternativen, die zu einem Kompromiss oder der Lösung des Problems führen,

zu identifizieren und zu bewerten. Das kann eventuelle längere Trassen zur Umgehung sensibler Bereiche oder auch alternative Techniken wie Erdkabel zur Folge haben.

## <span id="page-11-0"></span>**1.2 Zielsetzung im Untersuchungsgebiet**

In dieser Arbeit liegt der Fokus auf dem Aufbau des Input-Datensatzes, welcher beispielhaft in verschiedenen Analysen zur Identifikation von Trassenausbauoptionen integriert wird.

Dieser Input-Datensatz soll

- die wichtigsten Inputparameter für die Identifikation von Trassenausbauoptionen im Rahmen der vorliegenden Daten widerspiegeln
- Abfragemöglichkeiten bieten und Informationen bündeln
- integrierbar in Netzwerkanalysen basierend auf der Graphentheorie sein
- verwendbar für Analysen bei Rasterberechnung und multikriteriellen Entscheidungsanalysen sein

Nicht Inhalt sind elektrotechnische Umsetzungsmöglichkeiten wie beispielsweise die Analyse des Lastflusses oder die Ermittlung von Netzengpässen. Die Integration der Daten in die Modelle erfolgt aufgrund des begrenzten Zeit- und Ressourcenrahmen nur beispielhaft. Da der Focus auf dem Aufbau des Datensatzes liegt, wird kein Anspruch auf die Erstellung eines SDSS erhoben.

Als Untersuchungsgebiet wurde die räumliche Ausdehnung zwischen den Umspannwerken Birkenfeld, Pulverdingen und Philippsburg in Baden-Württemberg, Bundesrepublik Deutschland, gesetzt. Aufgrund der guten Datenlage sowie das Vorhandensein unterschiedlichster Infrastrukturen für den Trassenausbau entlang bestehender Verbindungen, bieten sich hier konkretere Analysen an. Des Weiteren besteht durch die TransnetBW bereits ein Planungsvorhaben mit dem Ziel, das bestehende Umspannwerk Birkenfeld an die 380kV Leitung anzuschließen, welche zwischen Philippsburg und Pulverdingen verläuft. Hierfür muss ein Leitungsabschnitt neu errichtet werden, wobei Möglichkeiten bestehen, bereits vorhandene Trassen zu nutzen. Durch den Anschluss dieses Umspannwerkes an das Höchstspannungsnetz soll die Stromversorgung im Raum Karlsruhe/Pforzheim sichergestellt werden. Das Ausbauprojekt ist im Netzentwicklungsplan (NEP) Strom verankert und Maßnahme aus dem Leitszenario B2022 des NEP. Seit dem Sommer 2013 haben auch der Bundesrat und die Bundesregierung das Vorhaben in das Bundesbedarfsplanungsgesetz aufgenommen. Ende 2016 soll laut der Projektseite im Internet (TRANSNET BW, Dialog Netzausbau) das Planfeststellungsverfahren beginnen.

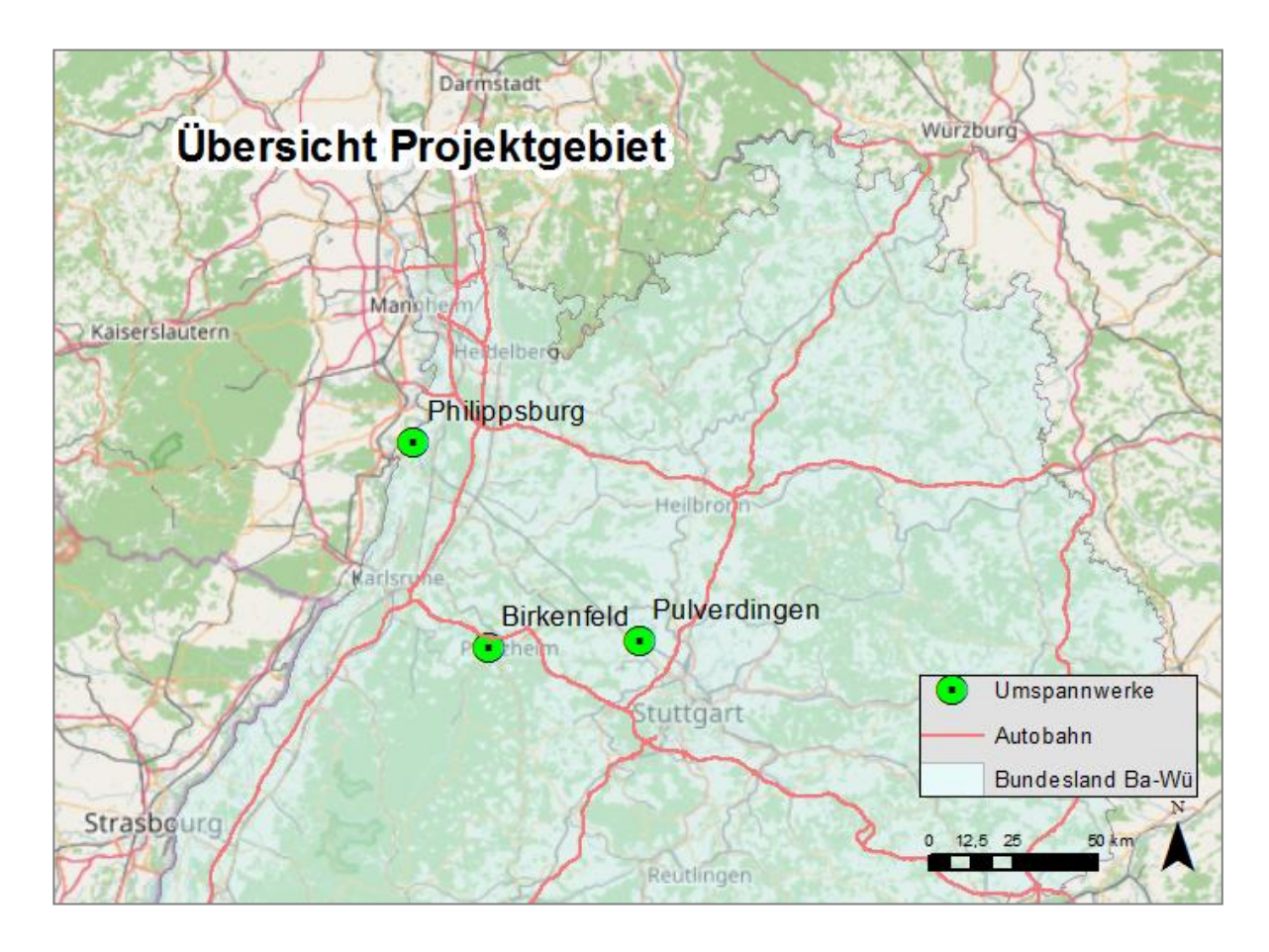

Abbildung 1: Übersicht des Projektgebietes, Datengrundlage OpenStreetMap

## <span id="page-13-0"></span>**1.3 Gliederung der Arbeit**

Die vorliegende Arbeit gliedert sich in 6 Kapitel. Nach der Einleitung in Kapitel 1 folgen in Kapitel 2 die methodischen Grundlagen. Hier wird der Einsatz von Geographischen Informationssystemen in der Netzwerkmodellierung näher beleuchtet. Dabei wird kurz auf den Aufbau von Geometrischen Netzwerken sowie Netzwerken, die ursprünglich dem Routing dienen, eingegangen. Beide Modelle basieren auf der Graphentheorie, welche in Kapitel 2.3.1 kurz angerissen wird. Die für den Trassenausbau notwendige Identifizierung von Trassenführung entlang bestehender Infrastrukturen versucht die Berechnung kürzester Pfade (Shortest-Path) nach dem Dijkstra-Algorithmus gerecht zu werden (Kapitel 2.6.1). Gegenübergestellt wird die Verwendung von Rastermodellen, mit welchen sich Distanzoberflächen ermitteln und kostengewichtete Entfernungs- und Entscheidungsanalysen durchführen lassen (Kapitel 2.5.1 und Kapitel 2.6.2).

Nach diesem theoretischen Überblick über die Netzwerkmodellierung wird in Kapitel 4 auf die vorliegende Datengrundlage und bestehenden Datenquellen zum Aufbau eines Input-Datensatzes eingegangen, welcher in Kapitel 4 praktisch aufbereitet wird. Beispielhaft werden die Daten dann in die bereits vorgestellten Netzwerkmodelle integriert (Kapitel 4.2.3 und Kapitel 4.4). Grundsätzlich wird der Datensatz so aufgebaut, dass sowohl logische als auch geographische Verknüpfungen über Verbindungen und Relationen abgefragt werden können. Auch unabhängig davon, ob eine Netzwerkmodellierung vorliegt (Kapitel 4.3).

Der Abschluss des praktischen Teiles liefert Kapitel 4.5 mit der beispielhaften Berechnung des kostengünstigsten Pfades, welcher in Kapitel 4.6 abschließend mit dem Ergebnis aus der Netzwerkmodellierung verglichen wird. Eine mögliche Weiterverwendung des Datensatzes wird in Kapitel 5 kurz angerissen.

## <span id="page-14-0"></span>**2 Methodische Grundlagen**

Wie bereits in den vorherigen Kapiteln erwähnt, befindet sich der geplante Netzausbau im Zuge der Energiewende in der Kontroverse zwischen Notwendigkeit und öffentlicher Akzeptanz. Artikel zu diesem Thema finden sich tagtäglich in den deutschen Medien wieder, unterfüttert von wissenschaftlichen Studien, Informationsmaterial von Bürgerinitiativen und Umweltschutzorganisationen sowie Veröffentlichungen der politischen Entscheidungsträger. Nicht zuletzt liefern auch die Netzbetreiber aktuelle Informationen über den aktuellen Stand und Planung des Trassenausbaus. Wichtige Quellen hierfür sind der Netzentwicklungsplan der Bundesnetzagentur sowie die rechtlichen Regulierungen der Planungsvorhaben aus dem Energiewirtschaftsbaugesetz, dem Netzausbaubeschleunigungsgesetz und dem Energieleitungsbau. Dem Ausbau kritisch gegenüber steht Pleinert (2016), der in diesem Rahmen von einer "Überplanung" des Energienetzes spricht.

Aktuelle Forschungsarbeiten des Karlsruher Institut für Technologie (KIT), Institut für Industriebetriebslehre und Industrielle Produktion (IIP) beschäftigen sich im Rahmen einer Energiesystemanalyse mit der weiteren Modellierung des Transportnetzausbaus. Zu nennen seien hier neben der Dissertation von Bertsch (2008), weitere seiner Forschungsarbeiten zum Thema (2014, 2016) sowie Publikationen aus dem Projektumfeld von Geldermann, Lehrstuhl für Produktion und Logistik der Universität Göttingen (2011, 2009). Auch Hauff et. al (2011) und Demuth et alt. (2013) beschäftigen sich in ihren Werken mit Trassenausbauoptionen im Angesicht aktueller Diskussionen um die Perspektiven der Energiewirtschaft.

Die Grundlagen von Netzwerken und Netzwerkanalysen in Geographischen Informationssystemen erläutern Bartelme (2005), de Lange (2006), Bill (2010) und Nietsche (2005). Die multikriterielle Entscheidungsfindung als Entscheidungsunterstützung in GIS beleuchten Jankowski (1995), Malczewski (1999, 2006) sowie Chakhar und Martel (2004).

## <span id="page-15-0"></span>**2.1 Aufbau des Übertragungsnetzes**

Das deutsche Stromnetz besteht aus vier unterschiedlichen Spannungsebenen. Dabei wird zwischen der Niederspannung (230V, 400V), der Mittelspannung (3 - 30kV), der Hochspannung (60kV, 110kV) und der Höchstspannung differenziert. Das deutsche Höchstpannungsnetz besteht aus zwei verschiedenen Höchstspannungsebenen, die 380 kV Spannung und die 220kV Spannung. Es ist jedoch in Planung, das Höchstspannungsnetz langfristig auf 380kV umzustellen. Durch den Ausbau der regenerativen Energien und den verschiedenen Einspeiseverhalten sowie der geographischen Abhängigkeit, wird das deutsche Höchstspannungsnetz mit neuen Aufgaben konfrontiert. Die im Norden der Bundesrepublik produzierte Windenergie oder der im Süden gewonnene Strom aus Photovoltaikanlagen macht eine langfristig zukunftsfähige Verteilung des Stromes in Deutschland notwendig (Amprion GmbH, 2016).

Der Transport der elektrischen Energie durch ganz Deutschland geschieht meist über Freileitungen. Hierüber werden größere Distanzen zwischen zwei Umspannwerken mit Hochspannungsmasten überwunden. Der Aufbau von Freileitungen ist wesentlich preiswerter als die Verlegung von Erdkabeln, zudem sind die Übertragungsleistungen höher.

In den Umspannwerken wird die zur Übertragung notwendige Höchstspannung auf ihre entsprechende Spannungsebene transformiert. Dennoch kann, auch unter der Perspektive der Akzeptanzproblematik und der Siedlungsdichte, die Verlegung von Kabeltrassen eine sinnvollere Alternative sein.

Die vier Betreiber der Übertragungsnetze (Amprion, Transnet BW, 50Hertz Transmission, Tennet TSO) sind in Deutschland regional aufgeteilt. In ihnen gingen die Netze der Energiekonzerne RWE, EnBW, E.ON und Vattenfall über.

## <span id="page-15-1"></span>**2.2 Trassenplanung**

Der Bau neuer Stromtrassen in der Bundesrepublik Deutschland ist ein umstrittenes Thema – beeinflusst er die Natur, den Menschen und nicht zuletzt das Landschaftsbild. Nicht selten dauert der Bau neuer Höchstspannungsleitungen zehn Jahre oder länger – Grund hierfür sind meist langdauernde Planungsphasen begründet durch Unstimmigkeiten

zwischen den Vorhabenträgern, also den Übertragungsnetzbetreibern und den betroffenen Anwohnern und Naturschützern.

Um als zukunftsfähig gelten zu können, muss die Stromversorgung drei Ansprüche erfüllen:

- Versorgungssicherheit
- **Wirtschaftlichkeit**
- Umweltverträglichkeit

Man spricht hier auch von einem Zieldreieck der Energiewirtschaft. Da in den letzten Jahren der Einfluss von Bürgerinitiativen auf Planungsvorhaben gestiegen ist, was wesentliche Kostensteigerungen durch die Verzögerung im Trassenausbau mit sich bringt, ist auch die öffentliche Akzeptanz ein wichtiger Punkt, welcher berücksichtigt werden muss. Hier wird auch von einem Paradigmenwechsel gesprochen, der das Modell des Zieldreiecks erweitert hin zu einem Zielviereck (vgl. Hauff et al., 2011).

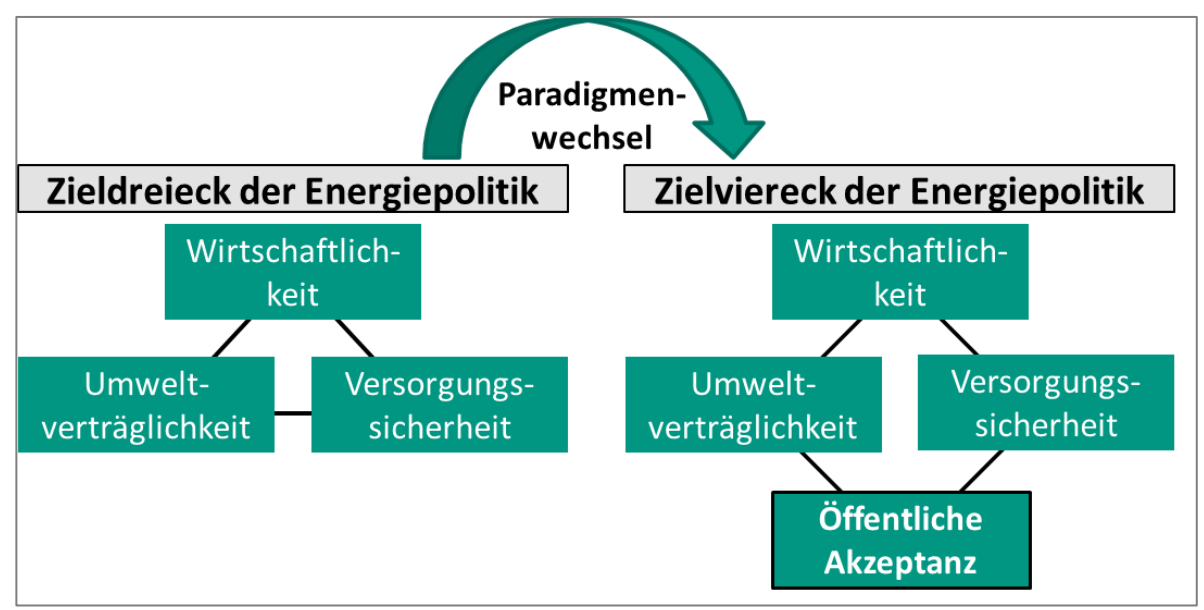

Abbildung 2: Energiepolitisches Zielviereck (Hauff et al., 2011)

Je nach Standort ist der Bau neuer Stromtrassen daher unterschiedlich aufwendig realisierbar oder unmöglich. Die jeweiligen Interessen der Kritiker können je nach Trassenabschnitt auch durchaus gegenläufig sein.

Folgende Faktoren beeinflussen, neben den oben genannten Hauptaspekten, die Wahl der Trassenführung. Die Auflistung lässt sich jedoch je nach Zielsetzung der gewählten Trassenausbauoption weiterführen.

- Auswirkungen auf den Menschen
- Akzeptanz bzw. öffentliche Meinung
- Tiere, Pflanzen und biologische Vielfalt
- Verkehrswege (Straße und Schiene)
- Bestehendes Stromübertragungsnetz
- Geländetopographie
- Auswirkung auf den Menschen

Im Umfeld eines stromdurchflossenen elektrischen Leiters entsteht ein Magnetfeld, dessen Wirkung, meist sogar bei direkter Überspannung von Häusern, auf den Menschen als unschädlich angenommen wird. Da eine eventuell bestehende Gefährdung aber nicht vollständig auszuschließen ist, sollte, nach dem 26. BImSchV 1996 (§ 3 Anhang) in direkter Umgebung von Wohngebieten und überdauerhaft bewohnten Gebäuden keine Höchstspannungsleitung (380 kV) gebaut werden bzw. ist nach §2, Abs.2 EnLAG beim Neubau von Höchstspannungsleitung als Freileitung ein gewisser Abstand einzuhalten. Weiterhin könnten durch Geräuschentwicklung in der Nähe von Übertragungsleitungen neben der akustischen Belästigung auch gesundheitliche Folgen hervorgerufen werden. Außerdem wird auf eventuelle psychische Beeinträchtigungen und den Verlust von Lebensqualität (insbesondere durch die visuelle Wahrnehmung der Masten) hingewiesen (Bundesnetzagentur, 2013).

Ein wichtiger Punkt bei der Planung von Höchstspannungsfreileitungen in der Nähe von Wohngebieten sind außerdem Bürgerproteste welche sich mittels Eingaben während des Raumordnungsverfahrens oder Planfeststellungsverfahrens niederschlagen (Tagesspiegel, 2016). Diese können zu Verzögerungen, dem Zwang einer Verlegung als Erdkabel oder auch zur Verhinderung des Baus führen, was in allen Fällen höhere Kosten zur Folge hat (Demuth et al., 2013).

Tiere, Pflanzen und biologische Vielfalt

Bei der Planung und dem Bau neuer Stromtrassen spielen Fragen des Naturschutzes eine große Rolle. Dabei geht es bei der Trassenführung vor allem um die Vermeidung von sensiblen Ökosystemen, Schutzgebieten und Lebensräumen von Vögeln sowie gefährdeten Arten. "Streng geschützte Gebiete wie Naturschutzgebiete, Nationalparke, FFH-Gebiete,

Biosphärenreservate (Zone 1+2), RAMSAR-Gebiete und gesetzlich geschützte Biotope gem. § 30 BNatSchG sollten möglichst nicht in Anspruch genommen werden. Dies gilt prinzipiell auch für weniger streng geschützte Gebiete wie Landschaftsschutzgebiete, Biosphärenreservate (Zone 3), und Naturparke." (BMU, 2011). Demzufolge sind je nach Schutzgebiet in manchen Fällen entweder Freileitungen oder Erdkabel oder beide Alternativen nicht für eine Trassenführung geeignet. Ein übersichtlichen Vergleich bezüglich der Eignung der beiden Alternativen je nach Schutzgebiet sowie Vorkommen von Fauna und Flora findet sich in der BMU-Studie "Ökologische Auswirkungen von 380-kV-Erdleitungen und HGÜ-Erdleitungen" (BMU, 2011). Bei der weiteren Entwicklung der Methodik wird darum mit erhöhten Bau- und Betriebskosten bei der Trassenführung durch Schutzgebiete gerechnet.

Für die Berücksichtigung des Vogelschutzes bei der Trassenplanung bieten verschiedene Regelungen des novellierten BNatSchG Ansatzpunkte bspw. In der Bündelung von Trassen (§ 2 Abs. 1 Nr. 12 BNatSchG). Nach § 2 Abs. 1 Nr. 12 sind bei der Planung von ortsfesten baulichen Anlagen, Verkehrswegen, Energieleitungen und ähnlichen Vorhaben die natürlichen Landschaftsstrukturen zu berücksichtigen. Ziel ist, die Trassen so zusammen zu fassen, dass die Landschaftszerschneidung so gering wie möglich ist.

Verkehrswege

Auch die Verkehrswege innerhalb der Bundesrepublik, insbesondere die Schienenwege und Autobahnen, sind von besonderer Bedeutung für den Übertragungsneztausbau. Frantzen und Guss (2012) haben sich eingehend mit dem Potential einer Kombination von Autobahnbau –und erweiterung im Trassenbau beschäftigt. In der Nähe von Autobahnen ist demnach beim Netzausbau durch die geringere Landschaftszerschneidung mit geringeren Akzeptanzproblemen zu rechnen.

Die Bündelung mit anderen Infrastrukturen in der Raumplanung wird bereits durchgeführt. Hinzu kommen mögliche Einsparpotentiale durch die Nutzung bereits bestehender Trassen, welche jedoch im Vergleich zu den Gesamtkosten relativ gering ausfallen (Frantzen und Guss, 2012).

Bestehendes Stromübertragungsnetz

Eine Verstärkung oder Erweiterung bestehender Trassen stellt in vielen Fällen eine wirtschaftliche Alternative zum Trassenneubau dar. Zum einen ist mit einer geringeren Akzeptanzproblematik und zum anderen mit niedrigeren Kosten zu rechnen.

Geländetopographie

Auch die Geländetopographie hat Einfluss auf Bau und Unterhalt von Übertragungsnetzen. Im Rahmen dieser Arbeit wird jedoch auf diesen Punkt nicht weiter eingegangen, da der Fokus auf die Daten der Leitungsverbindungen und Umspannwerken gerichtet ist.

### <span id="page-19-0"></span>**2.2.1 Fazit**

Zusammenfassend spielen viele Einflussfaktoren eine Rolle beim Ausbau des Stromübertragungsnetzes – nicht zuletzt hat die Akzeptanz der Bevölkerung durch rechtliche Regelungen im Planungsverfahren von Stromtassen eine große Bedeutung. Umso wichtiger scheint es, möglichst vorhandene Infrastrukturen zu nutzen und diverse Trassenausbauoptionen zu beleuchten. Grundlegend hierfür ist die Modellierung von Netzen um diese Optionen zu ermitteln und Kosten im Vorfeld abzuschätzen. Geographische Informationssysteme bieten durch ihre räumliche Perspektive ausschlaggebende Modellierungsmöglichkeiten vom Aufbau der Datengrundlagen bis hin zu komplexen Netzwerkanalysen.

#### <span id="page-20-0"></span>**2.3 Netzwerkanalyse in Geographischen Informationssystemen**

Räumlich ist der Mensch umgeben von bestimmten Infrastrukturen. Seien es Verkehrssysteme, Transportsysteme oder Elektrizitätssysteme. Solche Infrastrukturen stellen Netzwerke dar. Der Begriff Netzwerk findet in vielen Wissenschaften seinen Eingang und unterscheidet sich je nach Kontext in seiner Entstehungsmotivation und Funktion. Durch solche Netzwerke lassen sich auch Mobilität, Transport, Kommunikationsund Informationswege überwachen und analysieren. Trodd (2005) spricht hier von einem "geographischen Phänomen".

Mit GIS als Werkzeug lassen sich diese Netzwerke modellieren und Funktionen zur Analyse der Netzwerke aufstellen, welche überwiegend auf linienhaften Phänomenen (also Netzwerken) basieren vgl. Bartelme (2005), Bill und Zehner (2001), Fischer (2003).

Sie bilden das Pendant zur Flächenverschneidung für flächenhafte Phänomene und zur Interpolation für punktförmige Phänomene (Bill, 2010). Dementsprechende Modelle bezeichnet man bspw. als Fließnetzwerke, Transportnetzwerke oder auch einfach als Verkehrsnetzwerke. Definiert werden sie durch eine bestimmte geometrisch-topologische Anordnung von Knoten und Kanten.

Verbindungen und lineare Einheiten werden in einem Netzwerk von Kanten repräsentiert, bswp. Straßen, Flüsse oder Rohrleitungen (Bartelme, 2005). Die Kanten sind über Knoten miteinander verbunden. Dies können Start- und Zielpunkte, Haltestellen oder Verbindungsstücke sein. Bei der Analyse können den Netzelementen Attribute und Eigenschaften zugewiesen werden, wie auch Widerstandswerte zur Bewertung der Kanten (de Lange, 2006).

#### <span id="page-20-1"></span>**2.3.1 Graphentheorie**

Ursprünglich basiert das Konzept der Kanten und Knoten (Kanten-Knoten-Strukur) auf der Graphentheorie (Bartelme, 2005). Dabei werden raumbezogene Vektordaten topologisch strukturiert – woraus die Netztopologie resultiert. Nach Nitzsche (2005) ist ein Graph ein "Gebilde, das aus Ecken und Kanten besteht. Jede Kante verbindet zwei Ecken." Dabei sind die Knoten und Kanten disjunkte Mengen, die durch eine Vorschrift zugeordnet werden, und durch die einer Kante genau zwei Knoten zugeordnet werden (Bartelme, 2005).

Eine wichtige Eigenschaft von Graphen ist die Zuweisung einer Richtung und die Gewichtung.

Man unterscheidet folgende Eigenschaften von Graphen:

Ebener Graph

Die Kanten weisen außer den Ecken keine gemeinsamen Punkte auf

**Gerichtet** 

Ein Graph, in dem alle Kanten eine Richtung haben, nennt man einen gerichteten Graphen oder kurz einen Digraphen (Nitzsche, 2005), d.h. die Bewegungsrichtung ist vorgegeben (Fischer, 2003). Daraus leitet sich ab, ob das Netzwerk gerichtet (Diagraph) oder ungerichtet ist.

- Gewichtet (nicht negativ) Jeder [Kante](https://de.wikipedia.org/wiki/Kante_%28Graphentheorie%29) ist eine [reelle Zahl](https://de.wikipedia.org/wiki/Reelle_Zahl) als Kantengewicht zugeordnet (West, 2001)
- Grad einer Ecke

Die Anzahl der Kanten, die von einer Ecke ausgehen, erhält einen eigenen Namen: Man nennt sie den Grad dieser Ecke. Der Eingangsgrad einer Ecke gibt an, wie viele gerichtet Kanten zu ihr hin führen, der Ausgangsgrad, wie viele von ihr weg führen (Nitzsche, 2005).

Baum

Ein Graph, der sowohl zusammenhängend und auch kreisfrei ist (Gritzmann und Brandenberg, 2003)

Da die Element im Graphen, nach Bill (2010) auch fachspezifische Daten mit sich führen, handelt es sich bei Netzwerkanalysen also keineswegs um einfache Abstandsberechnungen, sondern um Analysemethoden mit komplizierten Implementierungen.

Bei den Trassen handelt es sich in unserem Netzwerk um einen unebenen, ungerichteten und kantengewichteten Graphen. Da in unserem Fall die Fließrichtung keine Rolle spielt, spielt auch die Richtung des Graphen keine Rolle. Die Gewichtung einer Kante ist hierbei entscheidend und entspricht ihrer Länge in Metern. In Kapitel 4.4 wird die kürzeste

Verbindung zwischen den Umspannwerken Birkenfeld, Pulverdingen und Philippsburg ermittelt. Dabei soll der resultierende Graph einem Baum entsprechen und kreisfrei sein.

### <span id="page-22-0"></span>**2.3.2 Netzwerkanalysen**

Netzwerkanalysen lassen sich in drei Hauptgruppen unterteilen:

Ermittlung bester Wege

Bei der Ermittlung des besten Weges wird die optimale Verbindung zwischen zwei Orten (Start- und Zielpunkt) ermittelt. Welcher Weg als bester Weg angesehen wird, wird durch unterschiedliche Parameter festgelegt. Der metrisch kürzeste Weg ist derjenige Weg, dessen Anzahl gewichteter Kanten minimal ist. Der topologisch günstigste Weg ist derjenige, der eine minimale Anzahl an Kanten und Knoten aufweist. Durch unterschiedliche Algorithmen kann dieses Problem gelöst werden.

Ermittlung bester Standorte

Der beste Standort für ein Objekt wird ermittelt unter der Berücksichtigung von verschiedenen Faktoren (bspw. die Erreichbarkeit von anderen Orten). Dazu zählt auch die Erreichbarkeitsanalyse

 Rundreiseproblem (Traveling Salesman Problem) Start- und Endpunkt fallen zusammen. Ziel ist es, die optimale Route von und zu diesem Ausgangspunkt zu ermitteln, dabei sind mehrere Zwischenpunkte zu bereisen (Bill, 2010).

## <span id="page-22-1"></span>**2.3.3 Network Analyst**

In ArcGIS ist der Network Analyst eine Erweiterung zur Erzeugung von Verkehrsnetzwerken und die damit verbundenen Fragestellungen. Dazu zählen die Routensuche, Routenbeschreibung, Standortzuweisung und Umgebungssuche. Mit dieser Erweiterung ist es möglich, Versorgungsgebiete zu errechnen (service areas), Ereignisse (bspw. Kunden) den am besten geeigneten Standort (bspw. Filiale) zuzuweisen und die günstigste Verbindung zwischen Standorten zu ermitteln. Dadurch, dass laut ESRI (2016 a) hiermit eine realistische Modellierung dynamischer Netzwerkzustände durchgeführt werden kann, wird dieses Werkzeug in Verkehr- und Logistik, im Gesundheitswesen, der Inneren Sicherheit, im Bildungswesen und Geomarketing sowie im Ver- und Entsorgungswesen verwendet.

Es werden dabei zwei Arten von Netzwerken unterschieden: Verkehrsnetzwege (transportation network) und Versorgungsnetzwerke (utility network). Das transportation network ist ein ungerichtetes Netzwerk, das heißt, es kann frei festgelegt werden, in welche Richtung mit welcher Geschwindigkeit zu welchem Ziel der Transport von statten geht. Dabei können Kanten mit Beschränkungen (restrictions) begelegt werden, bspw. Sackgassen oder Einbahnstraßen. Die Fließrichtung wird dabei im Voraus festgelegt und erfolgt von der Quelle zur Senke.

Im Gegensatz dazu steht das utility network, welches gerichtet ist, das heißt, hier ist die Fließrichtung des Transportgutes (bspw. Strom oder Wasser) festgelegt.

Netzwerke im Network Analyst werden als network datasets modelliert. Unter dem Modell der network datasets versteht man, dass die reale Situation in einer abstrakten Form weitgehend repräsentiert wird (Fischer, 2003). Vor der Berechnung können die Netzwerke mithilfe von zur Verfügung gestellten Werkzeugen modifiziert und für das jeweilige Routing entsprechende Einstellungen vorgenommen werden.

Ähnlich wie im geometric network (s.Kapitel 2.3.4) sind hier die Netzwerkelemente durch Kanten und Knoten miteinander verbunden unter der Festlegung von Regeln. Mit dem network dataset wird die Konnektivität der topologisch verbundenen Netzwerkelemente gewährleistet. Das network dataset selbst wird aus feature classes gebildet und beinhaltet das Konnektivitätsmodell. In diesem werden die Netzwerke modelliert. Widerstände, Beschränkungen und eine Hierarchie werden in einer vorgehaltenen Netzwerkattributtabelle verwaltet. Auch multimodale Netzwerke (Transport über unterschiedliche Verkehrsträger bspw. Straße, Radweg, Wasserstraße) können abgebildet und hierarchisch abgestuft werden.

Als Netzwerkelemente werden Kanten (edges), Knoten (junctions) und Turns definiert. Als Turns werden die gespeicherten Informationen bezeichnet, welche die Bewegung zwischen zwei oder mehreren Kanten beeinflussen können wie bspw. Abbiegevorschriften (ESRI, 2016 a). Unter den Junctions versteht man Endpunkte oder Verknüpfungspunkte von Kanten oder Kreuzungspunkte zwischen mehreren Kanten. Dadurch, dass die Kanten von Knoten verbunden sind, wird eine Navigation ermöglicht.

In Navigationssystemen wird genau diese Anwendung eingesetzt. Als Ergebnis einer Anfrage an solch ein Navigationssystem wird eine Route zwischen zwei Knoten in einem Netzwerk ermittelt und unterliegt zuvor festgelegten Bedingungen. So ist sie bspw. der

kürzeste oder der schnellste Weg von einem definierten Start- und Zielpunkt. Das sogenannte Routing ist ein computergestütztes Berechnungsverfahren zur Ermittlung einer Route zwischen den beiden Knoten.

Als Resultat wird die Wegstreckenentfernung geliefert und kann zusätzlich noch durch eine Wegbeschreibung als Karte oder Auflistung sowie der Fahrzeit ergänzt werden (Bill und Zehner, 2001)

Um die kürzeste Verbindung zwischen zwei Umspannwerken zu finden, wird mit Hilfe des Network Analyst von ESRI ein Routing durchgeführt. Die Berechnung basiert auf dem Dijkstra-Algorithmus, auf welchen in Kapitel 2.6.1noch eingegangen wird. Der ermittelte Streckenverlauf wird dann in weiteren Schritten seinen Eingang in einem Rastermodell zur Ermittlung der optimalen Trasse finden (s. Kapitel xy).

#### <span id="page-24-0"></span>**2.3.4 Geometrische Netzwerke**

In ArcGIS werden Versorgungsnetzwerke (utility networks) mithilfe eines geometrischen Netzwerks modelliert (geometric network). Dabei werden Infrastrukturen und Versorgungsnetzwerke erstellt und aufgebaut. Der geometrische Teil des Netzes wird dabei durch eine Graphenstruktur repräsentiert, welche aus miteinander verbundenen Kanten (edges) und Knoten (junctions) aufgebaut und in einen zweidimensionalen Raum eingebettet sind (vgl. auch Kapitel 2.3.1).

Der Graph verbindet die an dem Netz räumlich beteiligten Elemente. Durch festgelegte Regeln (connetctivity rules) werden diese Verbindungen definiert und der Graph enthält zusätzlich deren Attribute und Relationen.

Die Daten im Geometric Network selbst werden als Feature Classes in einem Feature Dataset, also in einer Geodatabase gehalten. Die logischen Verknüpfungen werden in einer Tabellenstruktur aufgebaut, welche die Konnektivität, also die Rollen der einzelnen Feature Classes speichert und das Verhalten der Graphen bzw. des Netzes als Gesamtstruktur festlegt.

Die Feature Classes als Datenquellen liefern die Netzwerkkanten- und knoten, welche topologisch miteinander verknüpft sind und worüber der Fluss im Geometric Network sichergestellt ist. Diese Art der Verbindung wird als Netzwerkintegrität bezeichnet und gewährleistet die logische Struktur, also das logische Netzwerk (logical network).

Dabei spricht man von einfachen Knoten und Kanten (simple junction, simple edge) sowie von komplexen Knoten und Kanten (complex junction, complex edge). Beispiele für Kanten in der realen Welt sind etwa Pipelines, Telefonleitungen oder Hochspannungsleitungen, entlang wie im letzten Beispiel, der Strom fließt. Sie werden als Line Features Classes erzeugt. Beispiele für Knoten in der realen Welt sind etwa Ventile, Sicherungen oder Schalter und werden als Point Feature Classes aufgebaut.

Die einfachen Kanten werden durch eine 1:1 Beziehung dargestellt. Eine Kante wird durch eine Linie repräsentiert, welche zwei Knoten verbindet (simple edges). Ein einfacher Knoten entspricht einem Knoten-Element im geometrischen Netz und einem Punkt im logischen Netz. Wird bei der Bearbeitung des Netzes im Rahmen der Konnektivitätsregeln ein neuer Knoten eingefügt, so teilt dieser die Kante in zwei getrennte Segmente.

Dagegen miteinander logisch verbundene Kanten werden zwar geometrisch durch eine einzige Linie dargestellt, bestehen jedoch aus einer Reihe von Kanten (complex edges). Es ist daher möglich, dass auf einem Linien-Feature im Geometric Network mehr als zwei miteinander verbundene Knoten liegen. Die Kante wird dabei nicht wie die einfache Kante in zwei getrennte Segmente unterteilt, vielmehr bleibt diese Kante geometrisch bestehen und wird logisch in verschiedene Segmente unterteilt. Parallel wird eine Complex Junction zwar auch durch nur einen Punkt dargestellt, entspricht im logischen Netzwerk jedoch mehreren Knoten- und Kantenelementen.

Wird in ArcGIS ein Geometric Network modelliert, so wird dabei automatisch auch ein Logical Network als Konnektivitätsmodell angelegt. Dieses Modell bildet den Konnektivitätsgraphen für Ablaufverfolgung (tracing) und Flussberechnungen (flow calculations). Beim Aktualisieren und Bearbeiten des Netzes bleibt dadurch die Konnektivität erhalten.

Ergänzend sei erwähnt, dass die Knoten weiters unterteilt werden. Zum einen als Orphan Junctions, welche beim Erzeugen eines Geometric Networks automatisch erzeugt werden als Junction Feature Class. Diese gewährleisten die Integrität des Netzwerkes. An jedem Endpunkt der einzelnen Kanten wird ein Knoten erstellt, wenn dieser noch nicht definiert wurde. Zum anderen die User Defined Junctions, also Knoten, die bei der Modellierung des Geometric Networks als Datenquelle erstellt werden und einen einzelnen Knoten im Logical Network repräsentieren.

Ein Versorgungsnetzwerk modelliert als Geometric Network in ArcGIS, zeichnet sich dadurch aus, dass die Fließrichtung im Netzwerk definiert ist. Ein typisches Beispiel ist der Stromfluss in einem Stromnetz. Das Transportgut fließt immer von der der Quelle (source) zur Senke (sink) – im Beispiel Elektrizitätsnetzwerk vom Elektrizitätswerk zum Abnehmer. Dazu werden der Junction Feature Class die Merkmale Source oder Sink zugewiesen und somit die Fließrichtung (flow direction) berechnet.

Die Elemente Knoten und Kanten können im Logical Network aktiviert (enabled) oder deaktiviert (disabled) sein. Diese Funktion lässt sich über Attributwerte der Feature Class steuern. Ist bei einem Element der Wert false für das Attribut enabled eingetragen, so wird dieses Element bei der Berechnung der Ablaufverfolgung, dem Tracing, nicht mit einbezogen

Wie bei anderen Netzwerken auch, kann eine Gewichtung vorgenommen worden. Im Logical Network repräsentiert ein Gewicht die Kosten der Nutzung eines Elementes. Die Gewichtung selbst erfolgt im Geometric Network. Jedem Attribut einer Feature Class kann ein Network Weight zugeteilt werden.

In dieser Arbeit jedoch geht es um den optimalen Trassenverlauf, nicht um das Elektrizitätsmodell an sich. Deswegen wird auf weitere Analyse und Möglichkeiten des Utility Networks an dieser Stelle nicht weiter eingegangen.

## <span id="page-27-0"></span>**2.4 Entscheidungsanalysen im GIS**

Mit GIS lassen sich räumliche Analysen mit unterschiedlichstem Kontext durchführen. Anhand der Erläuterungen aus den vorherigen Kapiteln wurde insbesondere auf die Modellierung von Netzwerken und Analysefunktionen innerhalb der Netzwerke eingegangen. Die Art der räumlichen Analysemethode hängt ab von der Datenbasis und der Zielsetzung und hat zum Ergebnis einen eigenen Datensatz, der in die vorhandene Datenbank integriert wird und auf dem Abfragen getätigt werden können. Die Resultate aus den Netzwerkanalysen wiederum stellen eine Entscheidungsunterstützung dar (bspw. Identifikation des optimalen Standorts).

Um eine planerische Basis zu erstellen, werden bei der Entscheidungsfindung meist mehrere Entscheidungskriterien in Betracht gezogen, woraus mehrere alternative Lösungen aufgezeigt werden. Je nach Interessengruppe fallen diese Kriterien unter Umständen auch widersprüchlich aus oder es wird danach verlangt, die Kriterien unterschiedlich stark zu bewerten, wenn sie in den Entscheidungsprozess mit einbezogen werden (Malczewski, 1999). Fragestellungen, die kein eindeutiges Lösungsschema besitzen werden auch als semi- oder unstrukturiert bzw. illstructured bezeichnet (Densham, 1991).

Durch eine Vielzahl von mathematischen Methoden können Entscheidungen durch das Aufführen von Alternativen, je nach Einfluss der festgelegten Kriterien und Gewichtungen, getroffen werden. Solche Methoden zur Entscheidungsfindung werden auch Decision Support Systems (DSS) genannt. Wird ein DSS in ein GIS integriert, so spricht man auch von einem Spatial Decision Support Systems (SDSS). Nach Armstrong (1991) soll die Architektur eines SDSS auch ein Display und Report Generator für Karten, Graphiken, Tabellen und Texterläuterungen beinhalten. Durch das Reporterstellungsmodul wird der Entscheidungsfindungsprozess für den Anwender nachvollziehbar.

Nach Czeranka (1997) sollte das GIS ein Baustein des SDSS sein und daher bei der Entwicklung eines SDSS quasi als "Herzstück" in das DSS eingesetzt werden. In dieser Arbeit wird jedoch auf die Implementierung eines SDDS verzichtet. An dieser Stelle sei auf die Perspektive in Kapitel 5 verwiesen.

## <span id="page-28-0"></span>**2.5 Multikriterielle Entscheidungsanalyse**

Eine Methode der Entscheidungsunterstützung in GIS stellt die multikriterielle Entscheidungsfindung (Multicriteria Decision Making / MCDM) dar (Jankowski, 1995), (Malczewski, 2006), (Malczewski, 1999), (Rinner, 2003), (Chakhar und Martel, 2004).

Malczewski (1999) beschäftigt sich ausführlich mit der multikriteriellen Entscheidungsanalyse in Verbindung mit GIS. Die Bedeutung liegt darin, dass die Präferenzen der Entscheidungsträger mit einfließen können und auch für komplexe Fragestellungen Alternativlösungen berechnet werden. Des Weiteren können auch Restriktionen festgelegt werden, sogenannte Constraints.

Bei der Planung neuer Stromtrassen erweist sich die multikritrielle Entscheidungsanalyse als besonders hilfreich bei der Identifikation, Kalibrierung und Gewichtung geeigneter Kriterien, da in der realen Welt unterschiedlichste Einflussfaktoren die Trassenfindung bestimmen. So kommt der Multikriterienansatz v.a. bei der Erstellung der Kostenoberfläche zum Einsatz (Berry, 2003). Auch Bertsch (2008) betont die Bedeutung einer multikriteriellen Bewertung von Technologien für Energiesysteme und sieht darin Szenarioplanungstechniken zur Entscheidungsunterstützung unter Unsicherheit (vgl. Densham, 1991) sowie Strategien für Risikomanagement und Versorgungssicherheit.

Die Multikriterienanalyse baut sich aus folgendem Schema auf:

- Problemdefinition Definition des Problems
- Kriterienwahl

Kriterien können sowohl einen räumlichen als auch sachlichen Bezug aufweisen. Des Weiteren werden harte und weiche Kriterien unterschieden.

 Operationalisierung der Kriterien Den festgelegten Kriterien werden rechenbare Kenngrößen zugewiesen. Im GIS entsprechen die Kriterien meist je einer Datenschicht (Layer).

#### **Datenintegration**

Bei der Datenintegration werden die Daten durch gemeinsame Messskalen,

gleiche Datentypen, gleiche Auflösung und Referenzsysteme vergleichbar aufbereitet.

Verschneidung

a) Logische (Boolesche) Verschneidung

Verschiedene Datenschichten, also die Layer, werden miteinander logisch verschnitten, d.h. in den Daten jeder Datenschicht sind nur binäre Informationen (wahr/falsch) hinterlegt. Bei der Verschneidung von Rasterdaten werden die, an jeweils gleicher Stelle, in den verschiedenen Schichten, liegenden Zellen, miteinander verknüpft. Die Pixel bilden die Alternativen (geeignet/ungeeignet). Die Datensätze selbst repräsentieren die Bewertungskriterien. Zunächst sind bei der Booleschen Verschneidung alle Einflussfaktoren gleich wichtig. Beim Boolean Overlay oder der Boolean Intersection können zuvor festgelegte Constraints aus der Berechnung ausgeschlossen werden. Durch die Operatoren AND und OR lassen sich die Constraints verbinden (Jiang und Eastman, 2000).

#### b) Gewichtete Verschneidung

Um eine möglichst realitätsnahe Analyse durchzuführen, werden bei der gewichteten Verschneidung die einzelnen Datenschichten mit Gewichtungen versehen. Hierauf wird im nächsten Abschnitt ausführlicher eingegangen.

Verifikation/Evaluation

Die Ergebnisse der Analyse werden mit einer Referenz verglichen Hierfür werden im Feld Referenzdaten behoben (ground truth).

#### <span id="page-29-0"></span>**2.5.1 Gewichtete Verschneidung**

Diese Methode der gewichteten Verschneidung von Layern unterscheidet sich grundlegend von der booleschen Verschneidung. Hier geht es nicht um die binäre Codierung von geeignet und ungeeigneten Flächen und deren Abgrenzung voneinander. Vielmehr wird bei der gewichteten Verschneidung der Grad der Eignung bewertet. Zugrunde gelegt werden dabei die zuvor definierten Kriterien. Um die Kriterien miteinander vergleichbar zu machen, werden sie auf einheitliche Kenngrößen skaliert (Drobne und Lisec, 2009). Dabei müssen diese dem Wertebereich von ungeeignet zu geeignet

entsprechen bspw. von 0 bis 1. Die gewichtete Verschneidung ist sowohl bei Raster- als auch bei Vektormodellen möglich (Heywood et al., 2006).

Diese Art der Eignungswerte wird auf einem relativen Maßstab definiert. Das heißt, eine Eignung von 10 ist zweimal so geeignet wie eine Eignung von 5.

Grundlegend notwendig ist, dass die Eignungswerte nicht nur innerhalb eines Layers relativ zueinander zugewiesen werden, sondern auch zwischen den Layern. Der Eignung von 5 wird also auf jedem Layer der gleiche Einfluss zu Grunde gelegt.

Bei der Berechnung werden die Eingabekriterien mit den Gewichtungen multipliziert und anschließend addiert (ESRI, 2016 b).

## <span id="page-30-0"></span>**2.6 Entfernungsanalysen mit GIS**

Entfernungs-, Distanz-, oder auch Abstandsanalysen gehören zu den wichtigsten Anwendungen von Geoinformationssystemen. Hierbei wird die Distanz zweier oder mehrerer Objekte im Raum näher untersucht inklusive ihrer geometrischen und topologischen Lagebeziehungen. Im Zuge dessen können auch Aussagen zu den Nachbarschaftsbeziehungen von Objekten zueinander getroffen werden.

Die Distanz beschreibt also die Relation zwischen zwei Objekten oder kann als eine Art thematischer Oberfläche, welche von einem oder mehreren Objekten ausgeht, verstanden werden.

Auch in dieser Arbeit spielt die Entfernungsanalyse eine Rolle, gilt es doch den am meist geeigneten Weg zwischen zwei Umspannwerken zu ermitteln.

Im einfachsten Fall wird die Distanz zwischen zwei Objekten nach der euklidischen Metrik berechnet und entspricht dem kürzesten Abstand zwischen zwei Punkten. Die meisten Distanzberechnungen werden jedoch durch die große Anzahl endogener und exogener Parameter sehr komplex. Unter endogenen Parametern versteht man die Variablen, die von einem Modell selbst erklärt werden können. Exogene Parameter dagegen verlangen nach komplexen Analysen und hängen stark von der Problemstellung ab. Die Analysen dieser Variablen erfolgt empirisch oder algebraisch. Bei der Berechnung von Distanzen in Netzen werden Berechnungsanalysen aus Vektormodellen herangezogen.

Die Ergebnisse solcher Entfernungsanalysen fließen oft als Restriktionen (Distanzwiderstände), in das Modell ein wie bspw. bei der Netzwerkanalyse, in der die Distanz als Impedanz, bzw. Restriktion bezeichnet wird. Somit kann die ermittelte Entfernung Einfluss auf die Gewichtung einzelner Elemente (Kanten oder Knoten) nehmen (de Lange, 2006). Die Distanzberechnung unter Miteinbeziehung von Impedanzen erfolgt entlang der Graphen im Netzmodell.

Mit verschiedenen Algorithmen nähern sich GIS solchen Fragestellungen. Nach de Lange (2006, S.81) ist ein Algorithmus "[...] eine allgemeine Berechnungsvorschrift zur Lösung eines Problems, die sich aus mehreren elementaren Schritten zusammensetzt, die in einer festen Reihenfolge ausgeführt werden müssen". Die Algorithmen nehmen nicht selten komplexe Ausmaße an, welche sich während einer Anwendung auf die Performance der GI-Systeme niederschlagen, abhängig von der Hardwarekomponente, dem Rechenzeitaufwand und dem Speicherbedarf.

Im Folgenden soll auf die die Distanz zwischen festgelegten Objekten eingegangen werden – mit der klassischen Ermittlung der kürzesten Wege in einem Netzwerk. In Kapitel 4.5 wird die Distanz als thematische Oberfläche näher erläutert anhand des Rastermodells.

#### <span id="page-31-0"></span>**2.6.1 Der Dijkstra-Algorithmus**

Die Berechnung nach der kürzesten Route im Netzwerk basiert auf dem Dijkstra-Algorithmus, ein Algorithmus zur Lösung des Problems des kürzesten Pfades. Der Dijkstra Algorithmus sucht und wählt von Knoten zu Knoten den kürzesten Pfad, bis er durch die gewählte Impedanz gesetzte Grenze erreicht (Blum, 2004).

Die Suche nach einem kürzesten Pfad wird in der Graphentheorie oft als "Shortest Path Problem" bezeichnet. Ein sehr gut geeignetes Verfahren zur Berechnung kürzester Wege von einem gegebenen Anfangsknoten zu einem gegebenen Endknoten ist die Anwendung dieses Dijkstra-Algorithmus, der zur Klasse der Greedy-Algorithmen gehört. Für eine Laufzeitverbesserung wird er oft mit entsprechenden Heuristiken kombiniert. Dabei wird bei jeder Iteration des Algorithmus der nächstbeste Knoten in eine Ergebnismenge aufgenommen und aus der Liste noch zu besuchender Knoten entfernt. Sofern die Kantengewichte positiv sind, findet der Dijkstra-Algorithmus immer eine korrekte (kürzeste bzw. optimale) Lösung (Ottmann und Widmayer, 2012).

Das Vorgehen des Dijkstra-Algorithmus kann dabei wie folgt beschrieben werden:

- Allen Knoten werden die Attribute "Entfernung" und "Vorgänger" zugewiesen. Die Entfernung des Starknotens A wird mit "0" und die aller anderen temporär mit "unendlich" initialisiert.
- Solange noch unbesuchte Knoten existieren, werden denjenigen Knoten W mit der geringsten Entfernung vom Startknoten ausgewählt. Dabei werden folgende Unterschritte ausgeführt:
	- Dieser Knoten W wird mit dem Attribut "besucht" versehen.
	- Für den aktuellen Knoten und alle noch unbesuchten Nachbarknoten wird die Summe der Entfernungen berechnet (d. h. die Entfernung zu dem jeweiligen Nachbarknoten über den aktuell besuchten Knoten W).
	- Wenn die gesamte Entfernung zu einem der Nachbarknoten kleiner als die dort bisher gespeicherte Entfernung ist, wird diese Entfernung aktualisiert und der aktuellen Knoten W als Vorgänger gespeichert (Relaxierend).
- Die Suche endet, sobald der Zielknoten B erreicht wurde oder alle Knoten markiert wurden (Weicker und Weicker, 2013).

Dabei sind Nachbarknoten alle Knoten, die über eine Kante mit dem aktuellen Knoten verbunden sind. Während der Suche, oder auch im Anschluss daran, können die gewählten Kanten auf der Karte markiert werden oder/und eine Liste der gewählten Kanten/Knoten ausgegeben werden, so dass die gewählte Route auch visuell dargestellt werden.

Eine detailliertere und sehr anschauliche Beschreibung des Dijkstra-Algorithmus durch Pseudocode, Abbildungen und Beispiele beschreiben unter anderem Weicker und Weicker (2013).

Der Dijkstra-Algorithmus hat eine Laufzeit von O (n²), wenn der Graph in einer Adjazenzliste (umgangssprachlich auch "Nachbarschaftsliste") gespeichert wird.

Für dünne Graphen lässt sich diese Laufzeit durch verschiedene Maßnahmen, wie beispielsweise das Führen einer Prioritätswarteschlange, in der die einzelnen Knoten hinsichtlich ihrer Entfernung sortiert werden, weiter verringern (Ottmann und Widmayer, 2012). Durch die Verwendung von Heuristiken oder bidirektionale Suche lässt sich die Laufzeit weiter reduzieren.

Für zusätzliche Möglichkeiten der Laufzeitverkürzung und Optimierung von Kürzeste-Wege-Algorithmen insbesondere für große Graphen sei an dieser Stelle auf die Dissertation von Willhalm (2005) verwiesen, die sich ausführlich mit der Thematik Beschleunigungstechniken ebenjener auseinandersetzt. Dabei wird gezeigt, wie der Suchraum für kürzeste Wege unter Verwendung von sog. Kürzeste-Wege-Container einzuschränken ist, was in Verbindung mit weiteren Beschleunigungstechniken die Suche nach kürzesten Wegen deutlich verbessert (Willhalm, 2005).

### <span id="page-33-0"></span>**2.6.2 Distanzoberflächen**

Während in Vektormodellen die gängigste Distanzfunktion die euklidische Distanz darstellt, lassen sich in einem Rastermodell drei verschiedene Ansätze zur Messung von Distanzen zwischen Punkten unterschieden:

- Euklidische Distanz Gerade Linie zwischen Punkt A und Punkt B ("Luftlinie").
- Manhattan Distanz Distanz entlang dem Zellenrand zwischen zwei Punkt A und Punkt B.
- **Nachbarschaft** Konzentrische, gleich entfernte Zonen um einen Punkt A.

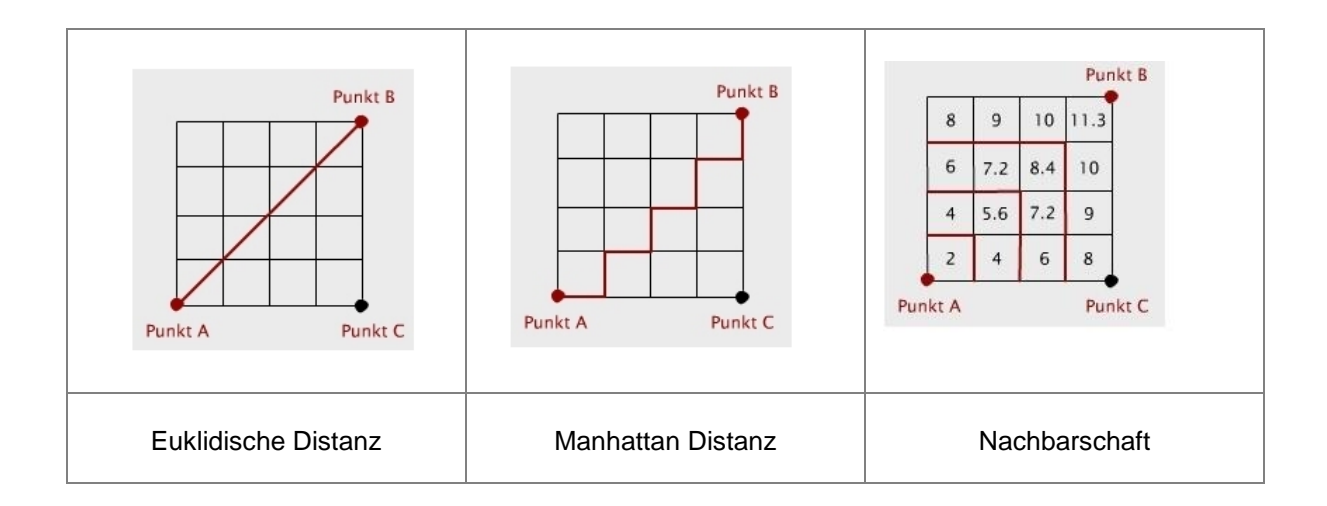

Abbildung 3: Distanzmessungen im Rastermodell, (GITTA, 2005)

Von einem Rastermodell ausgehend wird vom Ausgangsraster mit einem Distanzalgorithmus, dem Euklidischen Abstand, eine Distanzoberfläche erzeugt. Der Euklidische Abstand wird vom Mittelpunkt der Ausgangszelle zum Mittelpunkt der umgebenen Zellen gebildet. Der Wert jeder Rasterzelle der Distanzoberfläche entspricht der geringsten Distanz zur nächstgelegenen Rasterzelle (Ausgangszelle).

Als weitere Entfernungsanalysen seien die

- Euklidische Entfernung (geradlinig)
- Kostengewichtete Entfernung
- Kostengewichtete Entfernung unter Berücksichtigung vertikaler und horizontaler Bewegungseinschränkungen
- Pfade und Korridore zwischen Quellen mit den günstigsten Reisekosten

zu nennen.

Für diese Arbeit relevant sind die euklidische Entfernung und die Berechnung der günstigsten Reisekosten, auf welche im Folgenden eingegangen wird.

Bei der Kostenentfernungsanalyse werden die kostengünstigsten Wege von Start- zu Zielpunkten ermittelt. Die Kosten werden im Rasterdatensatz definiert und beziehen sich nicht auf die räumliche Entfernung sondern auf die am kostengünstigsten zu erreichende Quelle.

Als Grundlage für die Kostenentfernungsanalyse dienen ein Kostenentfernungsrasters (cost distance), ein Rückverknüpfungsraster (backlink) und die Berechnung der kostengünstigsten Wege (cost path).

- Kostenentfernung (cost distance) Bei der Kostenentfernung werden für jedes Pixel im Kostenraster die kleinsten akkumulierten Kosten angegeben, die zum Erreichen der (im Bezug auf Kosten) nächstgelegensten Quelle notwendig sind. Die Startpunkte für die spätere Wegfindung bezeichnet man als sogenannte Quelle.
- Rückverknüpfungs-Raster (backlink raster) Das Backlinkraster spiegelt die Reiserichtung von jedem Pixel im Kostenentfernungs-Raster zur nächstgelegensten Quelle wider, Das Raster hat dabei Werte von 0 bis 8 wobei 0 eine Quelle. Die Werte 1-8 identifizieren die Richtung, in welcher zum Nachbarpixel "weitergereist" wird.
	- Kostenpfad (cost path) Bei der Erzeugung des Kostenpfades ist es notwendig ein oder mehrere Ziele anzugeben. Hiervon ausgehend werden die am kostengünstigst zu erreichenden Wege zur nächstgelegensten Quelle extrahiert (ESRI, 2016 c).
# **3 Umsetzung**

#### **3.1 Datengrundlage**

Da es sehr schwierig ist, aktuelle Leitungspläne von den Übertragungsnetzbetreibern zu erhalten, wurden in dieser Arbeit hauptsächlich öffentlich zugängliche Daten verwendet um das Leitungsnetz möglichst originalgetreu zu erstellen.

Die Datengrundlage zu dieser Arbeit zeigt sich daher als heterogener Datensatz aus unterschiedlichen Bezugsquellen.

#### **3.2 Daten Open Street Map**

Open Street Map wurde im Jahr 2004 als Projekt von Steve Coast ins Leben gerufen mit dem Ziel eine "freie Weltkarte" in Gemeinschaftsarbeit aufzubauen (vgl. auch das Prinzip von Wikipedia und Crowdsourcing). Die Daten werden von der Gemeinschaft bspw. durch "GPS" Tracking" erfasst und in einer Karte dargestellt (Ramm und Topf, 2009).

Diese "freie Weltkarte" kann von jedem genutzt werden, ohne Lizenzgebühren zu entrichten. Die bereitgestellten Daten dürfen mit der "Creative Commons Attribution-Share Alike 2.0"- Lizenz verwendet, verändert und bearbeitet werden (OSM-FAQ, 2016) .

Bedingung ist, dass bei der Verwendung der Daten genannt wird, woher die Daten kommen, die Lizenz genannt wird und sollten die Daten weitergegeben werden, dies unter den gleichen Bedingungen stattfindet.

Als Tagging wird die Erfassung der Daten bezeichnet. In dicht besiedelten Räumen ist die Erfassung der Daten zunehmend detailscharf während im Ländlich Raum die Daten teilweise noch lückenhaft vorliegen (Ramm und Topf, 2009) .

Punkthafte Objekte (bspw. Points of Interests) werden in OSM mit Nodes dargestellt, die linienhaften Objekte mit Ways (bspw. Straßen und Bahnlinie). Die Relationen zwischen den Objekten repräsentieren die Beziehungen der Objekte untereinander. Für die Objekte werden Attribute erfasst, sog. Tags. Ein Tag besteht aus einem Schlüssel k (key) und einem Wert v (Value). Die Kennzeichnung einer Straße erfolgt über den Tag "Highway". Je nach Value, der vergeben wird, erfolgt die Klassifikation der Straße (Ramm und Topf, 2009).

Für diese Arbeit wurden die Daten für die Umspannwerke, als auch die Daten für das Stromnetz, das Straßennetz und die Bahnlinien aus OSM Daten verwendet.

Die Geofabrik GmbH aus Karlsruhe stellt eine Auswahl von OSM-Daten im ESRI Shape - Format zur Verfügung. Hiervon wurden das Straßennetz sowie das Bahnliniennetz als Linien-Geometrien bezogen.

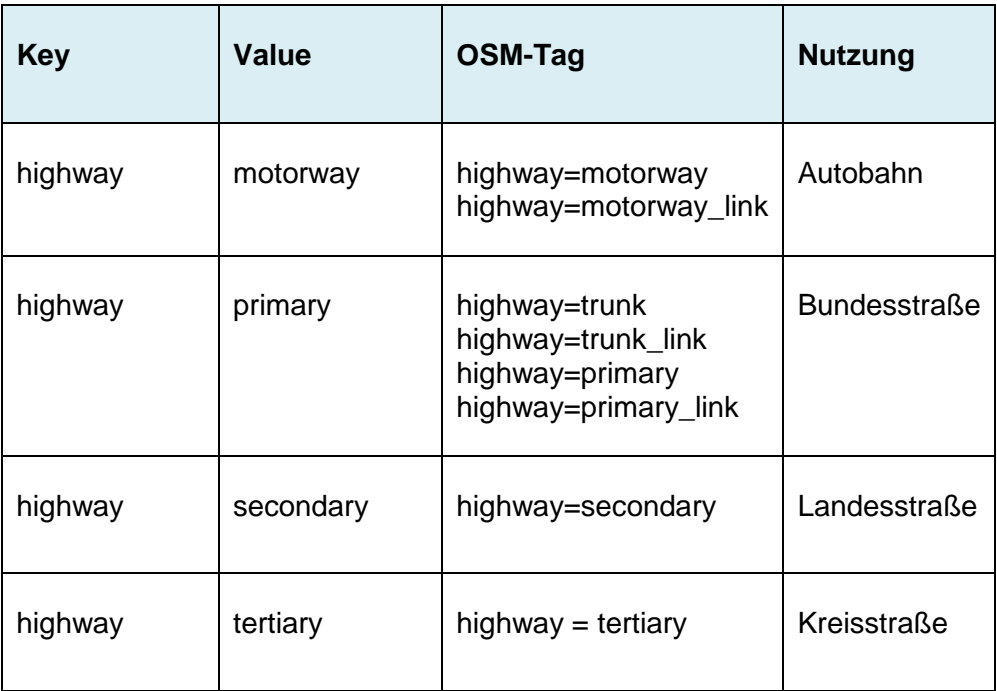

Übersicht über den extrahierten Straßendatensatz aus OSM:

Abbildung 4: Übersicht über die Straßendaten aus OSM

Übersicht über das extrahierte Schienendatensatz aus OSM:

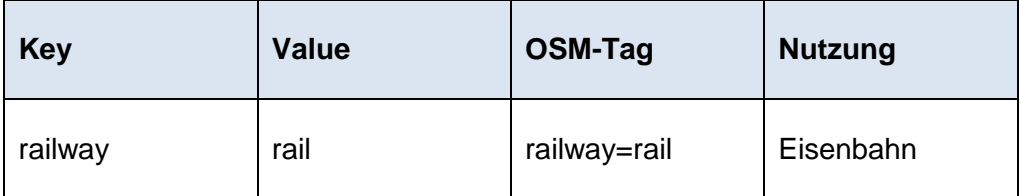

Abbildung 5: Übersicht über das Schienennetz aus OSM

Um Daten direkt aus OSM zu exportieren steht die Schnittstelle Overpass API zur Verfügung. Hier können über spezielle Abfragen OSM-Daten gefiltert werden.

Über das freie Tool Overpass-Turbo wird in einem Codeeditor zunächst eine kurze Abfrage erstellt, welche dann vom Overpass API Datenbankserver ausgeführt wird. Die abgefragten OSM-Daten werden in einer Karte dargestellt und stehen zum Export zur Verfügung.

Bei der Abfrage muss für die gesuchte Objektart der entsprechende OSM-Tag in der Overpass-Abfragesprache eingegeben werden. Hierbei hilft der Query Wizard, ein Assistent für Overpass-Abfragen, der es ermöglicht, individuelle Abfragen auch ohne Kenntnisse der Overpass-Abfragesprache, zu erstellen. Eine Auflistung und Erläuterung der OSM-Tags findet man u. A. im Internet (OSM-TagInfo, 2016) oder (OSM-Wiki, 2016). In der Kartenansicht kann die Ausdehnung der abzurufenden Daten festgelegt werden. Zunächst werden sämtliche Daten für die Ausdehnung der Bundesrepublik Deutschland ausgelesen.

Mithilfe des Overpass-Turbo wurden für diese Arbeit zunächst über die Tags power=line und power=minor\_line das Stromnetz (Freileitungen) extrahiert. Die Stromleitungen werden als Linien-Geometrien wiedergegeben.

Folgende OSM-Tags werden im Zusammenhang mit dem Tag power=line Freileitungen verwendet:

[ref=](http://wiki.openstreetmap.org/wiki/DE:Key:ref)\* - Bezeichnung der Leitung

[operator=](http://wiki.openstreetmap.org/wiki/DE:Key:operator)\* - Betreiber

[cables=](http://wiki.openstreetmap.org/wiki/Key:cables)\* - Anzahl der Leiter

[wires=](http://wiki.openstreetmap.org/wiki/DE:Key:wires)<single,double,triple...> - Anzahl der Leiterseile in einem Leiter

[voltage=](http://wiki.openstreetmap.org/wiki/DE:Key:voltage)\* - Spannung

[frequency=](http://wiki.openstreetmap.org/wiki/DE:Key:frequency)\* - Frequenz

(OSM-Wiki, 2016)

Die Daten werden anschließend im .kml-Format exportiert. Da bei Stromleitungen teilweise mehrere Spannungen parallel verlaufen bspw. 220kV und 380kV, und auch andere Spannungen (bspw. 1320 kV) mit abgerufen werden, wird dieser Datensatz später in ESRI ArcGIS bereinigt. Über den Tag "voltage" könnten bei den aus OSM zu extrahierenden Freileitungen ebenso die gewünschten Spannungen herausgefiltert werden.

Beispiel-Abfrage der Freileitungen mit kV=380 mit Hilfe des Wizards im Tool Overpass-Turbo:

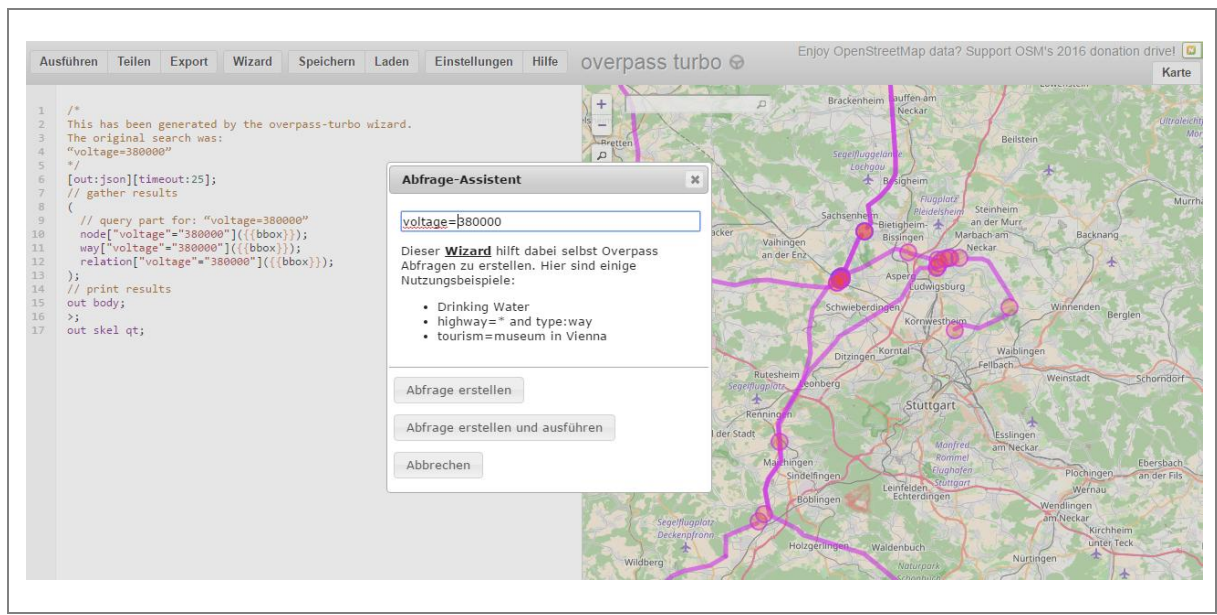

Abbildung 6: Overpass-Turbo

Übersicht über das extrahierte Hochspannungsnetz aus OSM:

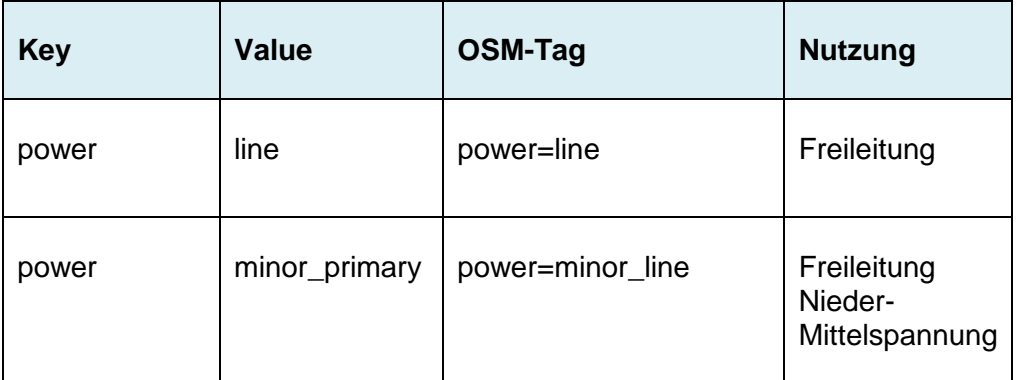

Abbildung 7: Übersicht über das Freileitungsnetz aus OSM

Über das Tag power=substation wurden entsprechend die Umspannwerke aus dem OSM-Datensatz abgerufen und ebenfalls im .kml-Format exportiert. Die Umspannwerke werden als Polygon-Geometrien wiedergegeben.

Übersicht über die extrahierten Umspannwerke aus OSM:

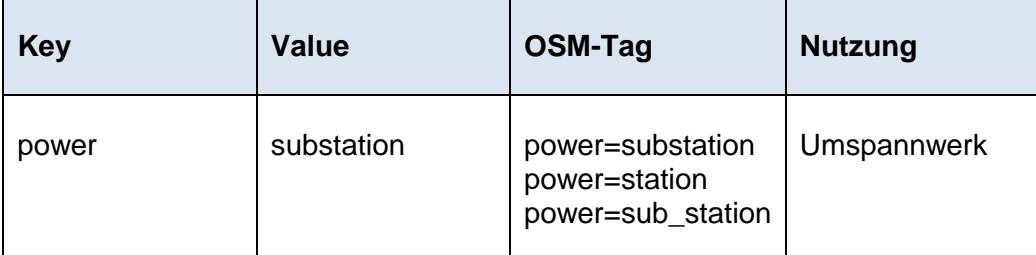

Abbildung 8: Übersicht über die Umspannwerke aus OSM

# **3.3 Daten der Bundesnetzagentur**

Die Bundesnetzagentur für Elektrizität, Gas, Telekommunikation, Post und Eisenbahnen (BNetzA), ist als Regulierungsbehörde ein Geschäftsteil des [Bundeswirtschafts](https://de.wikipedia.org/wiki/Bundesministerium_f%C3%BCr_Wirtschaft_und_Energie)[ministeriums.](https://de.wikipedia.org/wiki/Bundesministerium_f%C3%BCr_Wirtschaft_und_Energie) Eine Ihrer Aufgaben ist die Aufrechterhaltung und Förderung des [Wettbewerbs](https://de.wikipedia.org/wiki/Wettbewerb_(Wirtschaft)) in den Netzmärkten.

Über das Forschungsprojekt Dezentrale Energiesysteme und Netze war es möglich, für das Gebiet der Bundesrepublik Deutschland tabellarische Auflistungen zu Leitungen und Umspannwerken (USW) der Bundesnetzagentur zu erhalten.

In der Auflistung der Knoten (Nodes) werden die USW über eine substation-ID eindeutig identifiziert. Zusätzlich sind noch der Name des USW sowie die UTM-Koordinaten aufgeführt.

In einer zusätzlichen Tabelle sind die Leitungen (lines) mit Start- und Endpunkt (Node\_Start, Node\_End) angegeben. Diese Verbindung stellt die logische (nicht die geographische) Verknüpfung zwischen den Punkten/Knoten dar. Eine Leitung wird durch die Leitungs-ID eindeutig identifiziert. Außerdem sind die Bezeichnungen (Name) der USW sowie deren UTM-Koordinaten angegeben. Es handelt sich hier um Leitungsverbindungen aus dem Höchstspannungsnetz.

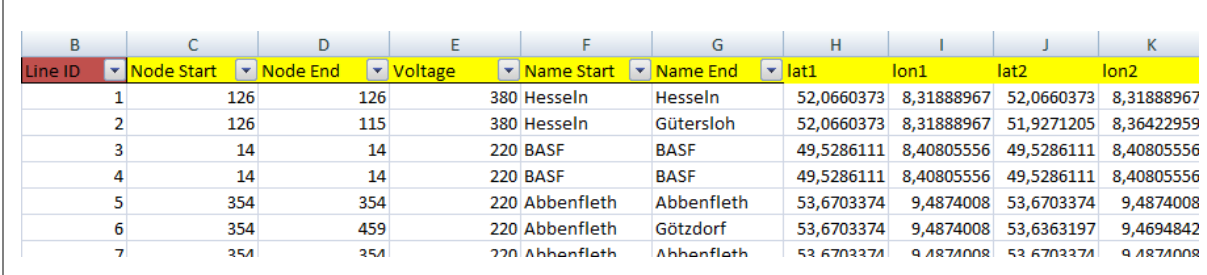

Abbildung 9: Auszug aus der Auflistung der Leitungen, BNetz 2014

#### **3.4 Daten der LUBW**

Die Landesanstalt für Umwelt, Messungen und Naturschutz Baden-Württemberg (LUBW) erfüllt als zentrale Institution Aufgaben im Bereich des [Umwelt-](https://de.wikipedia.org/wiki/Umweltschutz), [Arbeits-](https://de.wikipedia.org/wiki/Arbeitsschutz) und Verbraucherschutzes sowohl auf fachlicher Ebene als auch auf technischer Ebene. Sie untersteht der [Rechtsaufsicht](https://de.wikipedia.org/wiki/Rechtsaufsicht) des [Ministeriums für Umwelt, Klima und Energiewirtschaft](https://de.wikipedia.org/wiki/Ministerium_f%C3%BCr_Umwelt,_Klima_und_Energiewirtschaft_Baden-W%C3%BCrttemberg)  [Baden-Württemberg.](https://de.wikipedia.org/wiki/Ministerium_f%C3%BCr_Umwelt,_Klima_und_Energiewirtschaft_Baden-W%C3%BCrttemberg) Über den Daten- und Kartendienst UDO (Umwelt-Daten und –Karten Online) bietet die LUBW direkten Zugang zu ausgewählten Daten und digitalen Kartenbeständen. Außerdem können bestimmte Themen über den Geodaten-Download im ESRI Shape-Format oder als georeferenzierte TIFFs heruntergeladen werden.

Sämtliche Schutzgebietsdaten mit Ausdehnung des Bundeslandes Baden-Württemberg wurden so über die LUBW bezogen. Über den Metadatenkatalog lassen sich das Datum der letzten Aktualisierung und weitere Metadaten einsehen.

#### **3.5 Daten des Bundesamtes für Kartographie und Geodäsie**

Das Bundesamt für Kartographie und Geodäsie (BKG) ist für alle Belange der [Kartographie](https://de.wikipedia.org/wiki/Kartographie) und [Geodäsie](https://de.wikipedia.org/wiki/Geod%C3%A4sie) zuständig, insoweit nicht die entsprechenden Landesvermessungsämter zuständig sind. Unter anderem ist es Herausgeber der amtlichen Karten Deutschlands mit Maßstab 1:200.000 und kleiner. Für diese Arbeit wurde das Digitale Landschaftsmodell (DLM) 1:100.000 im ESRI Shape-Format frei heruntergeladen, welches sich auf den ATKIS-Objektartenkatalog bezieht. Darunter fallen auch die Siedlungsgebiete, welche später für die Analyse verwendet werden wie auch die Verwaltungsgrenzen der einzelnen Bundesländer.

#### **3.6 Daten der Europäische Umweltagentur**

Die Europäische Umweltagentur (EUA) wurde 1990 von der Europäischen Union ins Leben gerufen, mit Sitz in Kopenhagen, Dänemark. Sie soll politischen Entscheidungsträgern und der Öffentlichkeit Informationen und Daten aus dem Bereich [Umwelt](https://de.wikipedia.org/wiki/Umwelt) liefern. Außerdem betreibt sie das [Europäische Umweltinformations-](https://de.wikipedia.org/wiki/Europ%C3%A4isches_Umweltinformations-_und_Umweltbeobachtungsnetz) und [Umweltbeobachtungsnetz](https://de.wikipedia.org/wiki/Europ%C3%A4isches_Umweltinformations-_und_Umweltbeobachtungsnetz) (EIONET) und koordiniert das Projekt [CORINE Land Cover](https://de.wikipedia.org/wiki/CORINE_Land_Cover) (CORINE = Coordination of Information on the Environment).

Dieses Projekt liefert seit Mitte der 1980er Jahre digitale Satellitenbilder der Mitgliedstaaten, welche hinsichtlich der Flächennutzung ausgewertet werden. Aktuell stehen der Öffentlichkeit die Landbedeckungsdaten mit Referenzjahr 2006 ab dem Jahr 2014 frei zur Verfügung. Diese basieren auf den SPOT-4 und/oder IRS LISS III Satellitendaten mit einer Auflösung von 100mx100m.

Dabei werden 5 Hauptklassen klassifiziert, welche in 44 Nutzungsklassen unterteilt werden. Die hier verwendeten Daten wurden als GeoTiff (ETRS 1989 / UTM) heruntergeladen.

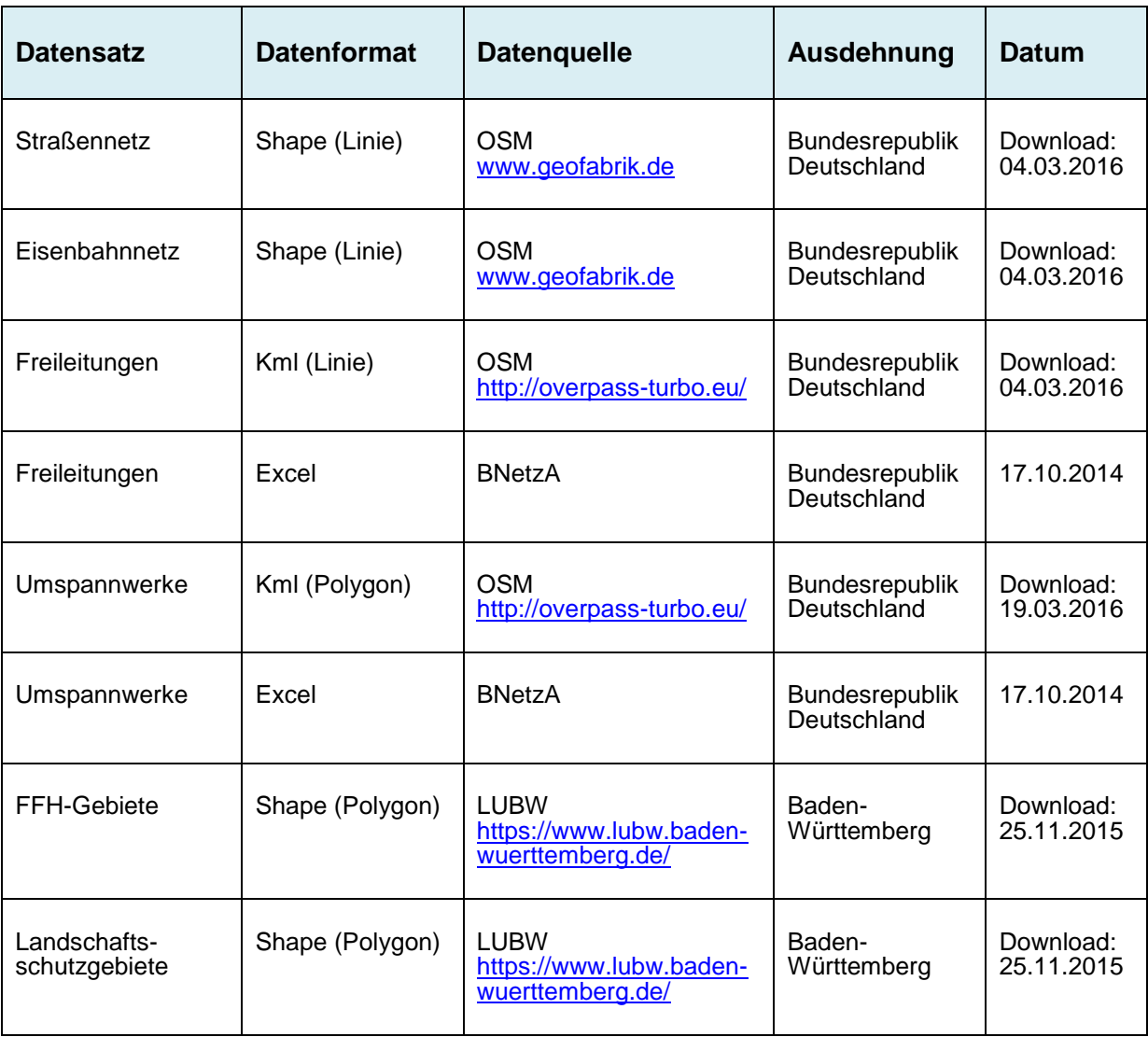

# **3.7 Übersicht über die verwendeten Daten**

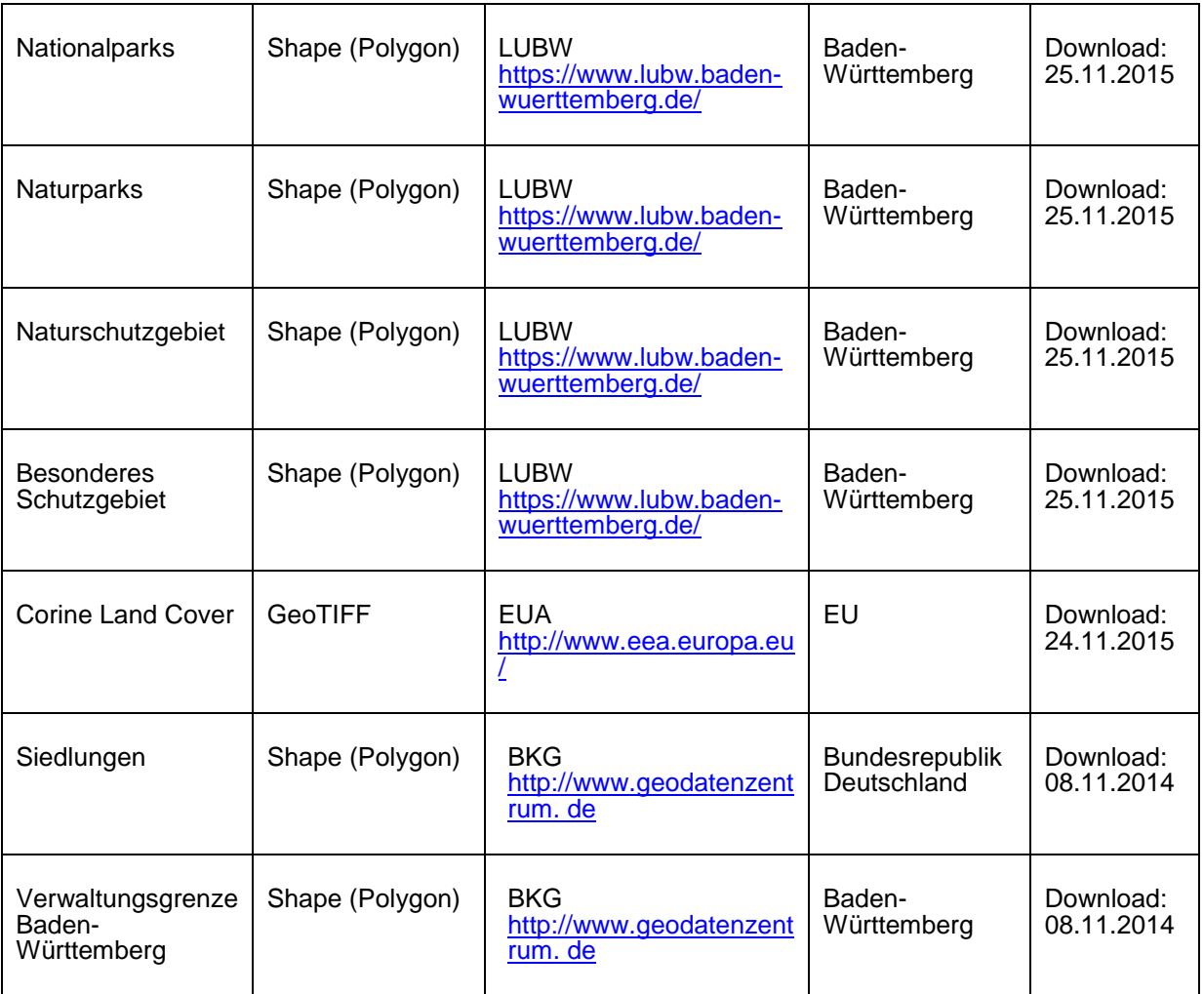

Abbildung 10: Zusammenfassung Datengrundlage

# **4 Aufbau des Input-Datensatzes**

# **4.1 Datenaufbereitung**

In einem ersten Schritt werden die Daten von Fehlern bereinigt, strukturiert und in den ArcCatalog als einzelne Shapes/Tabellen geladen um diese dann später in eine Geodatabase zu integrieren.

#### **4.1.1 Die Verwaltungsgrenze Baden-Württemberg des BKGs**

Aus dem Datensatz des BKGs wurden die Verwaltungsgrenzen des Bundeslandes Baden-Württemberg exportiert und als einzelnes Shape (Polygon) gespeichert. Dies wird später dazu verwendet, die andern, bundesweiten Datensätze, auf die Ausdehnung des Bundeslandes Baden-Württemberg zu reduzieren.

#### **4.1.2 Aufbereitung der OSM-Daten**

#### **4.1.2.1 Verkehrsinfrastruktur**

Das Straßennetz wurde von der Geofabrik GmbH als Shapefile für das Bundesland Baden-Württemberg bezogen. Über *Select by Attribut* werden nur die Tags selektiert, die für die Trassenplanung notwendig sind. Dabei werden je die Autobahnen und die Bundes, - Landes -und Kreisstraßen als zwei neue Datensätze exportiert (Autobahnen; Straßen). Somit werden die ebenfalls in den originären Daten vorkommenden bspw. Fußpfade, Fahrradwege und unklassifizierten Straßen herausgefiltert.

Um den Datensatz zu reduzieren werden die Autobahnen über *Dissolve* zusammengefasst, entsprechend die Straßen.

Ebenso wird mit den Eisenbahnlinie verfahren, so dass gemäß dem OSM-Tag railway=rail ein Shapefile extrahiert bzw. exportiert wird.

#### **4.1.2.2 Stromnetz**

Die über die Overpass API bezogenen Daten des Stromnetzes (Höchst,- und Hochspannung) liegen im Format .kml vor. Beim Import einer kml-Datei nach ESRI ArcGIS wird automatisch eine Geodatabase angelegt, in der die Leitungsverbindungen in eine FeatureClass überführt werden. Diese lässt sich als Shape exportieren.

Wie auch im Verkehrsnetz werden im Höchstspannungsnetz über *Select by Attributes* nur die Leitungen herausgefiltert welche eine Spannungsebene von 220kV, 380kV oder parallel 220kV; 380kV aufweisen (osm\_voltag = 380000, osm\_voltag = 220000, osm\_voltag = 380000 sowie osm\_voltag = 220000; 380000) und im Shape-Format exportiert.

| <b>OSMID</b>                   | osm voltag                         | osm cables | osm wires   | osm name              | OSI  |
|--------------------------------|------------------------------------|------------|-------------|-----------------------|------|
| 286709461                      | 380000                             | в          | quad        |                       | 4527 |
| 106710790                      | 380000                             | 6          | quad        | Vigy - Ensdorf (380k  | 4599 |
| 132074195                      | 220000                             | 6          | single      | 220 kV Saar Nord; 11  | 2340 |
| 72576389                       | 220000                             | 6          | single      | 220 kV Saar Nord      | 2326 |
| 121190023                      | 220000                             | 6          | single      | 220 kV Saar Nord   11 |      |
| 138038121                      | 220000                             | 3          | single      | 220 kV Saar Nord      |      |
| 88061666                       | 220000                             | 6          |             |                       |      |
| 88061717                       | 220000                             | 6          |             |                       |      |
| 108374913                      | 220000                             | 6          | single      | 220 kV Saar Nord: 11  | 2326 |
| 88061753                       | 220000                             | 6          |             | 220kV Wengerohr   1   |      |
| 150801571                      | 380000:220000                      | 12         | quad:double | 380 kV Gilzem Ost: U  |      |
| <b><i><u>BRANCISCO</u></i></b> | <b><i><u><u>AAAAAA</u></u></i></b> |            |             | <b>COLLECT</b>        |      |

Abbildung 11: Auszug aus der Attributtabelle des OSM-Höchstpannungsnetzes

Über die Funktion *Merge* werden die Linien mit denselben Volt-Angaben zusammengeführt (Lines.shp).

Folgende Attribute / OSM-Tags werden mitgeführt:

- OSMID
- osm\_voltage
- osm\_cables
- osm\_wires
- osm\_name
- osm\_ref

Im nächsten Schritt wird mit *Dissolve* über das Attribut merge\_line der Datensatz weiter reduziert. Eine Linie besteht somit aus mehreren Segmenten, welche sich durch die Voltzahl unterscheiden.

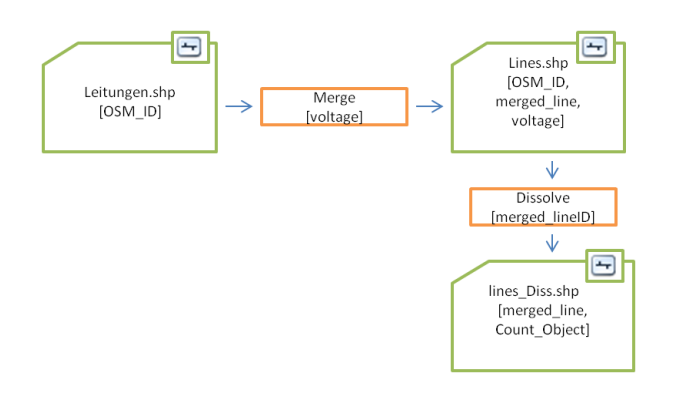

Abbildung 12: Datenorganisation der Höchstspannungsleitungen

Auch die Daten des Hochspannungsnetzes werden nach Überführung ins Shape-Format entsprechend nach dem OSM-Tag osm\_voltage=110 kV gefiltert und als Shape exportiert.

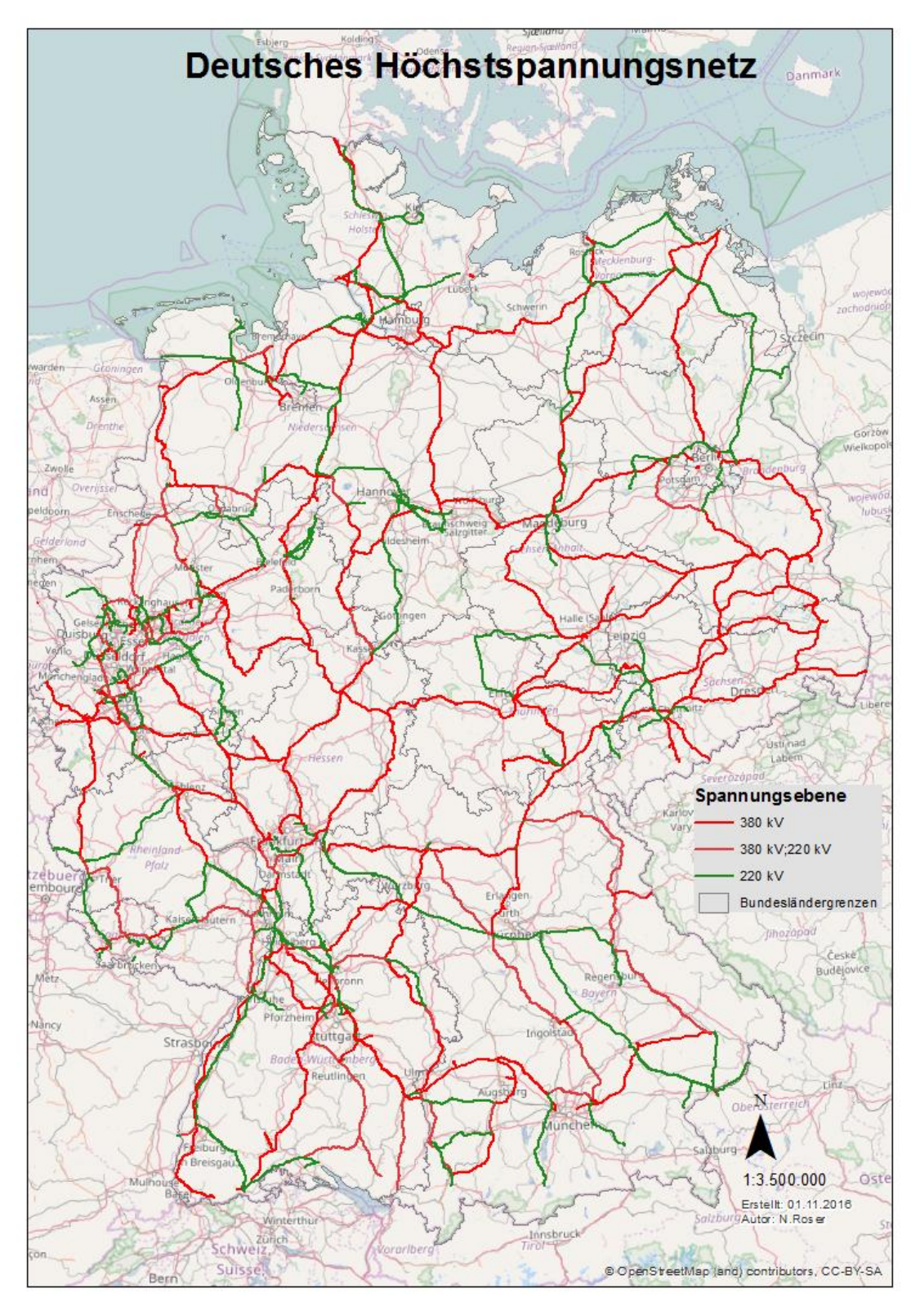

Abbildung 13: Deutsches Höchstspannungsnetz

# **4.1.2.3Umspannwerke**

Die aus OSM extrahierte kml-Datei wird als Shape exportiert. Die Umspannwerke werden durch Polygone repräsentiert.

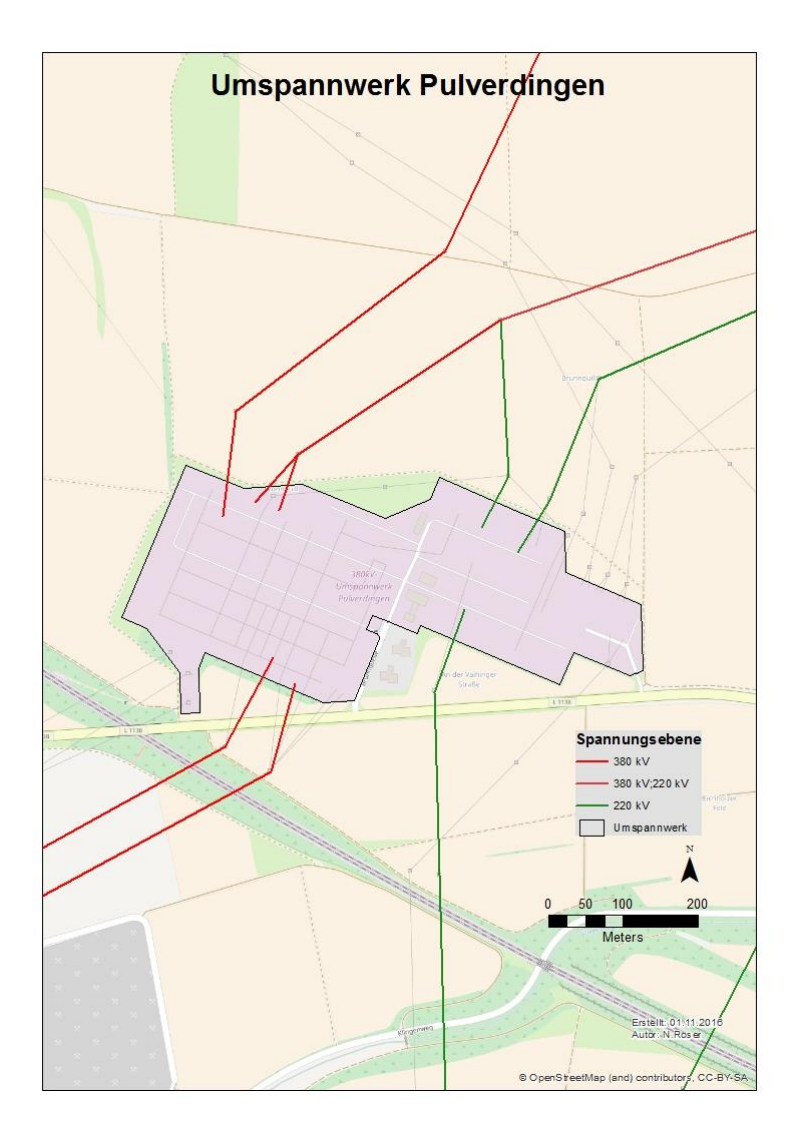

Abbildung 14: Beispiel Umspannwerk Pulverdingen, Baden-Württemberg

Über die Attribute / OSM-Tags

- OSMID
- osm\_name
- operator
- osm\_voltag
- power

werden die Umspannwerke näher beschrieben.

#### **4.1.3 Aufbereitung der Daten BNetzA**

Zwei Excel-Tabellen liegen vor, die das Stromnetz näher definieren. Zum einen die Leitungsverbindungen Lines und zum anderen die Umspannwerke Nodes.

#### **4.1.3.1 Stromnetz bzw. Leitungsverbindungen**

Eine Leitung ist im Datenblatt "lines" durch die Leitungs-ID eindeutig identifiziert und verläuft zwischen einem Start (Node\_Start) und einem Endpunkt (Node\_End). Diese Nodes entsprechen den USW des OSM-Datensatzes. Da bei den hier vorliegenden Leitungen die Fließrichtung keine Verbindung spielt (es handelt sich um logische Verknüpfungen), stellen die Begriffe Node\_Start und Node\_End lediglich Bezeichnungen für zwei Knoten dar, zwischen denen sich eine Leitung befindet. Somit sind die Definitionen "Start" und "End" in dem Sinne hinfällig, als dass sie keine Richtung ausdrücken.

Die Leitungen sind tabellarisch aufgelistet, und werden durch folgende Attributen gekennzeichnet:

- Line\_ID (durchlaufend nummeriert)
- Node Start
- Node-End
- Voltage
- Lat1
- Lon1
- Lat2
- Long2

Im Gegensatz zum OSM Datensatz umfasst der gesamte Pfad einer Leitung nur 2 Knoten (Nodes). Bei den Leitungsverbindungen des Datensatzes handelt es sich um die logische Verknüpfung zwischen den Knoten (und nicht die geographische), sie sind also nicht mit den Leitungsverbindungen in OSM identisch. Die Verbindungen zwischen den einzelnen Nodes ergeben sich aus den elektrotechnischen Grundlagen, die im Rahmen dieser Arbeit jedoch keine weitere Rolle spielen. Wichtig ist nur, dass die Nodes logisch miteinander verbunden sind. Diese logische Verknüpfung soll beim Aufbau des Input-Datasets beibehalten werden.

Ist ein Node-End nur ein Zwischenknoten und die Leitung wird mit einer anderen ID weitergeführt, so ist der Node\_End auch ein Node-Start und weist folglich dieselben Koordinaten auf.

| Line ID | Node Start | <b>V Node End</b> |                 |             | $ $ lat1 | lon1                                        | lat) | lon2. |
|---------|------------|-------------------|-----------------|-------------|----------|---------------------------------------------|------|-------|
|         | 46         | 126               | 380 Bollenacker | Hesseln     |          | 50.8337629 6.96330551 52.0660373 8.31888967 |      |       |
|         | 126        | 115               | 380 Hesseln     | Gütersloh   |          | 52.0660373 8.31888967 51.9271205 8.36422959 |      |       |
|         |            |                   | <b>220 RASE</b> | <b>RASE</b> |          | 49.5286111 8.40805556 49.5286111 8.40805556 |      |       |

Abbildung 15: Festlegung einer Leitung im Datensatz der BNetzA

#### **4.1.3.2Umspannwerke**

Im Datenblatt der "Nodes" (Umspannwerke) werden, wie die Leitungsverbindungen, auch die USW über eine fortlaufende ID eindeutig definiert. Des Weiteren finden sich auch hier die lat/lon Koordinaten der einzelnen Standorte sowie die Bezeichnung des Umspannwerkes (Long Name und Short Name). Die USW entsprechen fachlich den USW aus dem OSM Datensatz und werden später den OSM-Leitungen zugewiesen. Wie oben erwähnt sind die Nodes logisch miteinander über die Leitungen verbunden.

Insgesamt liegen mit diesem Datensatz 1604 Verbindungen im Höchst,- und Hochspannungsnetz vor. Allerdings werden nur 638 Nodes\_ID aufgeführt, wobei jeder Node sowohl Start- als auch Endpunkt sein kann. Daraus geht hervor, dass einige Nodes mehrfach als Start- oder Endpunkt von Leitungen definiert sind. Das heißt, von einem Node\_Start können mehrere Verbindungen zu unterschiedlichen Node\_End führen.

In Fällen in denen Start Node gleich End Node ist, sind auf "umspannwerkinterne" Verbindungen zurückzuführen, diese können hier ignorieren werden, da es sich nicht um Übertragungsleitungen handelt. Für eine weitere Verwendung der tabellarischen Daten werden diese um die doppelte Datensätze bereinigt.

### **4.2 Datenintegration in ArcGIS**

Für eine praktikable Handhabung der Daten in ArcGIS mit der Perspektive die Daten auch für die Verwendung durch den Network Analyst oder in einem Geometric Network zu analysieren sowie die Geoprocessing-Tools zu verwenden, sollen sämtliche Daten in eine File Geodatabase geladen werden.

# **4.2.1 Integration Leitungsverbindung - Logische Verbindungen**

Zunächst werden die Excel Datenblätter "Lines" und "Nodes" der BNetzA in der neu angelegen FileGeodatabase in Punkt-Shapes überführt:

- In ArcCatalog werden zunächst alle Felder der Tabelle "lines" markiert und exportiert.
- Über *Display XY Data* lassen sich die in der Tabelle eingetragenen Koordinaten für Node\_Start und Node\_End als Punkte über Event-Layer darstellen.
- Beide Event Layer werden nun als Punkt-Geometrien in Shapes überführt. (Nodes\_Start und Nodes\_End)

Da im Gegensatz zu den USW aus dem OSM-Datensatzes die USW der BNetzA nicht als Polygone sondern als Punkte dargestellt werden, fehlt, aufgrund der mangelnden räumlichen Ausdehnung, der Anschluss an die Leitungen aus dem OSM-Stromnetz, wie folgende Abbildung verdeutlicht:

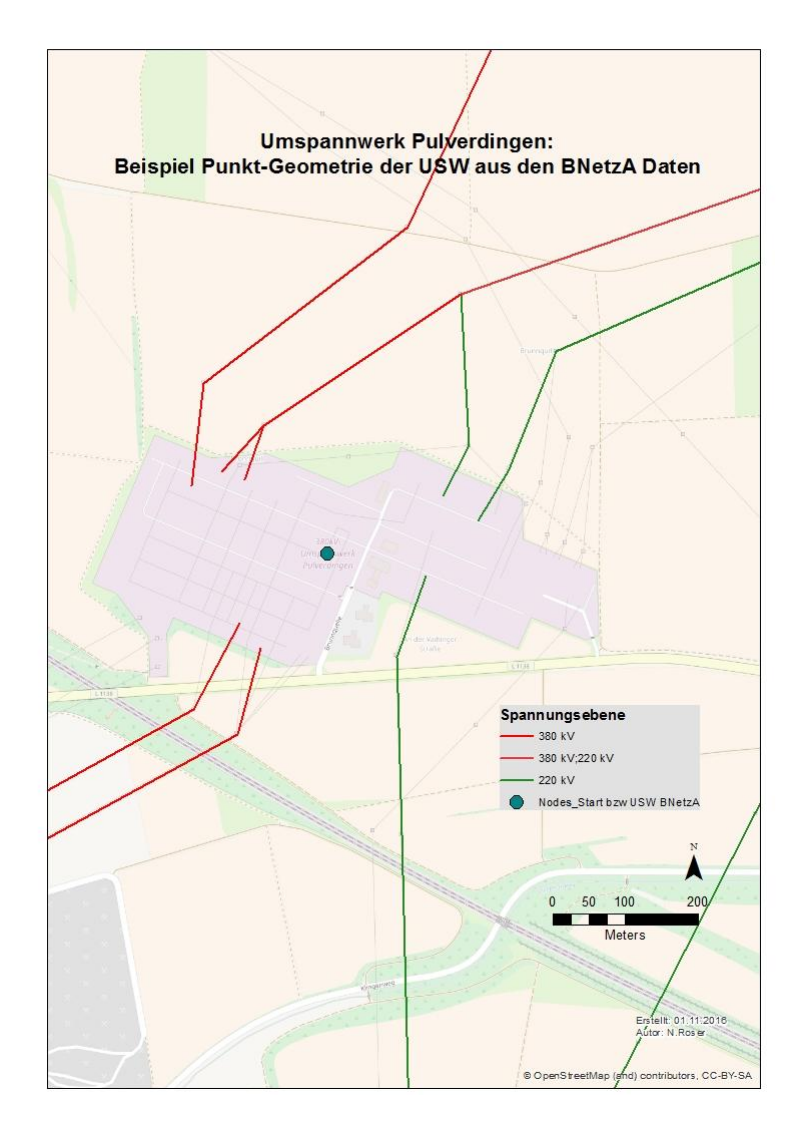

Abbildung 16: fehlende Verbindung von USW zu Stromnetz

Da beim Aufbau des Input-Datensatzes für spätere Abfragen eine Konnektivität der Daten gewährleistet sein muss, wird mit dem Nachbarschafts-Tool *Near* die Distanz jeden Punktes des Input-Features zum nächsten Polygon der OSM\_Umspannwerke ermittelt und dieser dann zugewiesen.

Dabei werden neue Attribute dem Punkt-Feature hinzugefügt:NEAR\_FID, NEAR\_DIST, NEAR\_X und NEAR\_Y. Unter der NEAR\_FID wird die ID der am nächsten liegenden Linie wiedergegeben.

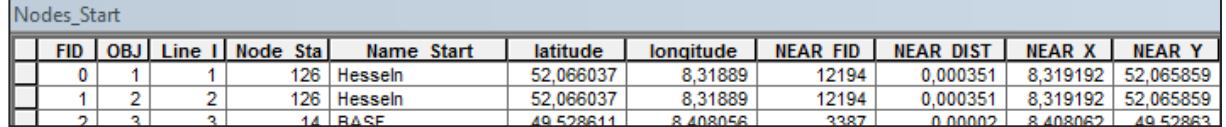

Tabelle 1: Ausschnitt Attributtabelle mit Angabe zum Near Feature

Im nächsten Schritt wird die, um die Near-Features ergänzte Attributtabelle, die Tabelle als .dbf exportiert und über die Funktion *Add XY Data* die ermittelten Koordinaten(NEAR\_X, NEAR\_Y) als Event-Layer dargestellt und zuletzt als neues Shapefile exportiert.

Dieselbe Vorgehensweise wird nun auch mit dem Shapefile Nodes\_End durchführt.

Als Ergebnis liegen nun die räumlich korrigierten Start- und Endpunkte der Leitungen als Shapefiles vor, wobei sämtliche Attribute aus dem originären Datensatz erhalten blieben. Da es sich bei diesen Punkten um die Start-, und Endpunkte der logischen Verbindungen zwischen de USW handelt und diese nicht für räumliche Analysen verwendet werden, ist eine präzise räumliche Zuweisung in diesem Falle zweitrangig, so dass die hier angewandte Vorgehensweise zur Gewährleistung der Konnektivität ausreicht.

Da die Start- und Endpunkte unabhängig von den Verbindungslinien eine neue räumliche Zuweisung erfahren haben, ist es notwendig die Verbindungslinien mit den aktualisierten Start- und Endpunkten in einer Tabelle zusammenzuführen:

In beiden Tabellen (Nodes\_Start und Nodes\_End) sind die Line\_IDs identisch und können somit als Primärschlüssel verwendet werden. Über das Tool *Join (Data Management Toolbox)* werden die Daten zusammengefasst und neu als .dbf gespeichert. Somit ist wieder ein einziger Datensatz entstanden, aus welchem nun sämtliche Leitungsverbindungen (Line\_ID) hervorgehen.

Um diese in ArcMap zu visualisieren, wird mit dem Data Management Tool *XY to line*, aus den Koordinaten der Attribute Near\_X/Near\_Y und Near\_X\_1/Near\_Y\_1 des zusammengeführten Datensatzes ein Linien-Shape erstellt, auch dabei bleibt die Line\_ID erhalten.

Das so erzeugte Linien-Shapefile spiegelt nun die logischen Verbindungen zwischen den einzelnen Punkten als Geraden wieder, wobei die Lage der USW korrigiert und an die Umspannwerke des OSM - Stromnetz angeschlossen wurden.

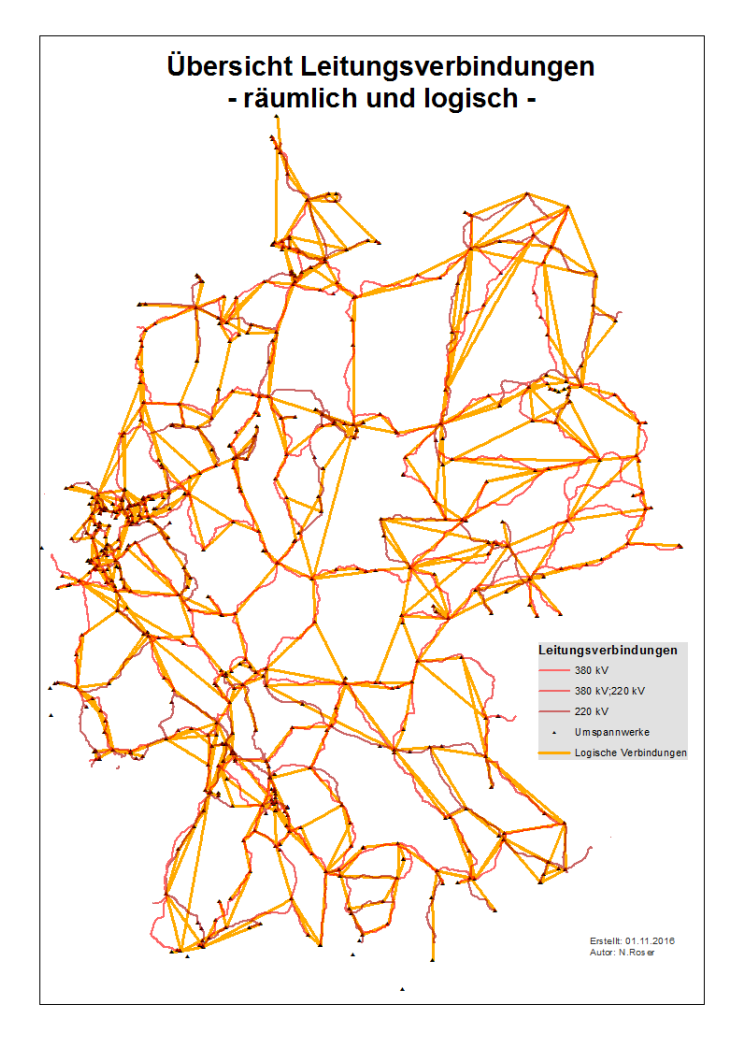

Abbildung 17: Grafik -Verbindungen im Vergleich

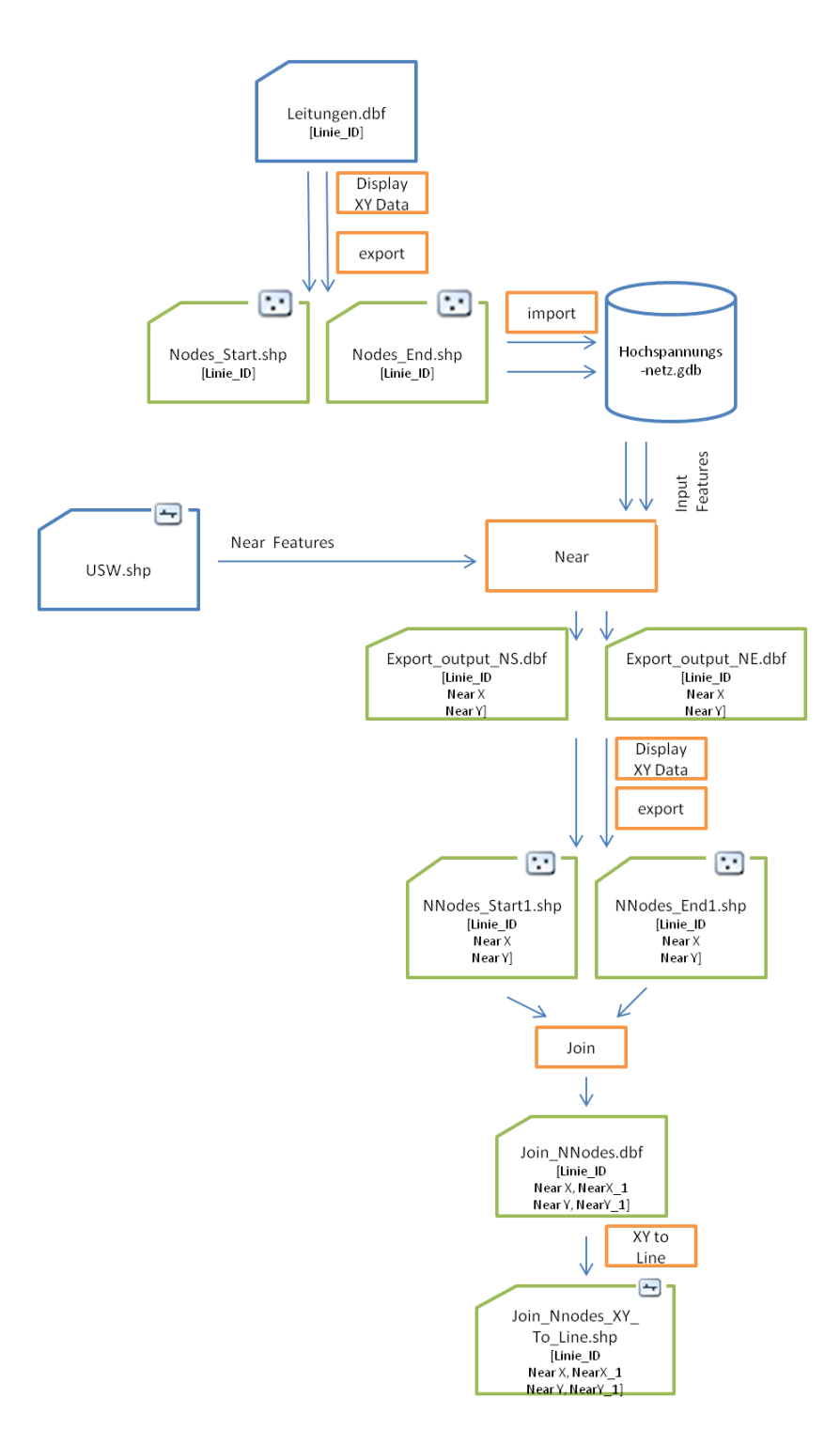

Abbildung 18: Erstellung logischer Verbindungen zwischen USW

Nachdem nun die logischen Leitungsverbindungen repräsentiert werden können, sollen nun die Start- und Endpunkte der einzelnen Verbindungen ermittelt werden.

Im Shapefile NNodes\_Start1 werden 1327 Verbindungen aufgelistet. 226 Verbindungen hiervon sind Verbindungen zu einem Endpunkt (Node\_End) einer Verbindung, das heißt, dass dieser Endpunkt nicht auch lagegleich auf einem/mehreren Startpunkten liegt. Mit einem *Select by Lcation* wird ermittelt, wo sich Node\_Ends befinden, deren Lage identisch mit mindestens einem Node\_Start ist. Nach einer *Switch Selection* gibt es 1327-1101=226 Endpunkte (Nodes\_End), von denen keine weitere Linien ausgehen. Das heißt, alle selektierten Node\_Ends, treten nicht auch als Node\_Start auf.

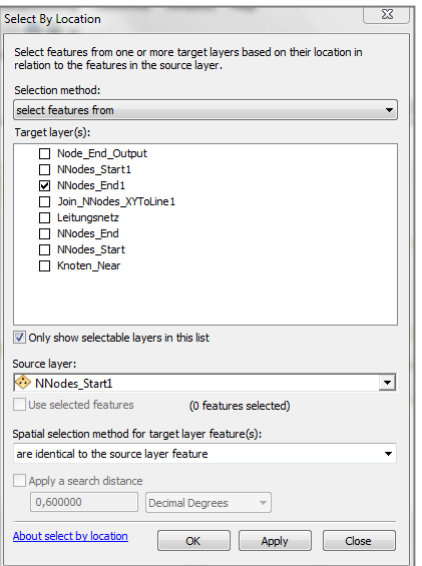

#### Abbildung 19: Ermittlung der Startpunkte

Äquivalent gibt es 218 Startpunkte (Nodes\_Start), die den Start einer Verbindung begründen und die nicht identisch mit einem Node\_End sind. Dies bedeutet, dass hier eine neue Verbindung entsteht. Auch hier gilt, dass dieser Startpunkt nicht in der Spalte der Nodes\_End (Endpunkt) auftaucht.

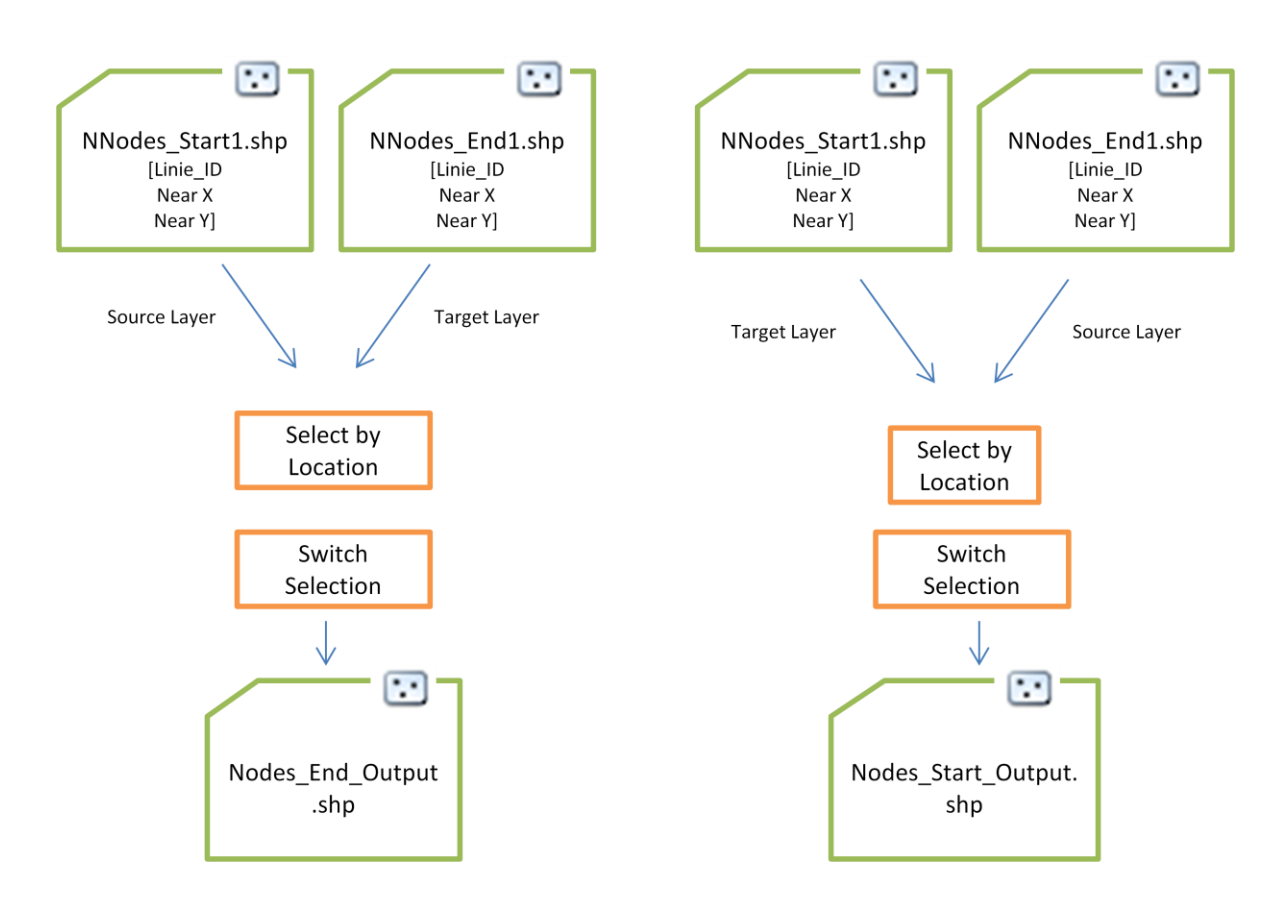

Abbildung 20: Ablaufdiagramm Ermittlung der Start,- und Endpunkte

Der Vollständigkeit halber werden die Knoten des Datenblattes Nodes der Tabelle Leitungsverbindungen ebenfalls in ein Shapefile mit korrigierten Koordinaten überführt.

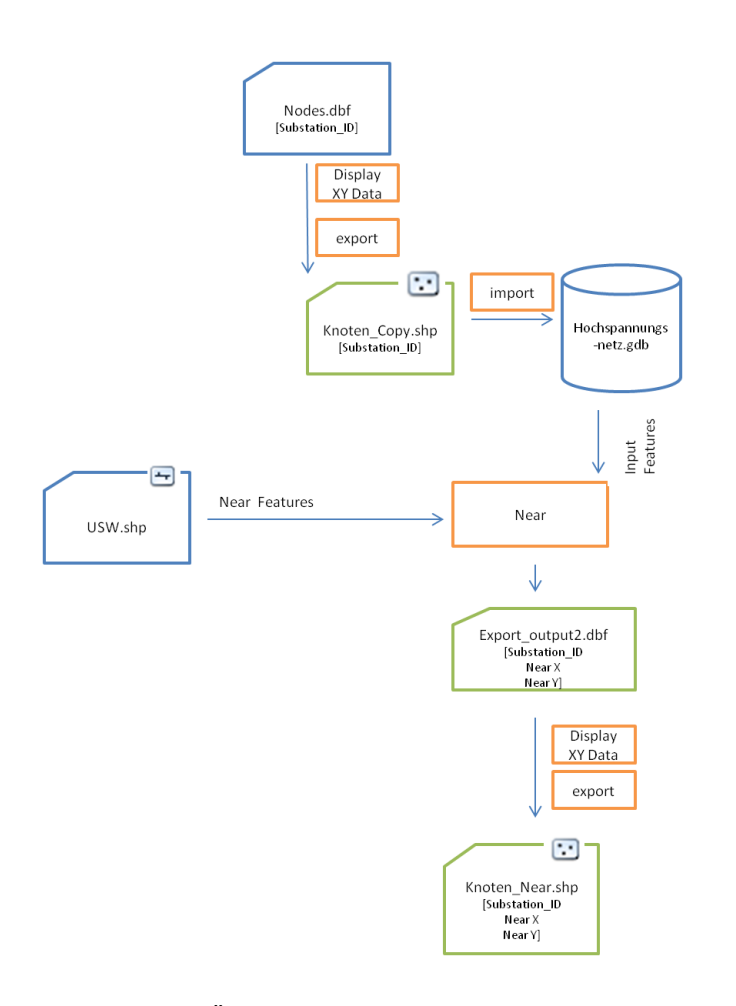

Abbildung 21: Überführung des Datenblattes Nodes in ein Shapefile

#### **4.2.2 Zusammenfassung**

Bei der Datenintegration wurde zunächst auf die Datensätze zu den logischen Verbindungen der BNetzA eingegangen. Aus diesen Daten werden keine räumlichen Analysen wie die Ermittlung kürzester Pfade gewonnen, sondern vielmehr Fragen nach logischen Verbindungen zwischen den einzelnen Umspannwerken beantwortet (über welche Verbindung sind logisch zusammengehörige Umspannwerke verknüpft ?).

Zur Veranschaulichung sollen aus diese Daten ein Geometric Network aufgebaut werden. In diesem wird veranschaulicht, was passiert, wenn ein einzelnes Umspannwerk ausfällt und welche Verbindungen betroffen wären.

### **4.2.3 Aufbau Geometric Network aus den logischen Verbindungen**

Logische Verbindungen werden bei Versorgungsleitungen mit Geometrischen Netzwerken aufgebaut.In unserem Fall spielt die Fließrichtung zwar keine Rolle, dennoch können nach dem Aufbau des Geometric Networks mit den Daten der BNetzA, wertvolle Informationen gewonnen werden über das Verhalten der Verbindungen, etwa bei Ausfall eines Umspannwerkes. Es soll daher kurz auf den Aufbau des geometrischen Netzwerkes aus dem bereits erstellten Input-Datensatz eingegangen werden.

Dazu wird aus den Feature Classes der logischen Verbindungen, (Join\_Nnodes\_XY\_To\_Line), den Startpunkten, der Endpunkte und der Point-Feature Class mit allen Punkten (Knoten\_near) ein gemoetrisches Netzwerk aufgebaut (Verbindungsnetz\_ND aufgebaut / Source: Logic\_Lines /Connectivity: from End to End). Die nun berechneten Junctions stimmen mit den Start und Endpunkten der Linien überein. Linien, die sich überkreuzen, werden als Abbiegemöglichkeit nicht in Betracht gezogen.

Von jedem Startpunkt kann ein auf der Verbindungslinie nächster Punkt bzw. Endpunkt angezielt werden. Die Startpunkte und Endpunkte werden nun als Barrieren geladen (load location). Mit Barrieren werden in einem geometrischen Netzwerk Verbindungen unterbrochen, damit endet also die logische Verbindung zweier Umspannwerke. Da bei dem vorliegenden Datensatz die Fließrichtung unerheblich ist, können sowohl End- als auch Startpunkte eine Verbindung beenden.

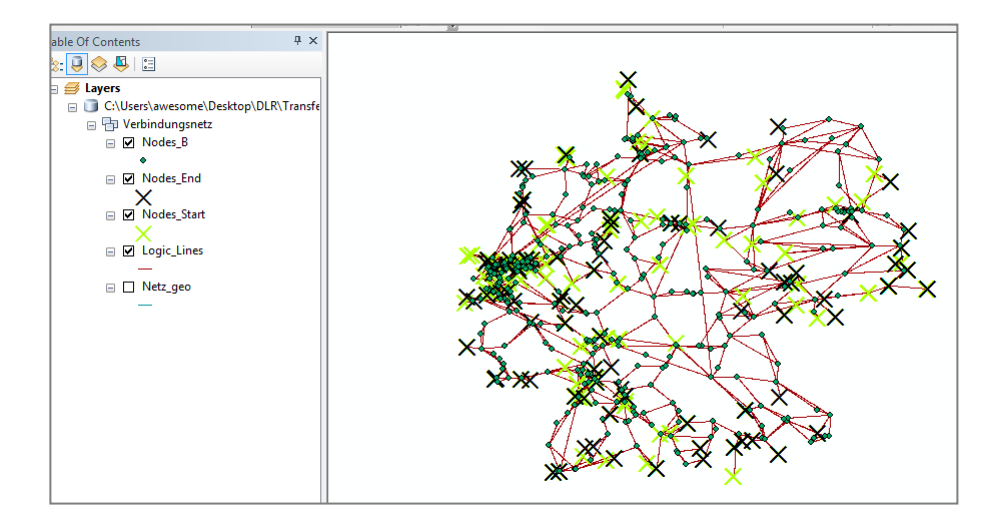

Abbildung 22: Screenshot des geom. Netzwerkes in ArcMap

Im Untersuchungsgebiet wird durch die Visualisierung der logischen Verbindungen deutlich, dass das USW Birkenfeld sowohl mit dem USW Pulverdingen, als auch mit dem USW Philippsburg logisch verknüpft ist.

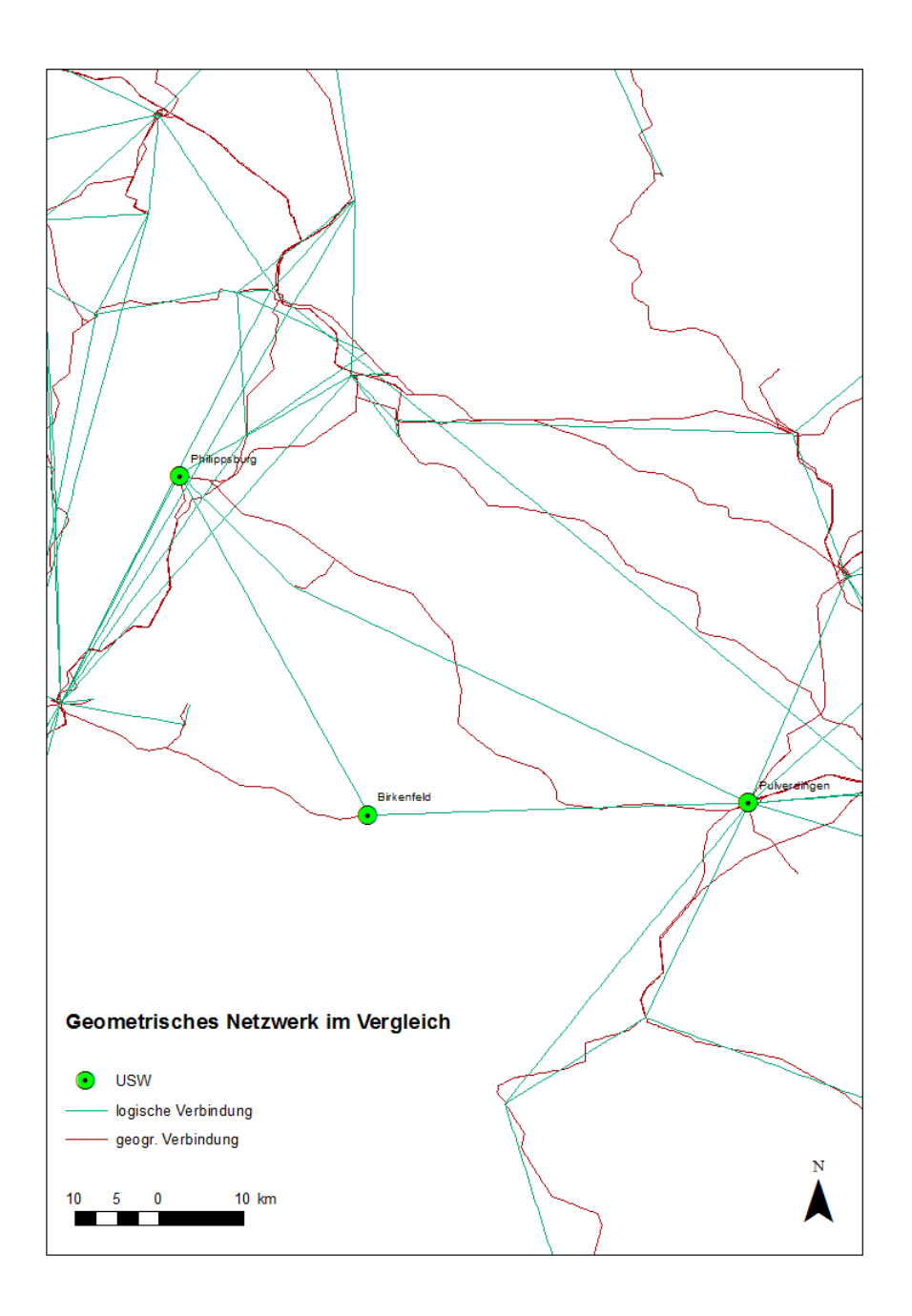

Abbildung 23: logische Verbindungen im geom. Netzwerk

### **4.2.4 Integration Daten Umspannwerke**

Mit dem Ziel die vorliegende Daten so miteinander zu verknüpfen, dass ermittelt werden kann, welches Umspannwerk mit welcher geographischen und logischen Linie verbunden ist, sollen in einem ersten Schritt die Attribute der Umspannwerke aus OSM mit den Attributen der Umspannwerke aus dem Datensatz der BNetzA verknüpft werden. Das heißt, dass nun die beiden Datensätze mit unterschiedlichen Geometrien in eine gemeinsame Geometrie überführt werden. Während die USW aus den OSM-Daten als Polygone vorliegen, werden die USW der BNetzA als Punktgeometrien geführt.

Um beide Datensätze zusammenzuführen mittels *Merge,* müssen sie dieselbe Geometrie aufweisen. Daher werden die Nodes über *Buffer* in Polygone überführt. Da sich jedoch die

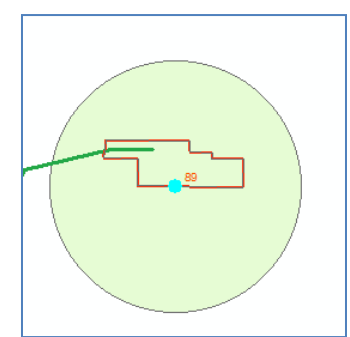

Abbildung 24: Bufferbildung um einen Node

Anzahl der USW der beiden Datensätze unterscheidet (BNetzA führt mehr USW auf) muss zuvor ermittelt werden, welche Nodes zuvor über *Near* einem Polygon der USW zugewiesen wurden. Über *Select by Location* werden diese identifiziert, exportiert und für die weitere Bearbeitung verwendet.

Es resultiert ein Polygon-Shapefile (Substations.shp), welches die Attribute der OSM-USW und der BNetzA-USW beinhaltet. Somit wurden beide Datensätze zusammengeführt. In einem

nächsten Schritt werden die Polygone in Linien umgewandelt, was im weiteren Verlauf für Vereinfachung sorgt.

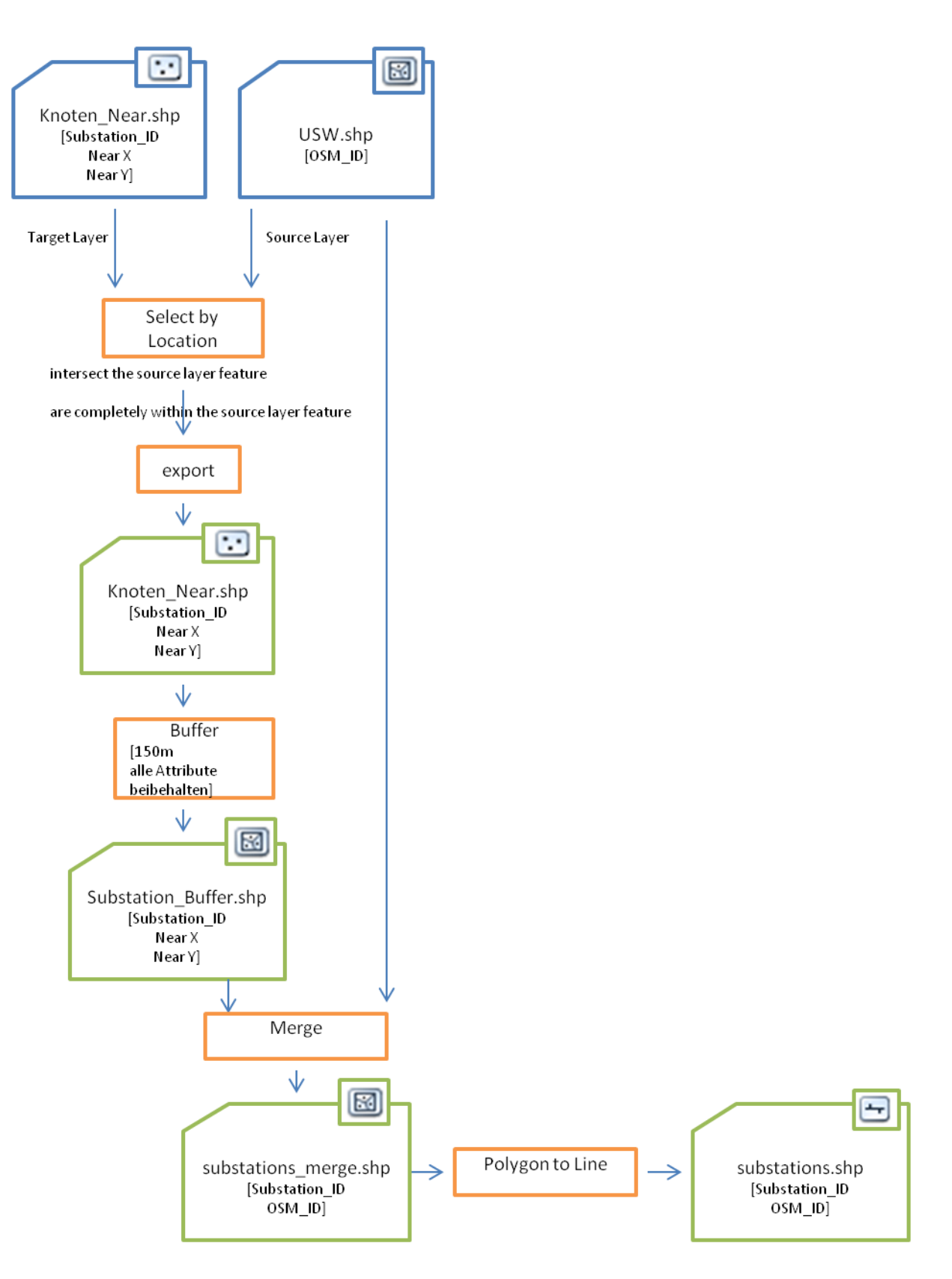

Abbildung 25: Zusammenführung der Datensätze zu den USW

# **4.2.5 Verschneidung der Leitungsverbindungen mit den Umspannwerken**

Nachdem nun die Umspannwerke und die Leitungsverbindungen jeweils aus den unterschiedlichen Datensätzen aufbereitet und in ArcGIS als Shapefiles integrierten wurden, sollen diese nun miteinander verschnitten werden. Ziel ist, die Datensätze so aufzubereiten, dass hervorgeht, welche Linie (geographisch und logisch) mit welchem Umspannwerk verbunden ist und man Aufschluss über die Attribute der unterschiedlichen Datenquellen erhält. Gleichzeitig soll auch möglich sein, vom Umspannwerk auf die Leitungsverbindung zu schließen.

Durch das Verschneiden der geographischen Leitungsverbindungen und der Umspannwerke, welche in den vorangegangenen Schritten mit Informationen ergänzt wurden, und dem Verschneiden der logischen Verbindungen mit den Umspannwerken, welche ebenfalls in den vorangegangenen Schritten mit Informationen ergänzt wurden, entstehen Punkt-Shapes an den Schnittpunkten, welche die Attribute vereinen und somit als "Brücken" zwischen der logischen und der räumlichen Verbindungen fungieren.

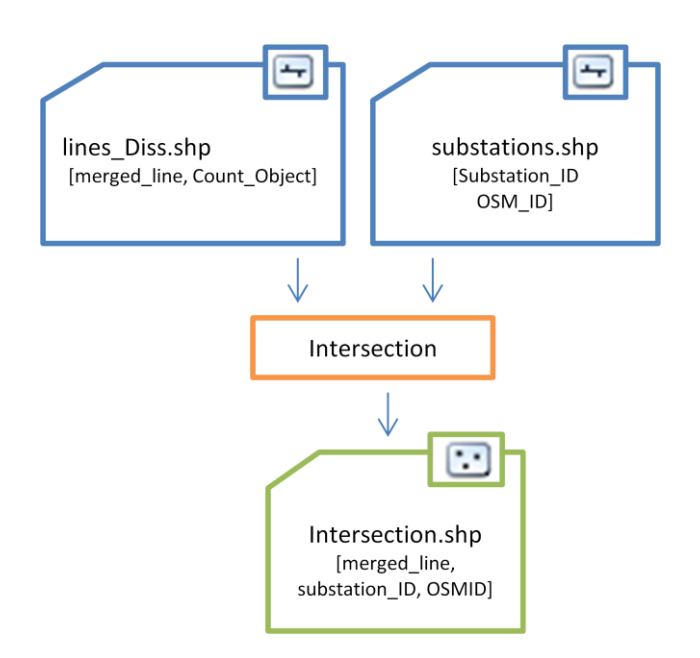

Abbildung 26: Schnittpunkte zwischen geogr. Leitungen und USW

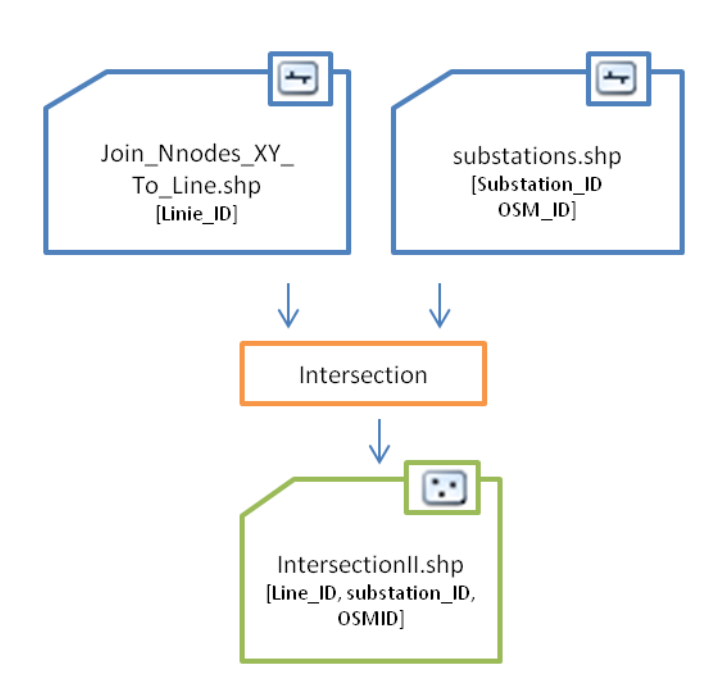

Abbildung 27: Schnittpunkte zwischen log. Verbindungen und USW

# **4.3 Ergebnis der Datenintegration**

Aus den vorhergegangenen geometrischen Verschneidungen der vorliegenden Datensätze entstanden neue Daten, die nun über Beziehungen und Verbindungen (Joins und Relates) unter Verwendung von Primär- und Sekundärschlüsseln miteinander verknüpft werden. Die Shapefiles aus den Zwischenergebnissen (s. Ablaufdiagramme) werden nicht mit aufgelistet.

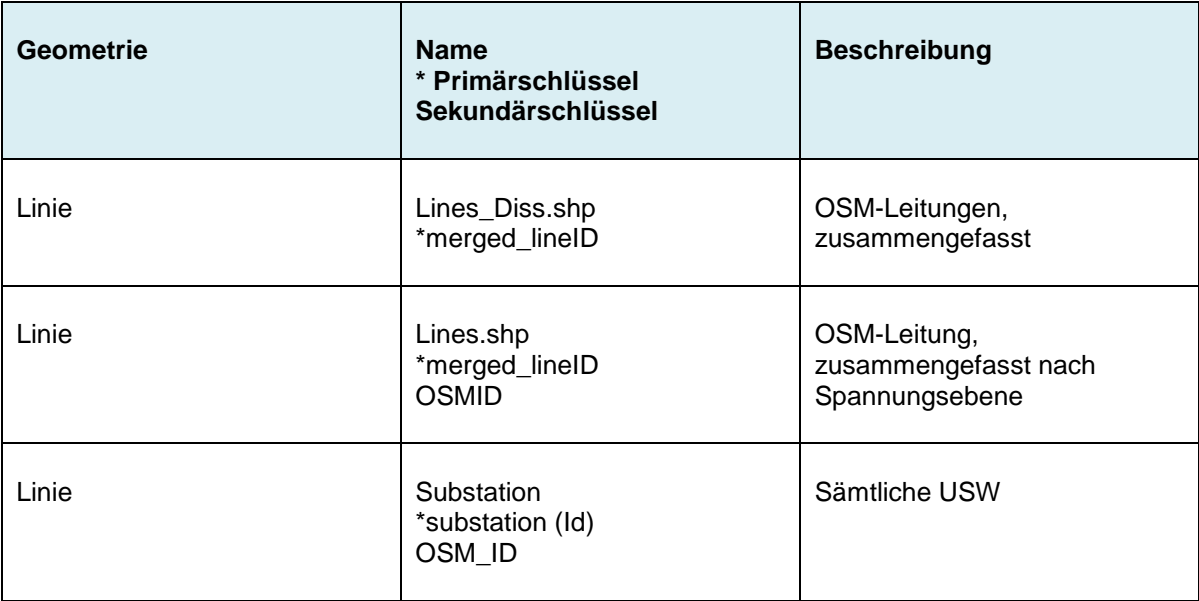

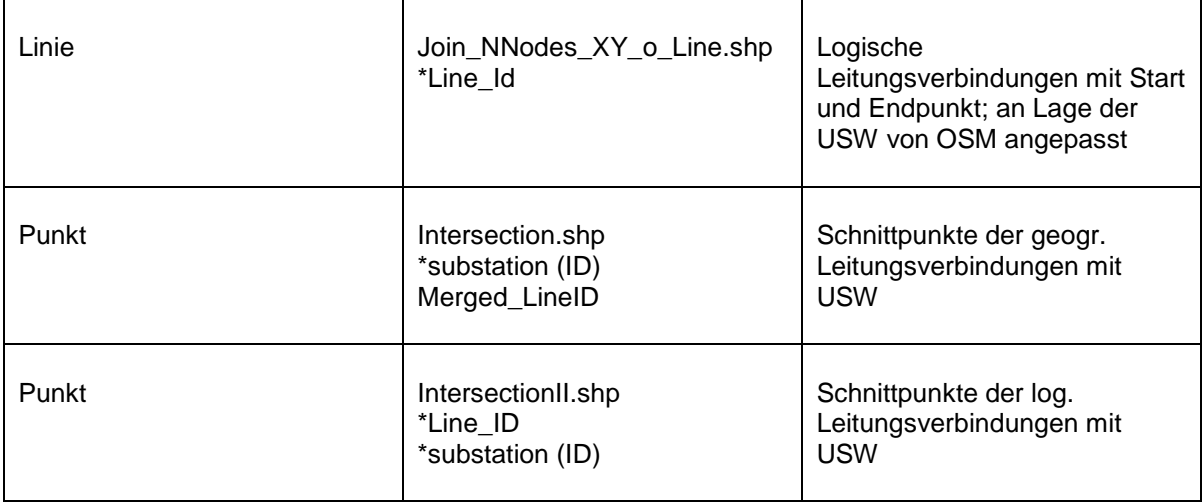

Tabelle 2: Ergebnisse Datenintegration

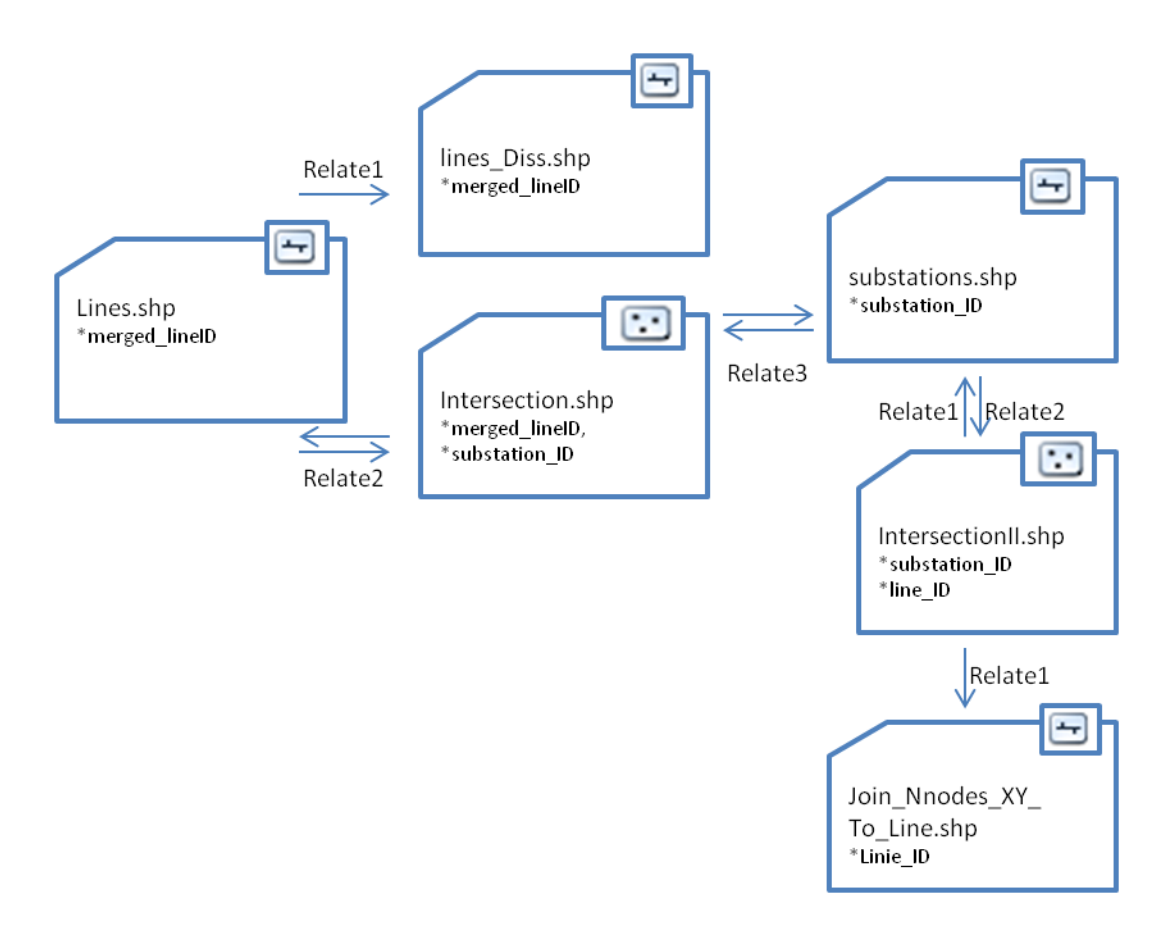

Abbildung 28:Ergebnis Datenintegration

Mit diesem Datenmodell können folgende Fragen beantwortet werden:

- Welche Leitungsverbindung führt zu welchem Umspannwerk?
- Welche Leitungsverbindungen starten/enden an einem Umspannwerk?
- Mit welchen Umspannwerken ist ein ausgewähltes Umspannwerk über welche Leitungsverbindung verbunden?
- Mit welchem Umspannwerk ist ein ausgewähltes Umspannwerk logisch verbunden?
- Welche Umspannwerke sind mit einer ausgewählten Leitungsverbindung verbunden?
- Aus welchen Leitungsverbindungs-Abschnitten setzt sich eine Leitungsverbindung zusammen?
- Welche Umspannwerke werden durch eine Leitungsverbindung verbunden?

#### **4.4 Aufbau Network Dataset**

Da in dieser Arbeit der Fokus auf dem Aufbau eines Datensatzes gelegt wird, aus dem Input-Parameter für weitere Analysen abgeleitet werden, welche für die Identifikation von Trassenausbauoptionen des deutschen Höchstspannungsnetzes entlang bestehender Trassen dienen, wird wie folgt beispielhaft der Aufbau eines Network Datasets beschrieben. Mit Hilfe des Network Analyst in ArcGIS lassen sich unter Verwendung des Dijkstra-Algorithmus kürzeste Wege zwischen zwei Umspannwerken entlang vorhandener Infrastrukturen ermitteln. Das Network Dataset wird für die Ausdehnung des Bundeslandes Baden-Württemberg erstellt, der kürzeste Weg soll im Untersuchungsraum zwischen dem Umspannwerk Birkenfeld und den Umspannwerken Philippsburg und Pulverdingen ermittelt werden. Da es im Untersuchungsgebiet um den Anschluss an das Höchstspannungsnetz geht und nicht um den Anschluss an die USW direkt, werden zunächst die Kürzesten Pfade zu den USW zwar berechnet, jedoch nur, um die Schnittpunkte dieser Pfade mit dem Höchstspannungsnetz zu ermitteln. In diesem Fall wurde die Verbindung Birkenfeld-Pulverdingen als die kürzere Route ermittelt.

#### Umsetzung 1999 besteht der Statte der Statte der Statte der Statte der Statte der Statte der Statte der Statte

#### Das Netzwerk wird aus den Feature Classes

- Autobahn
- Bahnlinie
- **Straßen**
- Höchstspannungsnetz
- Hochspannungsnetz
- Umspannwerke

zusammengesetzt. Um entlang der Graphen stringente Route zu ermitteln wird zuerst eine Topologie Prüfung durchgeführt. Dabei wird in ArcGIS automatisch ein Topolgie-Layer (Netzwerk\_Topolgy) angelegt, der der inkorrekten Geometrien visualisiert. Anschließend werden die notwendigen Korrekturen an den Geometrien vorgenommen. Besonderer Wert wird dabei auf einen korrekten Linienschluss gelegt.

Nach dem Bereinigen des Datensatzes kann das Netzwerk mit der Funktion *Build Network Dataset* angelegt werden. Dabei berechnet der Network Analyst Kanten und Knoten (Network \_ND/Edges und Network\_ND/JUnctions). Dem jetzt aufgebauten Netzwerk werden die Umspannwerke Birkenfeld, Pulverdingen und Philippsburg als Stopps hinzugefügt, so dass die kürzesten Routen entlang der angelegten Graphen von Umspannwerk zu Umspannwerk berechnet werden (solve). Das Ergebnis der Berechnung liefert für die Route Birkenfeld-Pulverdingen ein Ergebnis von rund 32km und weist damit eine geringere Entfernung als die Distanz Birkenfeld-Philippsburg auf. Der Schnittpunkt des kürzesten Pfades vom Umspannwerk Birkenfeld mit dem Höchstspannungsnetz zum USW Pulverdingen liegt bei rund 17km (Netzanschlusspunkt) (s. folgende Abbildungen). Die Trasse der Infrastruktur, welche die Grundlage für diesen Pfad bilden, sind Straßen.

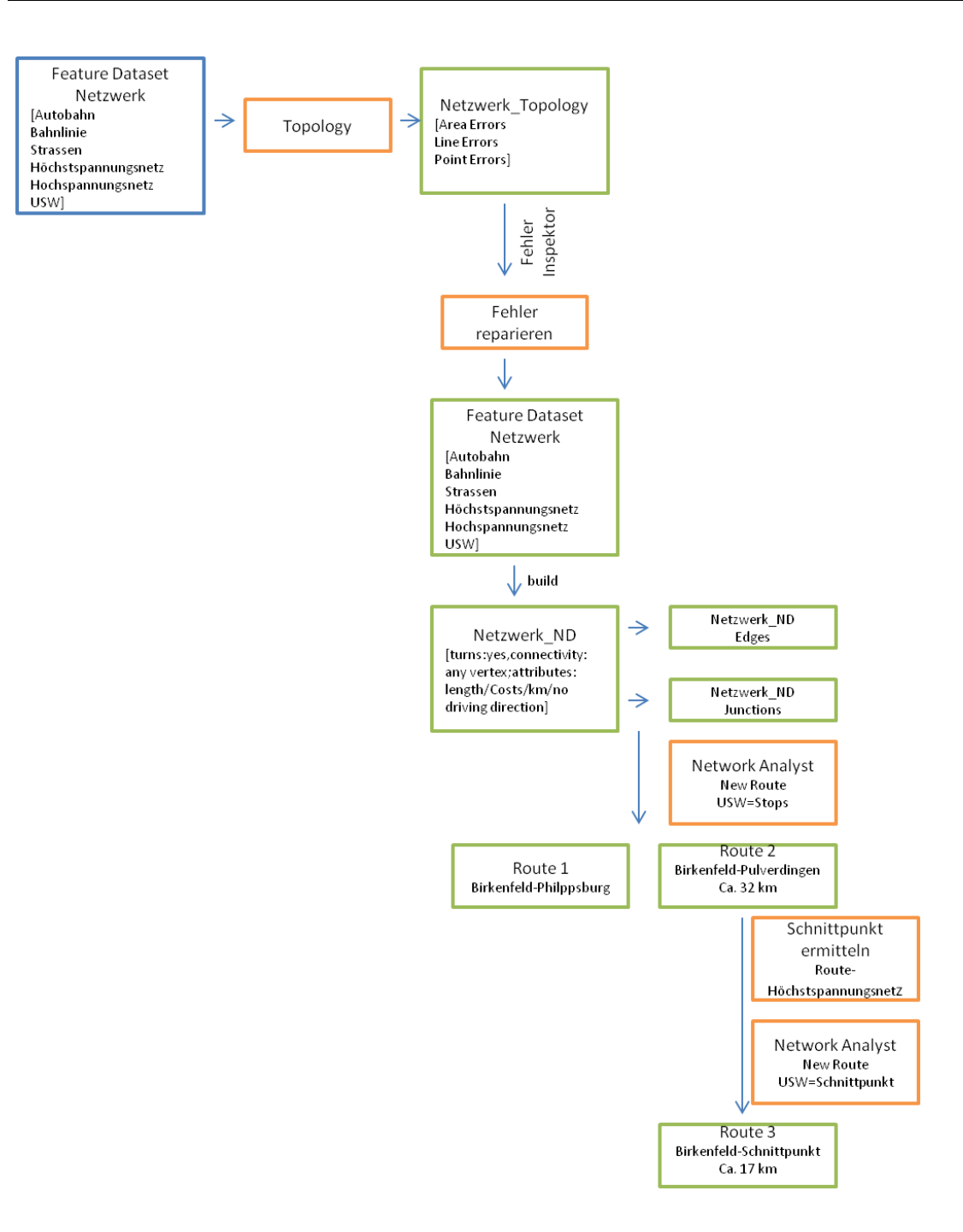

Abbildung 29: Aufbau Netzwerk und Berechnung kürzester Wege

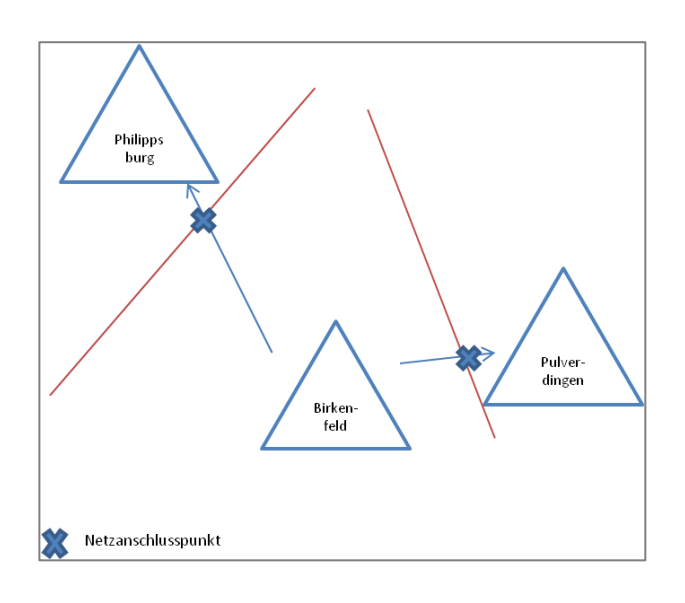

Abbildung 30: Schematische Darstellung der Netzanschlusspunkte

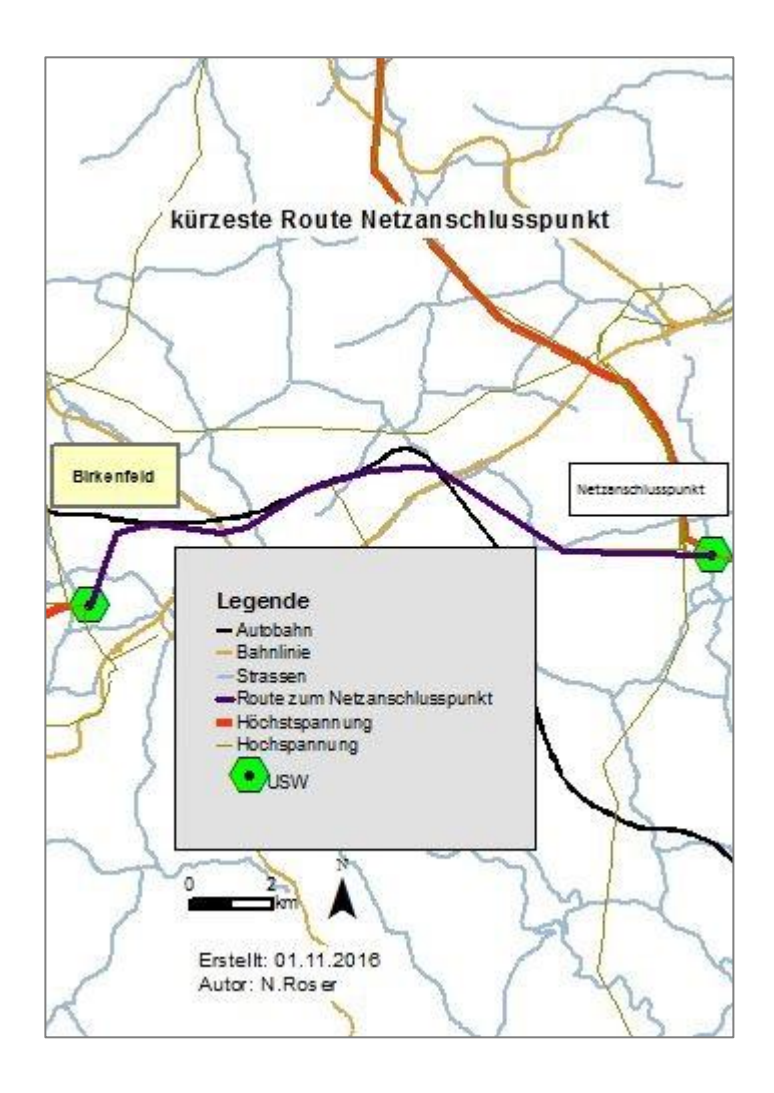

Abbildung 31: kürzeste Route Netzanschlusspunkt
### **4.4.1 Fazit**

Die mit dem Network Analyst ermittelte Route liefert eine Strecke von 17km, welche entlang von Straßen führt. Hieraus ließe sich eine Option für den Trassenausbau ableiten. Nicht berücksichtigt wurden jedoch Gewichtungen und evtl. angrenzende Schutzgebiete, welche die Planung beeinflussen könnten.

Dies wird in den folgenden Kapiteln mit der Rasteranalyse durchführt.

## **4.5 Kostengewichtete Distanzberechnung im Rastermodell**

Die vorherige Verwendung des generierten Datensatzes basierte auf Vektordaten und innerhalb strukturierter Netzwerke. Im Vergleich dazu soll nun die Trassenfindung durch die Ermittlung kostengünstgster Pfade in einem Rastermodell erfolgen. Folgende Arbeitsschritte beschreiben diese Vorgehensweise:

- Berechnung von Kostenoberflächen der einzelnen Kategorien
- Berechnung der globalen Kostenoberfläche
- Erstellung der Cost Distance Oberfläche
- Berechnung des Korridors
- Berechnung des kostengünstigsten Pfades

Folgende Inputdaten fließen in die Analyse mit ein:

- Siedlungen
- Autobahn
- **Straßen**
- **Bahnlinie**
- **Schutzgebiete**
- Höchstspannungsnetz
- Hochspannungsnetz
- CORINE Land Cover

Mittels *Merge* werden die Straßen und Autobahn zusammengefasst und über *Dissolve*  nach dem Attribut type vereinigt. Wie in Abbildfung 32 ersichtlich, befinden sich neben

Siedlungen hauptsächlich Landschaftsschutzgebiete und FFH-Gebiete zwischen dem Umspannwerk Birkenfeld und der Zieltrasse.

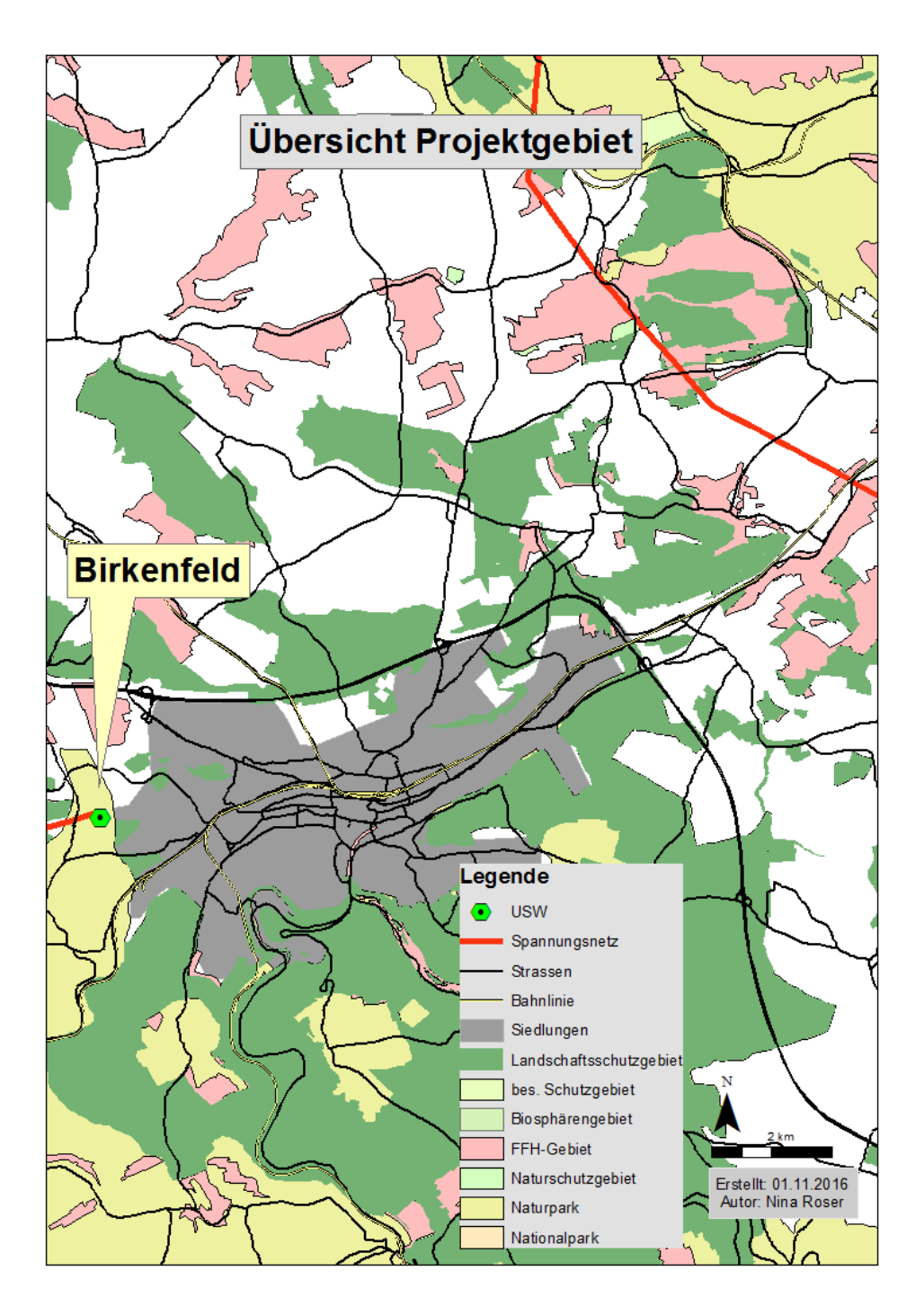

Abbildung 32: Übersicht Projektgebiet

Auch die Schutzgebiete werden mittels *Merge* zusammengefasst und über das Attribut Schutzstatus vereinigt ebenso das Höchstspannungs,- und Hochspannungsnetz. Nun wird

eine neue Spalte mit dem Attribut Value hinzugefügt um im nächsten Schritt, nachdem die Daten in ArcGIS in Rasterdaten überführt wurden, den einzelnen Werten neue Werte zugewiesen(reclassify).

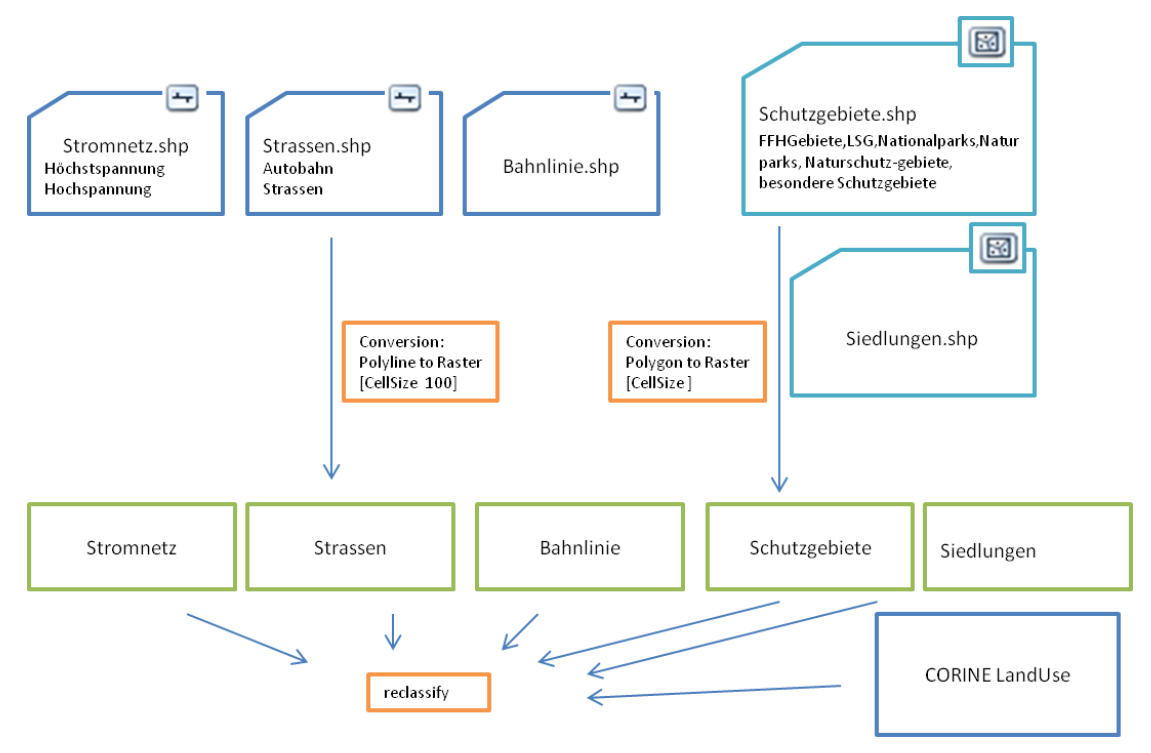

Abbildung 33: Erstellung der Kostenoberfächen

Für die Reklassifizierung wird der Spatial Analyst (ArcGIS) verwendet. Niedrige Werte stehen für eine positive und höhere Werte für eine negative Einstufung. Die Einstufung bewertet den Grad der Eignung auf einer Skala von 1 (geeignet) bis 5 (nicht geeignet).

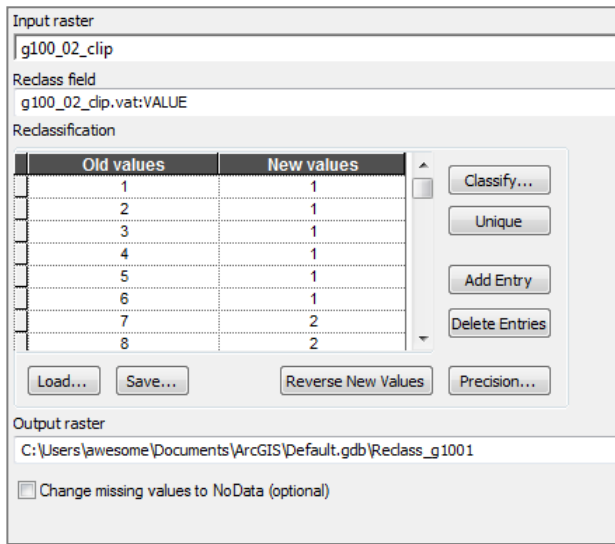

Abbildung 34: Reklassifizierung der Werte für CORINE Land Use.

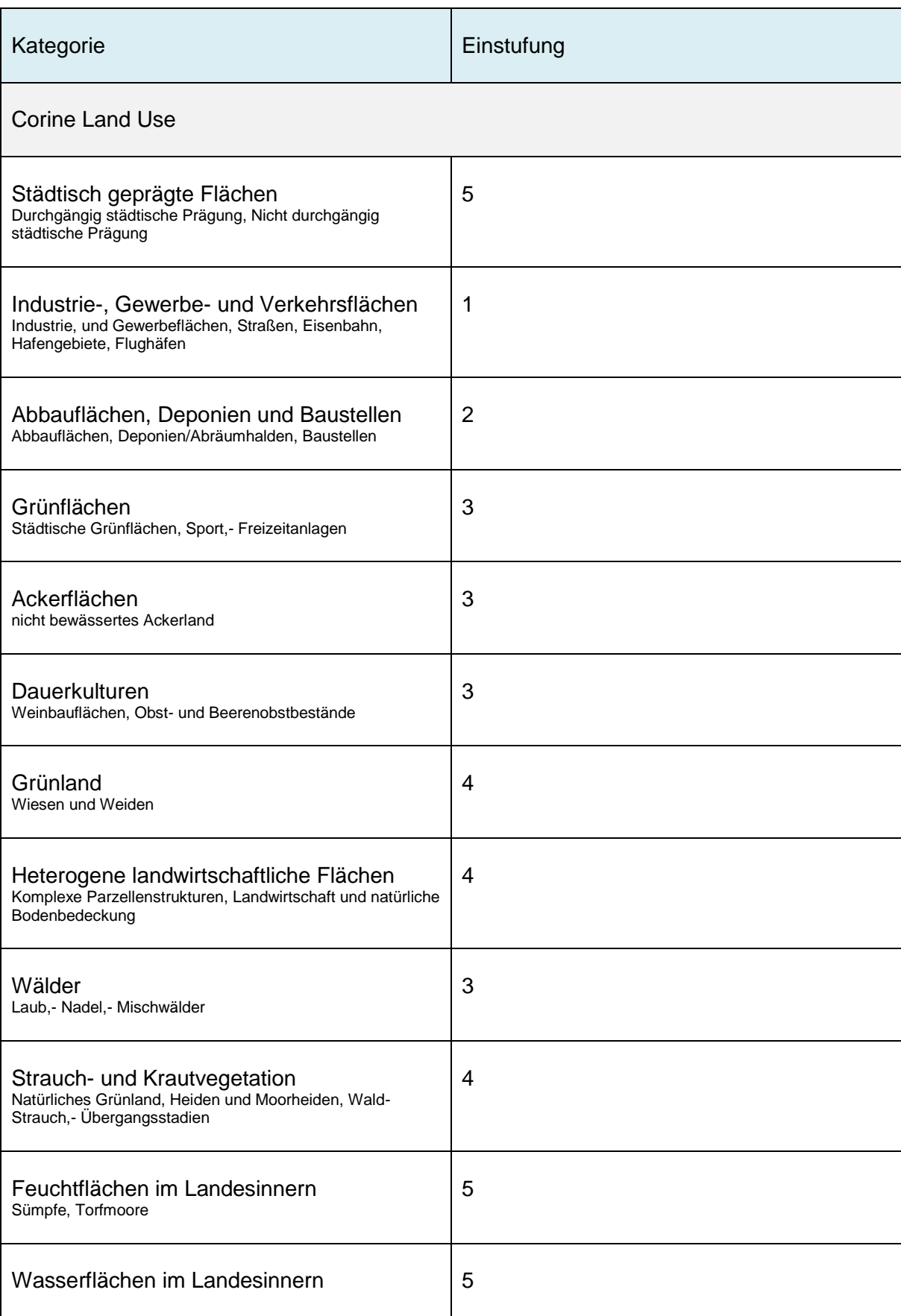

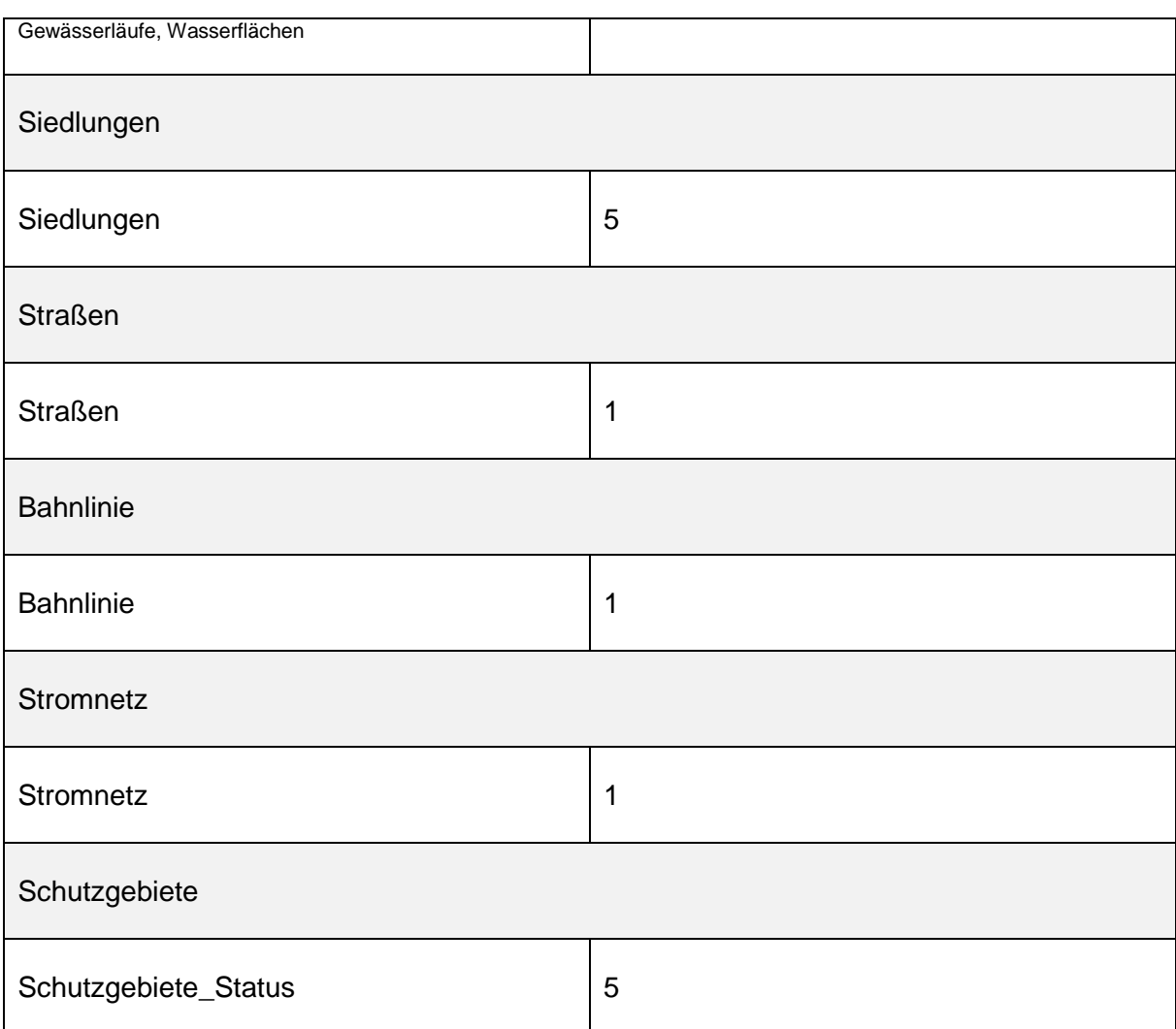

Tabelle 3: Reklassifizierung der Input-Werte

Nach der Zuweisung der neuen Werte wird eine globale Kostenoberfläche (global CostSurface) erstellt. Dazu wird in ArcGIS das Tool *WeightedSum* eingesetzt. Hierduch wird ein Kosten-Raster erstellt, indem die reklassifizierten Datensätze miteinander kombiniert werden.

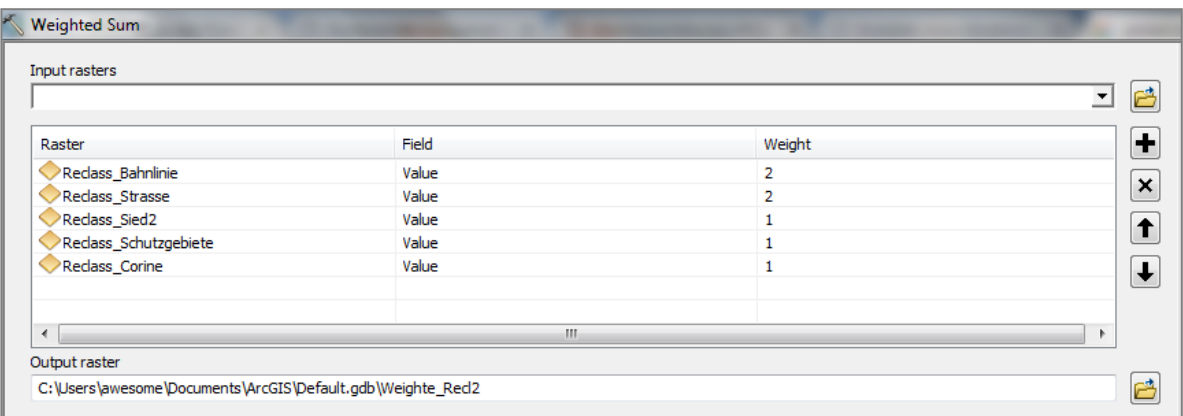

Abbildung 35: Gewichtung für die Kombination der Input-Datensätze

Als Ergebnis dieser Berechnung erhält man die globale Kostenoberfläche. Diese dient als Eingangsdatensatz für die Berechnung der akkumulativen Kostenoberfläche, also der Cost Distance Oberfläche. Hierbei werden die zwei Cost Distance Oberflächen erzeugt. Zum einen wird der Startpunkt der Trassenroute, in unserem Fall das Umspannwerk Birkenfeld, als Quelle angegeben. Zum Anderen wird der Zielpunkt, also der Netzanschlusspunkt als Ziel angegeben.

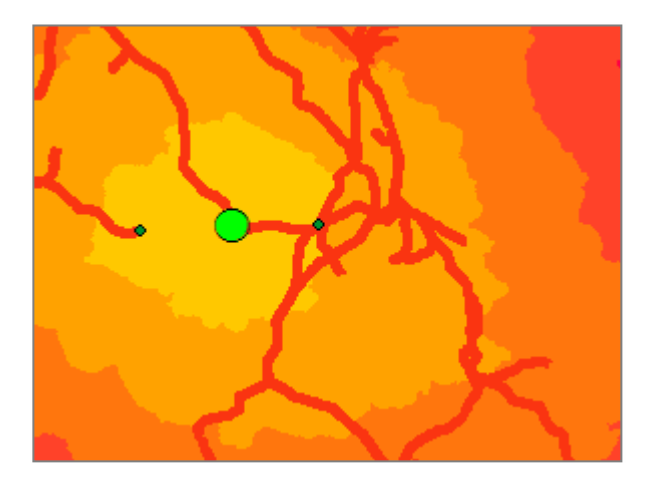

Abbildung 36: CostDistance2 Oberfläche, Netzanschlusspunkt

Das ArcGIS Tool *Cost Distance* erzeugt daraufhin zwei Rasterdateien, in denen jeweils für jede Zelle die kleinste akkumulative Kostenentfernung zur nächsten Quelle auf der globalen Kostenoberfläche berechnet wird.

Daraus resultieren zwei Rasterdateien. Gleichzeitig wird im Hintergrund die sogenannte Backlink-Datei erstellt, in welcher jeder Zelle ein Wert von 0 bis 8 zugewiesen wird. Dabei repräsentiert der Wert 0 die Quellposition und der Wert 8 die Richtung im Uhrzeigersinn. Diese Backlink-Datei findet ihren Einsatz bei der Ermittlung der kostengünstigsten Trassen-route.

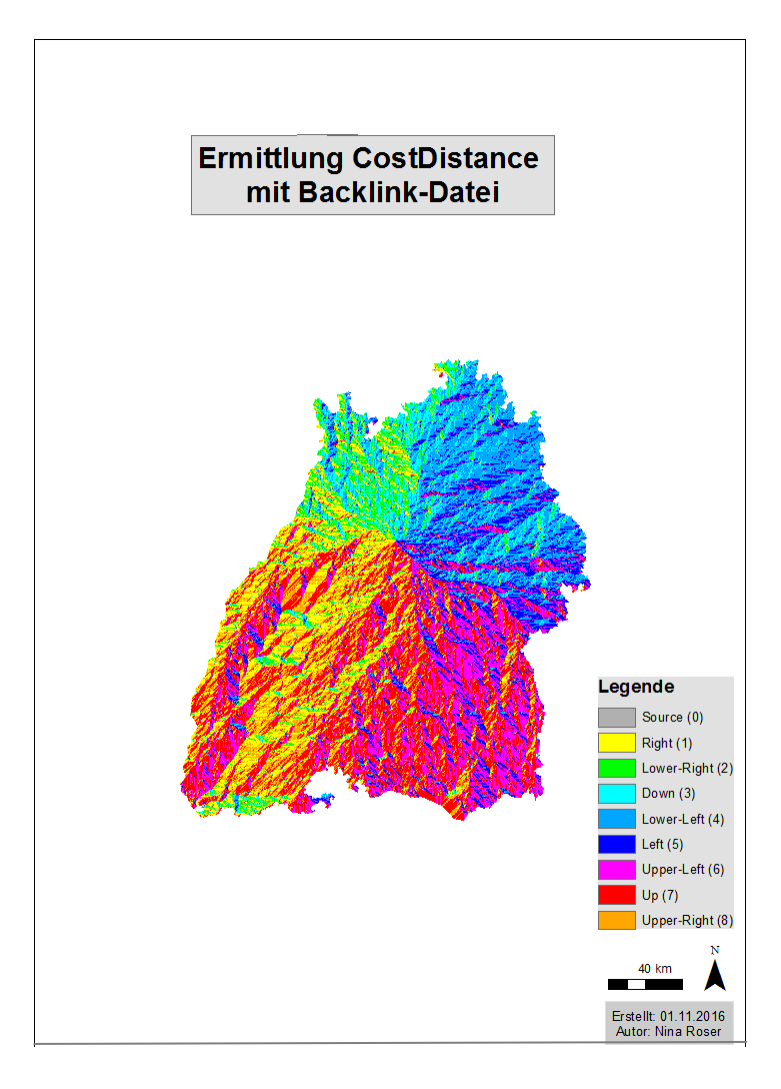

Abbildung 37: Backlink-Datei, Quelle Netzanschlusspunkt

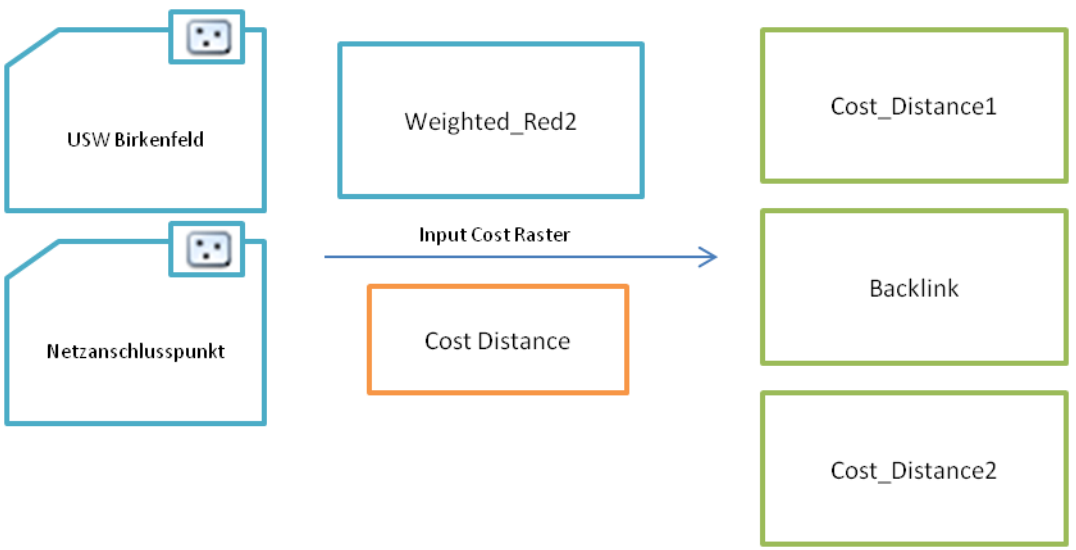

Abbildung 38: Erzeugung Cost Distances und Backlink

Im nächsten Schritt wird jetzt mit dem Tool *Cost Path* in ArcGIS die kostengünstigste Trassenroute berechnet. Die Basis für diese Berechnung liefert nun die Backlink-Datei und die Cost Distance Kostenoberfläche.

Das Ergebnis ist eine Rasterdatei, in welcher die günstigste Trassenroute repräsentiert wird. Mittels *RasterToPolyline* wird die Trassenroute in eine Polylinie überführt.

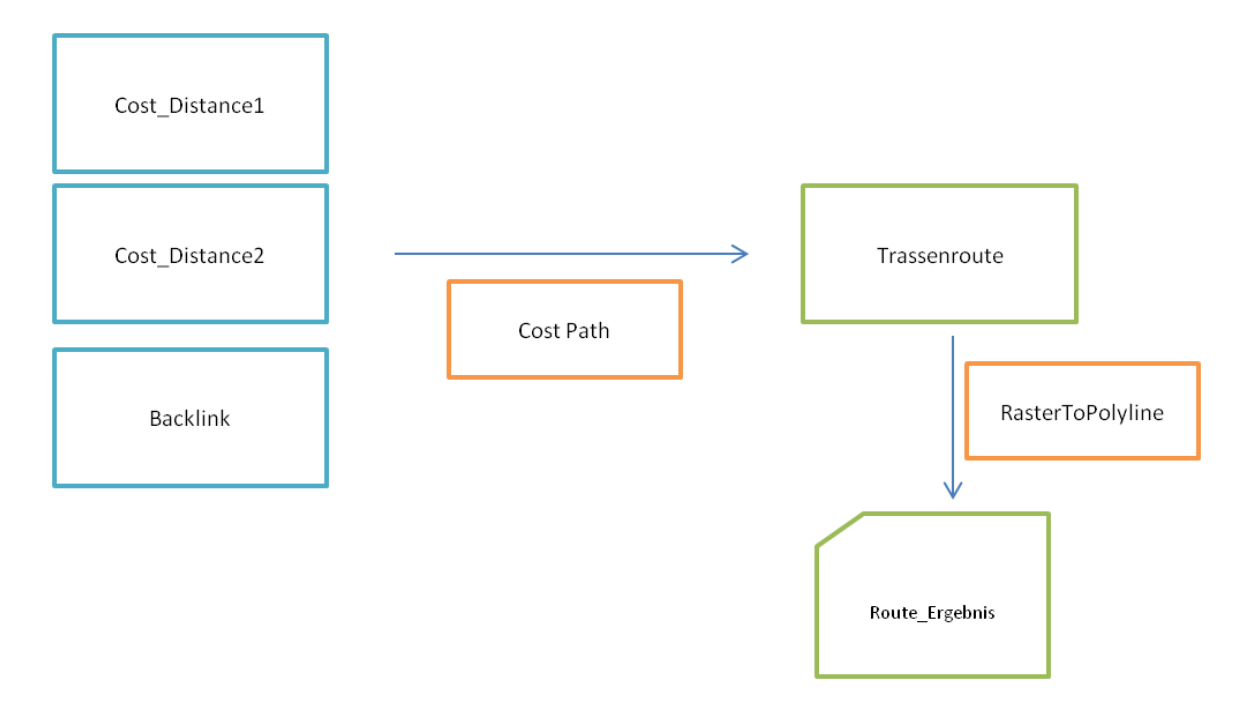

Abbildung 39: Berechnung kostengünstigste Trassenroute

## **4.6 Ergebnis**

Als Resultat der Netzwerkanalyse und der Distanzanalyse im Rastermodell wurden zwei Pfade ermittelt. Zum einen auf Grundlage des kürzesten Weges und zum anderen auf Grundlage des kostengünstigsten Weges. In folgender Abbildung sind beide Routen im Vergleich dargestellt. Klar zu erkennen ist, dass beide Routen einen ähnlichen Verlauf vorweisen.

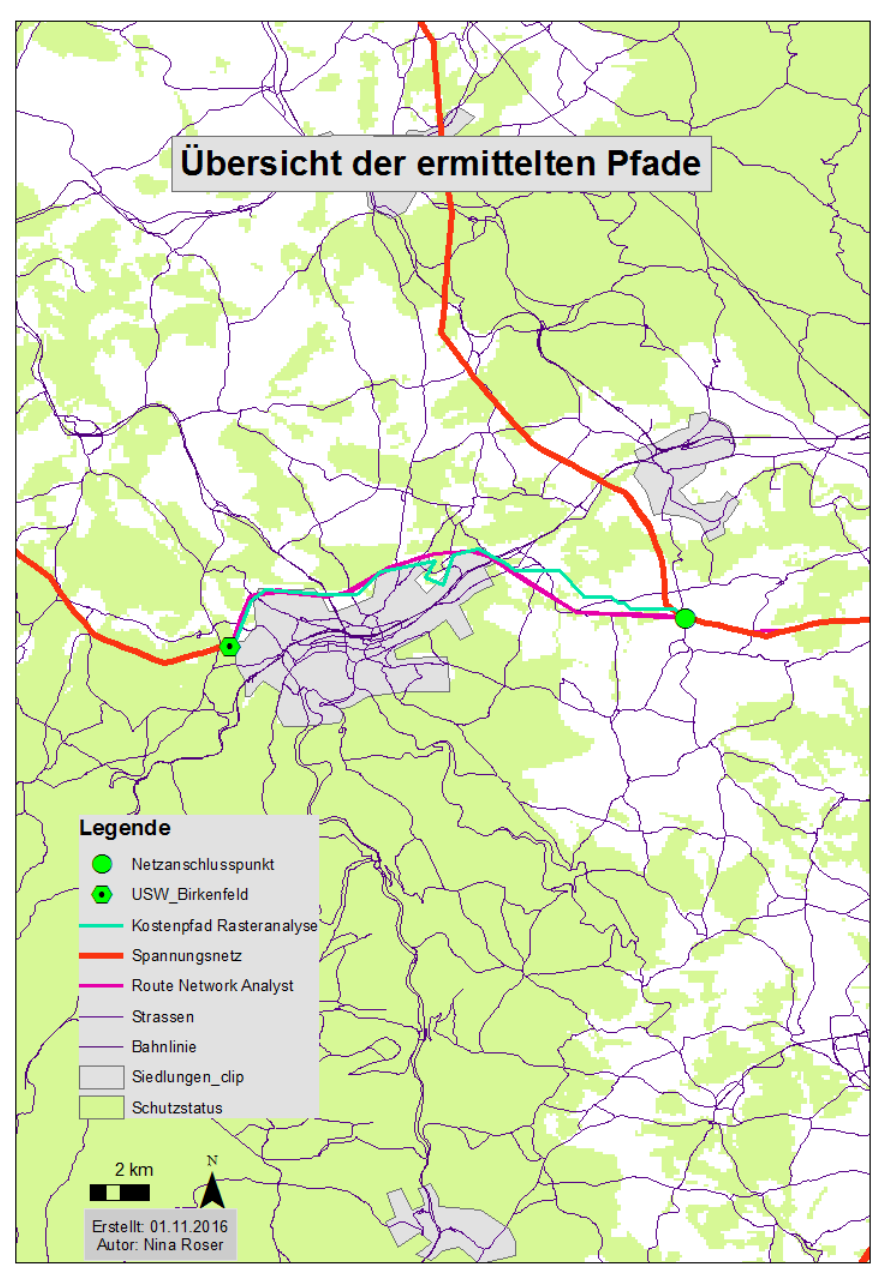

Abbildung 40: Trassenfindung im Vergleich

#### Ergebnis 82

Die Unterschiede im Trassenverlauf sind durch die unterschiedlichen Berechnungsmethoden begründet. Während im ersten Fall der kürzeste Weg auf vorhandenen Infrastrukturen mit dem Dijkstra-Algorithmus berechnet wurde, und damit Grundlagen aus der Graphentheorie herangezogen werden, liegt im zweiten Fall eine Entfernungsanalyse mit Rasterdaten vor, welche durch die Erstellung von Distanz- und Kostenoberflächen den günstigsten Pfad zwischen zwei Punkten berechnet.

Bei beiden Methoden spielen die Inputparameter eine bedeutende Rolle. Während in dieser Arbeit bei der Netzwerkanalyse nur die Entfernung bei der Ermittlung des kürzesten Pfades im Netz bestehender Trassen als Kosten einfließen, werden bei der Rasteranalyse weitere Kostenfaktoren berücksichtigt und bewertet. Hier ist es je nach Wertebelegung möglich, auch Pfade außerhalb vorhandener Trassen zu ermitteln, wenn diese, abhängig von den Kosten und Gewichtungen, günstigere Resultate liefern.

Da hier nur beispielhafte Werte eingeflossen sind, bleibt es unausweichlich diese Ergebnisse einer kritischen Betrachtung zu unterziehen. So wurden bei beiden Analysen als Start- und Endpunkt bzw. Zielpunkt das Umspannwerke Birkenfeld und der Netzanschlusspunkt an das 380 kV Stromnetz verwendet. Der Netzanschlusspunkt wurde als Schnittpunkt der kürzesten Verbindung zwischen dem Umspannwerk Birkenfeld und dem Umspannwerk Pulverdingen mit dem Network Analyst ermittelt.

Im Gegensatz dazu steht das Ergebnis aus der Planung der TransnetBW (Transnet BW, Dialog Netzausbau), welche den Netzanschlusspunkt Höhe Ötisheim, also nördlicher als der Anschlusspunkt in dem Beispiel dieser Arbeit lokalisiert. Im Zuge des Raumordnungsverfahrens und dem Planfeststellungsverfahren wurden weitaus weitreichendere und detailliertere Untersuchungen durchgeführt. Ziel war es auch hier, bestehende Infrastruktur zu bündeln und Umweltauswirkungen möglichst zu minimieren um die öffentliche Akzeptanz zu steigern. Ebenso wurde den Straßen eine Bündelungsfunktion zugesprochen, auch um urbane Siedlungen möglichst zu umgehen.

An dieser Stelle sei zu erwähnen, dass der Schwerpunkt dieser Arbeit auf dem Aufbau eines Input-Datensatz für ebensolche Analysen liegt. Die Gewichtungen der einzelnen Faktoren und Festlegung der Widerstände erfolgte nur beispielhaft.

Der Datensatz, der die bestehenden Trasseninfrastrukturen im Projektgebiet homogenisiert und in einen Datensatz integriert, fand seinen Eingang in diesen Analysen wieder, welche damit durchführt werden konnten. Auch ist es möglich, innerhalb des

Datensatzes über Verbindungen und Relationen, die geographischen und logischen Verknüpfungen zwischen den Leitungsverbindungen und den Umspannwerken, mit- und untereinander abzufragen. Dadurch wurden Information aus den ursprünglichen Datensätzen beibehalten und miteinander kombiniert.

Sowohl Netzwerkanalysen basierend auf der Graphentheorie als auch Analysen bei Rasterberechnungen und multikriterieller Entscheidungsanalysen konnten wie in oben aufgeführten Beispielen durchgeführt werden.

Nicht zuletzt wurde beispielhaft ein geometrisches Netzwerk aus den aufbereiteten Input-Daten erstellt, welches zwar für diese Arbeit nicht relevant, aber zukünftig, je nach Anforderung, eine Rolle spielen könnte.

# **5 Ausblick**

Die Ergebnisse dieser Arbeit basieren auf dem Aufbau grundsätzlicher Datenstrukturen für die Verwendung in weiteren Analysemethoden und Berechnungen.

In einem weiteren Schritt besteht nun die Möglichkeit diese Inputdaten in ein automatisiertes SDSS zu implementieren. Dabei sei das von Bertsch entwickelte Tool SIMADA zu nennen, (Simulation-based Multi-Attribute Decision Analysis), mit welchem eine multikriterielle Entscheidungsanalyse durchgeführt werden kann unter Berücksichtigung verschiedener Arten von Unsicherheiten. Des Weiteren bietet es unterschiedliche Darstellungsmöglichkeiten zur Visualisierung und Kommunikation der Ergebnisse (vgl. Bertsch, 2008, Bertsch und Fichtner, 2016, Slednev et al., 2014), welche sich mit den Darstellungs- und Analysemethoden Geographischer Informationssysteme kombinieren lassen.

# **6 Literaturverzeichnis**

- ARMSTRONG, A. P., & DENSHAM, P. J. 1990. Database organization strategies for spatial decision support systems. − International Journal of Geographical Information Systems, 4/1**,** 3-20.
- BARTELME, N. 2005. Geoinformatik, Modelle, Strukturen, Funktionen. Berlin. Heidelberg.
- BECKER, T., NAGEL, C. & KOLBE, T. H. 2013. Semantic 3D Modeling of Multi-Utility Networks in Cities for Analysis and 3D Visualization. In: POULIOT, J. et al. (Hrsg). Progress and New Trends in 3D Geoinformation Sciences.
- BERRY, J. 2003. Consider Multi-Criteria when routing. − GeoWorld**,** 20-21.
- BERTSCH, V. 2008. Uncertainty Handling in Multi-Attribut eDecision Support for Industrial Risk Management. − Dissertation. Universität Karlsruhe (TH). Online abgerufen (15.09.2016): http://www. ksp.kit.edu/9783866442078
- BERTSCH, V. & FICHTNER, W. 2016. A participatory multi-criteria approach for power generation and transmission planning. − Annals of Operations Research**,** 1-31.
- BILL, R. 2010. Grundlagen der Geo-Informationssysteme. Heidelberg.
- BILL, R. & ZEHNER, M. 2001. Lexikon der Geoinformatik. Heidelberg.
- BLUM, N. 2004. Algorithmen und Datenstrukturen: Eine anwendungsorientierte Einführung. Oldenburg.
- BUNDESMINISTERIUM FÜR UMWELT, NATURSCHUTZ UND REAKTOR-SICHERHEIT (Hrsg.) 2011. Ökologische Auswirkungen von 380-kV Erdleitungen und HGÜ-Erdleitungen. In: BMU 2011. Ökologische Auswirkungen von 380-kV Erdleitungen und HGÜ-Erdleitungen, 2.

BUNDESNETZAGENTUR 2013. Umweltbericht 2013. Bonn.

- CHAKHAR, S. & MARTEL, J. 2004. Towards a spatial decision support system: Multicriteria evaluation functions inside geographical information systems. 7-123.
- CZERANKA, M. 1997. GIS-basierte Entscheidungsunterstützung in der naturschutzorientierten Raumplanung . Vechta.
- DE LANGE, N. 2006. Geoinformatik in Theorie und Praxis.Heidelberg, 2. Auflage. Heidelberg.
- DEMUTH, B., HEILAND, S., WIERSBINSKI, N., AMMERMANN, K. & SCHILLER, J. 2013. Energielandschaften – Kulturlandschaften der Zukunft? In: BFN-Skripten (337): Ergebnisse des Workshops vom 18.-21.06.2012 an der Internationalen

Naturschutzakademie Insel Vilm (INA) des Bundesamtes für Naturschutz. Bonn-Bad Godesberg.

- DENSHAM, P. J. 1991. Spatial Decision Support Systems. In: MAGUIRE, D J., M F,GOODCHILD & RHIND, D. (Hrsg.). Geographical Information Systems: Principles and application 1. Harlow (Essex), 403-412.
- DROBNE, S. & LISEC, A. 2009. Multi-attribute Decision Analysis in GIS: Weighted Linear Combination and Ordered Weighted Averaging. – Informatica 33, 459-474.
- ESRI 2016 a. Network Analyst. Online abgerufen 25.10.2016 [http://resources.arcgis.com/en/help/main/10.2/index.html#//004700000001000000](http://resources.arcgis.com/en/help/main/10.2/index.html%23/004700000001000000)
- ESRI 2016 b. Gewichtete Verschneidung. Online abgerufen 25.10.2016 [http://desktop.arcgis.com/de/arcmap/10.3/tools/spatial-analyst-toolbox/how](http://desktop.arcgis.com/de/arcmap/10.3/tools/spatial-analyst-toolbox/how-weighted-overlay-works.htm)[weighted-overlay-works.htm](http://desktop.arcgis.com/de/arcmap/10.3/tools/spatial-analyst-toolbox/how-weighted-overlay-works.htm)
- ESRI 2016 c. Distance Toolset. Online abgerufen01.11.2016 http://resources.arcgis.com/en/help/main/10.1/index.html#//009z00000019000000
- FISCHER, M. 2003. GIS and Network Analysis. In: ERSA conference papers. European Regional Science Association.
- FRANTZEN, J. und GUSS, 2012. Elektrische Straße. Online abgerufen 21.10.2016 <http://bast.opus.hbz-nrw.de/volltexte/2013/630/>
- GELDERMANN, J., BERTSCH, V. & GERING, F., 2011. Risiko und Notfallmanagement unter Unsicherheit - am Beispiel der Planung effizienter Maßnahmen nach kerntechnischen Störfällen. – Der Betriebswirt 1/2011, 28-33.
- GELDERMANN, J., BERTSCH, V., TREITZ, M., FRENCH, S., PAPAMICHAIL, K.N. & HÄMÄLÄINEN, R.P. (2009). Multi-criteria Decision Support and Evaluation of Nuclear Remediation Management. – OMEGA - The international Journal of Management Science, 37/ 1, 238-251.
- GITTA 2005. Einführung in Datenbanksysteme Online abgerufen 01.11.2016 [http://www.gitta.info/website/en/html/modules\\_overview.html](http://www.gitta.info/website/en/html/modules_overview.html)
- AMPRION GMBH 2016. Netzausbau. Online abgerufen 10.09.2016 <http://netzausbau.amprion.net/>
- GRITZMANN, P. & BRANDENBERG, R. 2003. Das Geheimnis des kürzesten Weges. Ein mathematisches Abenteuer. Berlin*.* Heidelberg.
- HAUFF, J., HEIDER, C., ARMS, H., GERBER, J. & SCHILLING, M. 2011. Gesellschaftliche Akzeptanz als Säule der energiepolitischen Zielsetzung. – Energiewirtschaftliche Tagesfragen, 61**.** 85-87.
- HEYWOOD, I., CORNELIUS, S. & CARVER, S. 2006. An Introduction to Geographical Information Systems. 3.Aufl. New York.
- JANKOWSKI, P. 1995. Integrating Geographical Information Systems and Multiple Criteria Decision-Making Methods. In: Systems, Vol. 9, Nr. 3, S. 251-273. International Journal of Geographical Information Science.
- JIANG, H. & EASTMAN, R. J. 2000. Application of fuzzy measures in multicriteria evaluation in GIS. – International Journal of Geographical Information Science, 14**,** 703-727.
- MALCZEWSKI, J. 1999. *G*IS and Multicriteria Decision Analysis. New York.
- MALCZEWSKI, J. 2006. GIS‐based multicriteria decision analysis: a survey of the literature. – International Journal of Geographical Information Science, 20/7, 703- 727**.**
- 50HERTZ TRANSMISSION, AMPRION, TENNET TSO, TRANSNET BW. NEP.Netzentwicklungsplan. Online abgerufen 26.10.2016 <https://www.netzentwicklungsplan.de/>
- NITZSCHE, M. 2005. Graphen für Einsteiger.Rund um das Haus vom jolNikolaus.Wiesbaden.
- OPEN STREET MAP. Tag-Info. Online abgerufen 05.05.2015 <http://taginfo.openstreetmap.org/>
- OPEN STREET MAP.WIKI. Online abgerufen 05.05.2015 [https://wiki.openstreetmap.org/wiki/DE:Map\\_Features](https://wiki.openstreetmap.org/wiki/DE:Map_Features)
- OPEN STREET MAP. FAQ, Lizenz. Online abgerufen 10.09.2016 [http://www.openstreetmap.de/faq.html#lizenz](http://www.openstreetmap.de/faq.html%23lizenz)
- OTTMANN, T. & WIDMAYER, P. 2012. Algorithmen und Datenstrukturen*.* Heidelberg,
- PLEINERT, T. 2016. Überplanung von Infrastruktur am Beispiel energiewirtschaftlicher Streckenplanungen unter besonderer Berücksichtigung der Leitungsbündelung. Tübingen.
- RAMM, F. & TOPF, J. 2009. OpenStreetMap Die freie Weltkarte nutzen und mitgestalten. Berlin.
- RINNER, C. 2003. Web-based Spatial Decision Support: Status and Research Directions. Journal of Geographic Information and Decision Analysis, 7**,** 14-31.
- SLEDNEV, V., BERTSCH, V., NOLDEN, C. & FICHTNER, W. 2014. Multi-criteria decision support for power grid expansion planning . In: LANGTON, A., GEIGER, M.J. & SIEBERT, J. (Hrsg.). Decision Analysis and Multiple Criteria Decision Making, 133- 159.

TAGESSPIEGEL.Protest Netzausbau.

Online abgerufen 10.09.2016

[http://www.tagesspiegel.de/berlin/brandenburg/hochspannungsleitungen](http://www.tagesspiegel.de/berlin/brandenburg/hochspannungsleitungen-leuchtender-protest-gegen-starkstromleitung/1905096.html)[leuchtender-protest-gegen-starkstromleitung/1905096.html](http://www.tagesspiegel.de/berlin/brandenburg/hochspannungsleitungen-leuchtender-protest-gegen-starkstromleitung/1905096.html)

TRANSNET BW. Dialog Netzausabau.

Online angerufen 01.11.2016 [https://www.transnetbw.de/de/uebertragungsnetz/dialog-netzbau/birkenfeld-pkt](https://www.transnetbw.de/de/uebertragungsnetz/dialog-netzbau/birkenfeld-pkt-oetisheim)[oetisheim](https://www.transnetbw.de/de/uebertragungsnetz/dialog-netzbau/birkenfeld-pkt-oetisheim)

- TOBLER, W. 1970. A computer movie simulating urban growth in the Detroit region. In: Economic Geography, 46/2**,** 234-240.
- TRODD, N. 2005. Network Analysis. Online abgerufen 01.05.2016: [http://gisknowledge.net/topic/spatial\\_operations/trodd\\_network\\_analysis\\_05.pdf](http://gisknowledge.net/topic/spatial_operations/trodd_network_analysis_05.pdf)
- WEICKER, K. & WEICKER, N. 2013. Algorithmen und Datenstrukturen*.* Wiesbaden.
- WEST, D. 2001. Introduction to Graph Theory. 2. Aufl. Prentice Hall.
- WILLHALM, T. 2005. Engineering shortest paths and layout algorithmus for large graphs. Unveröffentlichte Disseration*.* Universität Karlsruhe (TH).